**LAPORAN KERJA PRAKTEK**

## **PT SEBANGKU JAYA ABADI**

## <span id="page-0-0"></span>**PENGUJIAN API APLIKASI FITACADEMY DENGAN MENGGUNAKAN POSTMAN**

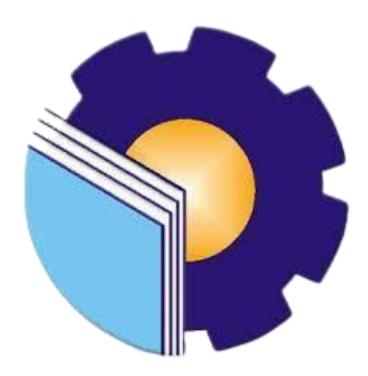

**SEPTI MELIA 6304191210**

# **PROGRAM STUDI D-IV REKAYASA PERANGKAT LUNAK JURUSAN TEKNIK INFORMATIKA POLITEKNIK NEGERI BENGKALIS BENGKALIS - RIAU**

**2023**

# **PT SEBANGKU JAYA ABADI**

<span id="page-1-0"></span>LEMBAR PENGESAHAN

## **LAPORAN KERJA PRAKTEK**

## PT SEBANGKU JAYA ABADI

# PENGUJIAN API APLIKASI FITACADEMY DENGAN<br>MENGGUNAKAN POSTMAN

Ditulis sebagai salah satu syarat untuk menyelesaikan Kerja Praktek

#### **SEPTI MELIA** 6304191210

CEO Fiting and the B

CEO Fitinline.Com PT. Fitinline.Com

Istofani Api Diany

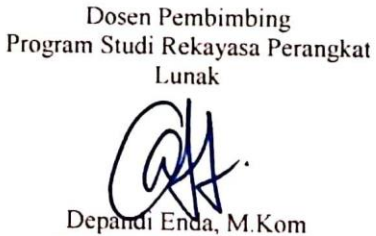

NIP : 199005222019031010

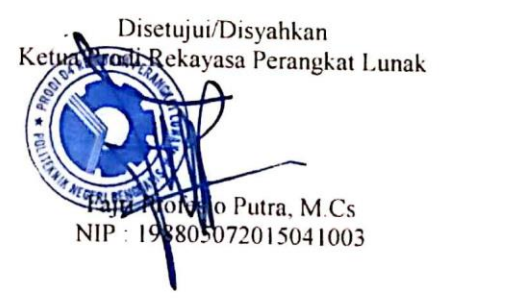

ii

#### **KATA PENGANTAR**

<span id="page-2-0"></span>*Bismilaahirrahmaanirrahiim...,* 

Assalamuakaikum Warahmatullahi Wabarakatuh

Puji syukur penulis panjatkan kepada Allah Subhanallahu Wa Ta'ala yang telah memberikan rahmat dan karunia-Nya sehingga penulis mampu menyelesaikan Laporan Kerja Praktek ini.

Judul laporan kerja praktek ini adalah " **Pengujian Api Aplikasi Fitacademy Dengan Menggunakan Postman**." Laporan ini disusun sebagai salah satu persyaratan untuk menyelesaikan kerja praktek bagi mahasiswa dari Politeknik Negeri Bengkalis. Penulis telah menjalankan kerja praktek di Kantor Fitinline, yang merupakan kantor kegiatan 3 dari PT Sebangku Jaya Abadi. Alamat kantor tersebut adalah Jl. Pangeran Wirosobo, Gg. Wiropamungkas no.8, Sorosutan, Umbulharjo, Kota Yogyakarta 55162, Indonesia.

Pada kesempatan ini, penulis mengungkapkan rasa terima kasih yang tak terhingga kepada kedua orang tua yang telah memberikan bantuan finansial dan doa sepanjang perjalanan penulisan laporan ini. Penulis juga ingin mengucapkan terima kasih kepada semua pihak yang telah membantu dalam mendukung penyelesaian laporan kerja praktek ini, antara lain:

- 1. Bapak Johny Custer, S.T, M.T, Selaku Direktur Politeknik Negeri Bengkalis.
- 2. Bapak Kasmawi,. M.Kom, Selaku ketua Jurusan Teknik Informatika Politeknik Negeri Bengkalis.
- 3. Bapak Fajri Profesio Putra, M.Cs, Selaku ketua prodi Rekayasa Perangkat Lunak.
- 4. Ibuk Lidya Wati, M.kom Selaku Koordinator Kerja Praktek Politeknik Negeri Bengkalis.
- 5. Bapak Depandi Enda, M.Kom selaku Dosen Pembimbing Kerja Praktek Politeknik Negeri Bengkalis.
- 6. Bapak Rizky, M.Kom Selaku CEO PT Sebangku Jaya Abadi yang telah memberikan kesempatan kepada penulis untuk dapat melaksanakan magang di Yogyakarta.
- 7. Ibu Istofani Api Diany, S.Kom, MBA, selaku Mentor sekaligus CEO Fitinline.Com yang senantiasa membagikan pengalaman yang berharga dalam kegiatan magang kali ini.
- 8. Seluruh Staff serta rekan pemagang lain yang senantiasa menyambut dan memberikan pengalaman yang sangat berharga bagi penulis.
- 9. Kepada Teman-teman seperjuangan terkhususnya RPL 19 B.

Akhir kata, penulis mohon maaf yang sebesar-besarnya terutama kepada pihak perusahaan dan pihak kampus apabila selama proses kerja praktek terdapat sikap yang kurang menyenangkan dan dalam penyusunan laporan ini terdapat banyak kesalahan. Semoga laporan ini dapat bermanfaat pada umumnya bagi para pembaca.

Yogyakarta, 09 Juni 2023

Septi Melia

# **DAFTAR ISI**

<span id="page-4-0"></span>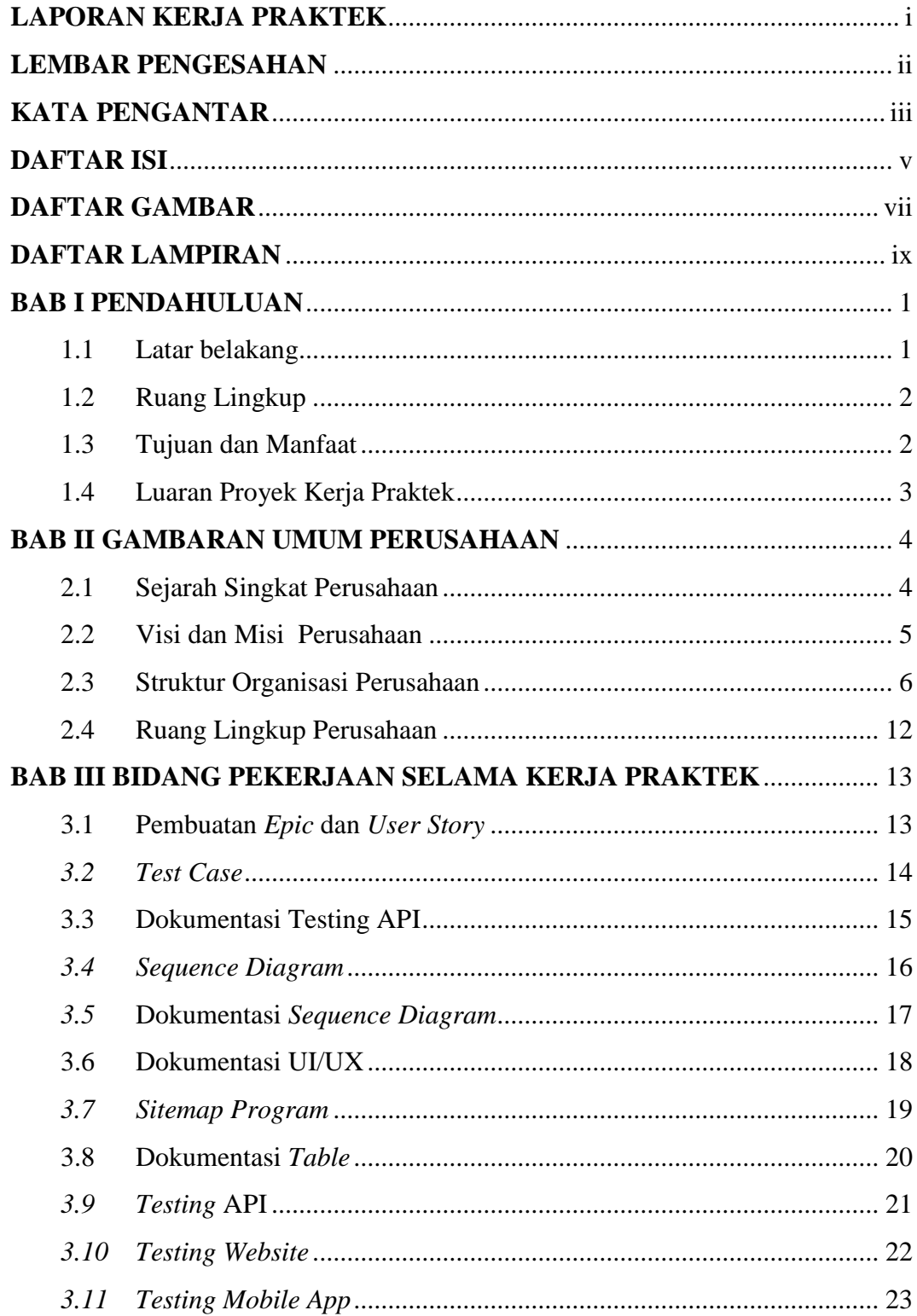

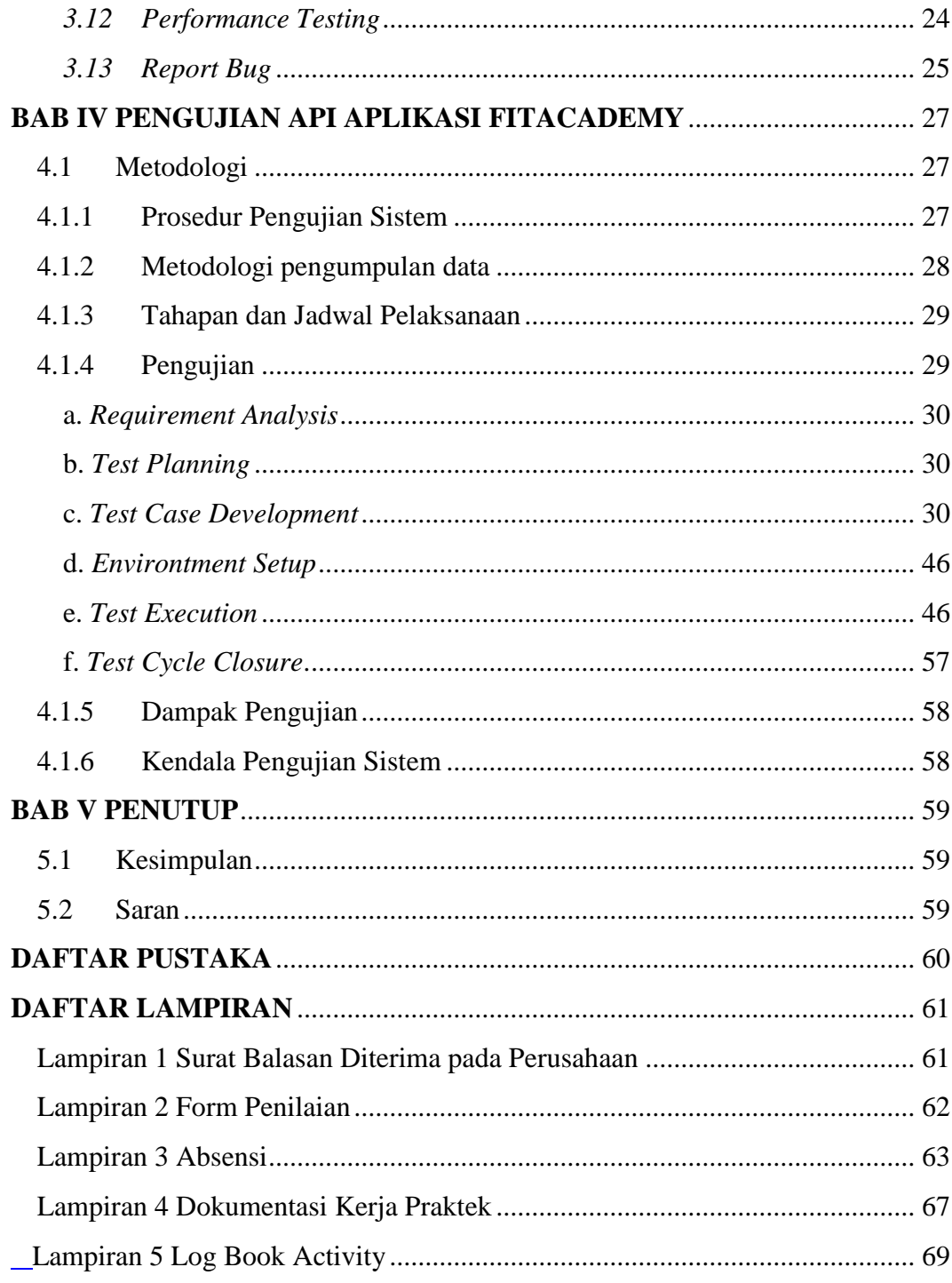

## **DAFTAR GAMBAR**

<span id="page-6-0"></span>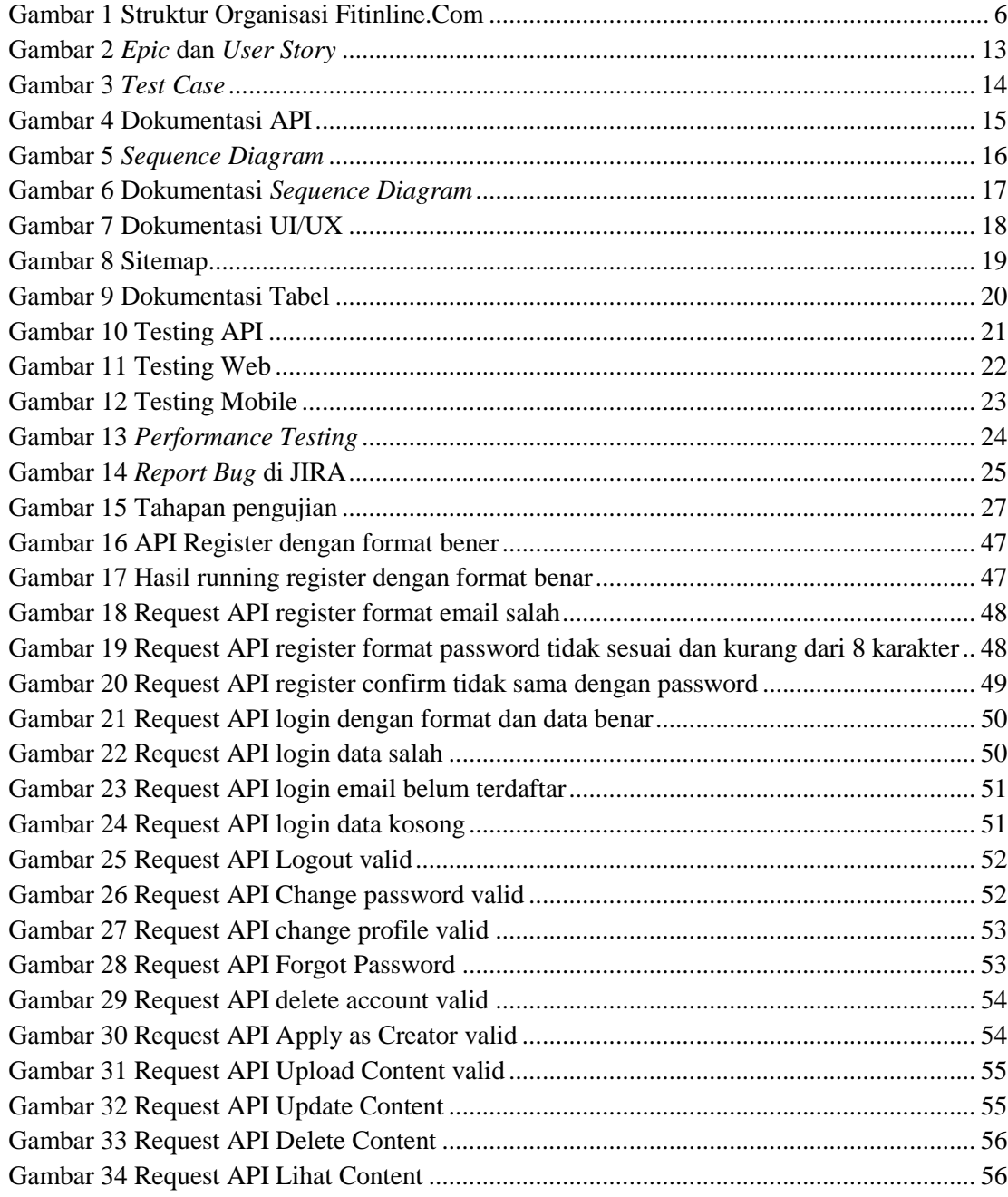

## **DAFTAR TABEL**

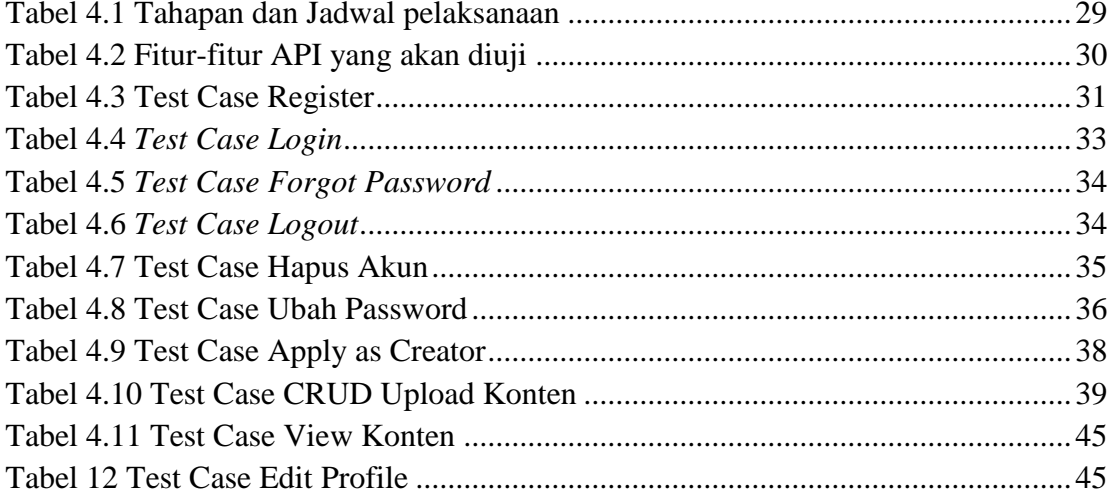

# **DAFTAR LAMPIRAN**

<span id="page-8-0"></span>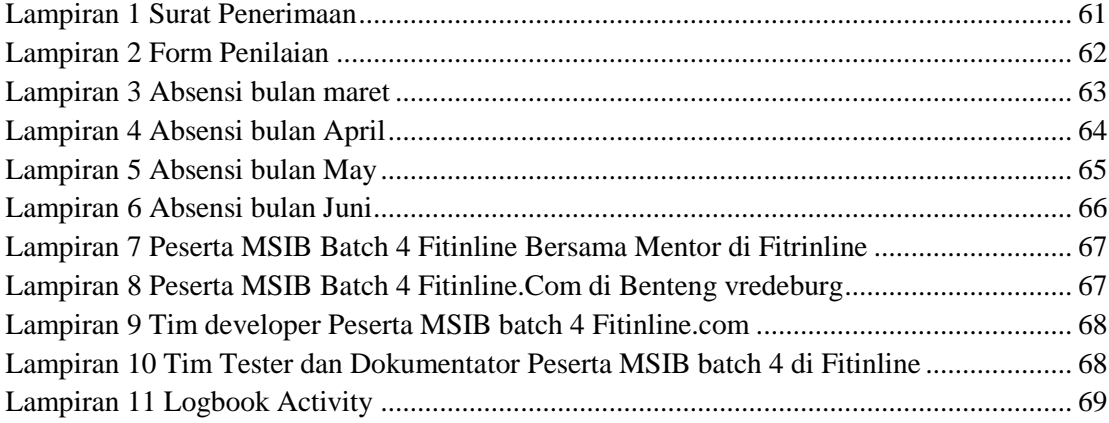

## **BAB 1**

## **PENDAHULUAN**

### <span id="page-9-0"></span>**1.1 Latar belakang**

<span id="page-9-1"></span>PKL (Praktek Kerja Lapangan) atau KP (Kerja Praktek) adalah sebuah metode pendidikan dan pelatihan kejuruan yang menggabungkan program pendidikan di sekolah dengan pengalaman kerja di dunia industri atau perusahaan. Tujuannya adalah untuk mencapai tingkat keahlian profesional tertentu. Dalam proses ini, terlibat dua belah pihak, yaitu lembaga pendidikan dan pelatihan serta lapangan kerja (industri/perusahaan/instansi tertentu). Kedua belah pihak ini bekerja sama untuk menyelenggarakan program pendidikan dan pelatihan kejuruan, mulai dari perencanaan program, pelaksanaan, hingga penilaian dan penentuan kelulusan peserta didik. Selain itu, keduanya juga berperan aktif dalam upaya pemasaran lulusan program ini.

PT Sebangku Jaya Abadi atau yang lebih dikenal dengan nama Sebangku Games, menjadi salah satu dari sekian banyak mitra yang tergabung dalam MSIB angkatan 4 kali ini. Sebangku Games berkolaborasi bersama Selingkar, Nazma dan juga Fitinline.Com dalam MSIB angkatan 4 kali ini. Bersamaan dengan itu pula, Sebangku Games juga meluncurkan 4 jenis aktivitas magang kali ini dengan kuota keseluruhan berjumlah 75 mahasiswa. Jenis aktivitas tersebut diantaranya, yaitu Pengembangan Platform Pembelajaran Literasi Anak; MARICA; Platform Pembelajaran berbasis Gamifikasi; Pengembangan Platform Pembelajaran Micro Learning; dan Pengembangan Media Pembelajaran. Lantas program magang bersertifikat yang di Sebangku Games dilaksanakan selama kurang lebih 5 bulan secara WFO ataupun luring di Yogyakarta, tersebar di empat tempat yang berbeda, yaitu di kantor Sebangku Games itu sendiri, lalu di kantor Selingkar, kantor Nazma dan Fitinline.Com. Kemudian ditempatkan di aktifitas 3 di perusahaan Fitinline.Com dengan posisi Tester dan Dokumentator.

Fitinline.Com merupakan perusahaan yang berfokus pada pembuatan modul fashion, namun pada MSIB angkatan 4 ini Fitinline.Com mengembangkan target kerja praktek pada Pengembangan Platform Pembelajaran Micro Learning.

Selama magang atau kerja praktek di Divisi Tester dan Dokumentator, ada beberapa pekerjaan yang telah dilakukan dari proyek yang diberikan salah satunya yaitu Pengujian API, yang merupakan proyek yang dikembangkan perusahaan pada tahun ini.

## **1.2 Ruang Lingkup**

<span id="page-10-0"></span>Kerja Praktek dilaksanakan selama kurang lebih 5 bulan yang dilaksanakan di Kantor Fitinline, yang merupakan kantor kegiatan 3 dari PT Sebangku Jaya Abadi, dimulai pada tanggal 16 Febuari 2023 sampai 30 Juni 2023. Kantor Fitinline, yang merupakan kantor kegiatan 3 dari PT Sebangku Jaya Abadi. Alamat kantor tersebut adalah Jl. Pangeran Wirosobo, Gg. Wiropamungkas no.8, Sorosutan, Umbulharjo, Kota Yogyakarta 55162, Indonesia jam operasi perusahaan yaitu pada hari senin – jumat pukul 08.00 sampai 17.00. Saya melaksanakan kerja praktek di Fitinline.Com diletakkan di divisi Tester dan Dokumentator. divisi Tester dan Dokumentator memiliki tugas melakukan pengujian pada platform yang telah dibuat oleh programmer untuk memastikan bahwa platform/aplikasi yang telah dibuat bebas dari Bug/Defect pada saat aplikasi diluncurkan kepada user. Selain itu Tester juga membuat dokumentasi dari setiap hasil testing yang telah dilakukan.

## **1.3 Tujuan dan Manfaat**

Tujuan dari pelaksanaan Kerja Praktek ini adalah:

- <span id="page-10-1"></span>1. Menyelesaikan salah satu syarat wisuda yaitu Kerja Praktek (KP).
- 2. Membangun relasi atau hubungan yang dapat menjadi jembatan dalam menuju kesuksesan.

3. Meningkatkan kerja sama antara pihak perusahaan dengan lembaga pendidikan khususnya Program Studi D4 Rekayasa Perangkat Lunak.

Adapun Manfaat yang ingin diperoleh dalam pelaksanaan Kerja Praktek ini ialah:

- 1. Memperoleh pengalaman praktis sesuai dengan pengetahuan dan keterampilan program studi.
- 2. Mahasiswa dapat menerapkan ilmu pengetahuan dalam dunia kerja secara nyata.
- 3. Menambahkan wawasan pada mahasiswa Kerja Praktek tentang bagaimana proses dalam sebuah perusahaan dan mengetahui pekerjaan apa saja yang dilakukan dalam sebuah perusahaan.
- 4. Memahami kemampuan dan kualitas kerja yang ada pada diri masing-masing dalam dunia kerja.

## **1.4 Luaran Proyek Kerja Praktek**

<span id="page-11-0"></span>Output yang di hasilkan dari proyek yang dikerjakan selama kerja praktek di Sebangku Games yaitu Dokumentasi Hasil Pengujian yang telah dilakukan.

#### **BAB II**

#### **GAMBARAN UMUM PERUSAHAAN**

#### <span id="page-12-0"></span>**2.1 Sejarah Singkat Perusahaan**

<span id="page-12-1"></span>Pakaian adalah salah satu kebutuhan pokok yang tidak dapat diabaikan. Saat ini, selain berfungsi sebagai pelindung tubuh dari cuaca dan sinar matahari, pakaian juga memiliki peran sebagai elemen penghias diri. Tujuan ini digunakan untuk meningkatkan penampilan seseorang agar terlihat lebih teratur dan menarik.

Pada bulan Mei tahun 2012, didirikanlah platform penjahit online yang dikenal dengan nama Fitinline.Com. Pada awalnya, Fitinline.Com bertujuan untuk memenuhi kebutuhan masyarakat yang ingin memesan pakaian jadi yang sesuai dengan bentuk tubuh mereka. Namun, setelah berjalan selama lebih dari satu tahun, CEO Fitinline.Com, Istofani, menyadari bahwa konsep tersebut tidak berjalan dengan baik dalam dunia bisnis. Oleh karena itu, pada bulan Desember tahun 2013, Fitinline.Com mengubah fokusnya dari proses produksi pakaian menjadi penyedia media pembelajaran dalam produksi pakaian secara digital, seperti ebook dan video tutorial.

Kemudian, pada tahun berikutnya, Fitinline.Com mengalami pergeseran fokus usaha sebagai penyedia bahan baku pendukung produksi sandang, terutama untuk industri konveksi dan garmen. Hal ini dikarenakan Istofani menyadari bahwa target audiens pada waktu itu belum siap menerima pembelajaran daring, sementara perusahaan membutuhkan sumber pendapatan untuk tetap beroperasi.

Pada bulan Desember tahun 2016, Fitinline.Com bertransformasi menjadi sebuah platform yang menghubungkan barang/jasa, orang, dan pelaku usaha di sektor produksi sandang. Perusahaan ini menyediakan layanan dalam bentuk pembelajaran, pembuatan produk, serta penyediaan bahan baku, desain, pola, dan proses produksi hingga menjadi produk jadi, sesuai dengan kebutuhan masyarakat.

Hingga tahun 2023, Fitinline.Com berkembang menjadi FitAcademy, sebuah perusahaan pengembangan platform pembelajaran mikro yang bertujuan memberikan layanan pembelajaran dan jasa pelatihan karyawan.

## **2.2 Visi dan Misi Perusahaan**

#### **Visi Perusahaan**

<span id="page-13-0"></span>Visi dari Fitinline yaitu Menjadi platform terkemuka yang menjadi rujukan utama dalam industri fashion di Indonesia

#### **Misi Perusahaan**

- 1. Menyediakan informasi yang komprehensif tentang fashion melalui media sosial dan situs web mereka
- 2. Mereka juga berkomitmen untuk menyediakan solusi berupa produk dan jasa di bidang fashion
- 3. Fitinline.Com berusaha untuk menjalin hubungan dan jaringan dengan berbagai komunitas yang aktif dalam industri fashion
- 4. mereka berharap dapat memberikan kontribusi yang signifikan dalam memajukan dan mengembangkan industri fashion di Indonesia.

## **2.3 Struktur Organisasi Perusahaan**

<span id="page-14-0"></span>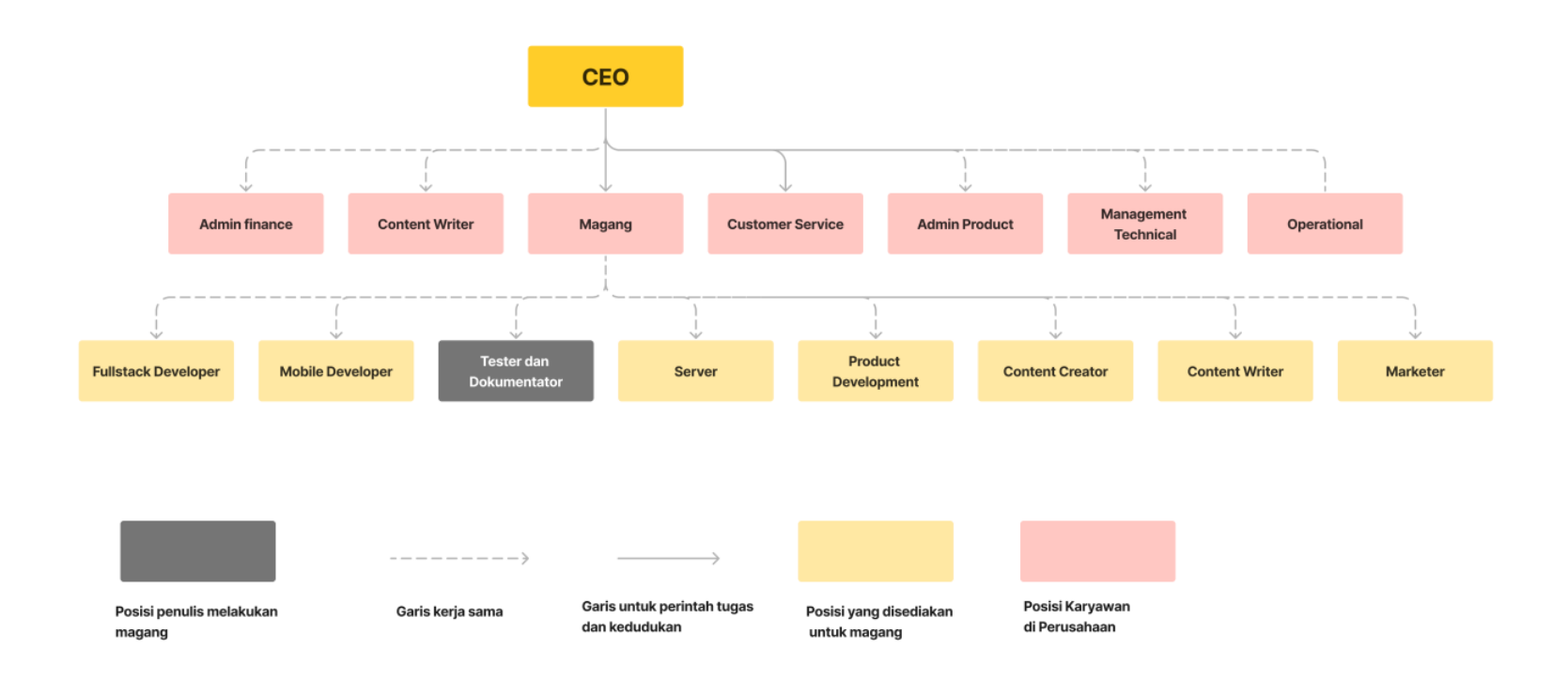

<span id="page-14-1"></span>Gambar 1 Struktur Organisasi Fitinline.Com

Tugas dan Fungsi CEO (*Chief Executive Officer*):

- 1. Mengembangkan visi, misi, dan strategi jangka panjang perusahaan.
- 2. Mengambil keputusan strategis yang berdampak pada pertumbuhan dan keberhasilan perusahaan.
- 3. Membangun dan memelihara hubungan dengan pemangku kepentingan (*stakeholders*) utama seperti pemegang saham, klien, dan mitra bisnis.
- 4. Mengawasi kinerja dan operasi keseluruhan perusahaan.
- 5. Merekrut, mengelola, dan memberikan arahan kepada tim eksekutif senior.

Tugas dan Fungsi *Admin Finance* (Administrator Keuangan):

- 1. Mengelola semua aspek keuangan perusahaan, termasuk pengeluaran, penerimaan, dan investasi.
- 2. Mempersiapkan dan menyusun laporan keuangan secara teratur.
- 3. Mengawasi proses penggajian, pemotongan pajak, dan administrasi keuangan lainnya.
- 4. Mengelola anggaran perusahaan dan memberikan analisis keuangan untuk mendukung pengambilan keputusan.
- 5. Memastikan kepatuhan perusahaan terhadap regulasi dan peraturan keuangan.

Tugas dan Fungsi *Content Writer* (Penulis Konten):

- 1. Membuat konten tulisan yang berkualitas tinggi, menarik, dan relevan untuk target audiens.
- 2. Melakukan riset topik dan memahami kebutuhan audiens untuk menghasilkan konten yang informatif.
- 3. Mengoptimalkan konten untuk SEO (Search Engine Optimization) dengan penggunaan kata kunci yang tepat.
- 4. Mengembangkan ide-ide konten baru dan kolaborasi dengan tim pemasaran untuk menghasilkan konten multimedia.

5. Menerapkan gaya penulisan dan pedoman merek perusahaan dalam konten yang dihasilkan.

Tugas dan Fungsi *Customer Service* (Layanan Pelanggan):

- 1. Menanggapi pertanyaan, keluhan, dan permintaan pelanggan melalui berbagai saluran komunikasi seperti telepon, email, atau chat online.
- 2. Menyediakan informasi produk atau layanan kepada pelanggan dan membantu mereka dalam pengambilan keputusan.
- 3. Memecahkan masalah pelanggan dengan cepat dan efektif untuk memastikan kepuasan pelanggan.
- 4. Merekam dan melacak interaksi dengan pelanggan dalam sistem pelacakan pelanggan.
- 5. Meningkatkan pengalaman pelanggan dengan memberikan solusi yang kreatif dan memberikan umpan balik kepada tim terkait.

Tugas dan Fungsi *Admin Product* (Administrator Produk):

- 1. Mengelola siklus hidup produk, termasuk perencanaan, pengembangan, dan peluncuran produk baru.
- 2. Mengkoordinasikan dengan tim pemasaran, desain, dan pengembangan produk untuk memastikan produk sesuai dengan kebutuhan pasar.
- 3. Melakukan riset pasar dan analisis pesaing untuk mengidentifikasi peluang dan tantangan.
- 4. Menyusun strategi pemasaran dan komunikasi produk yang efektif.
- 5. Memonitor kinerja produk, mengumpulkan umpan balik pelanggan, dan melakukan perbaikan jika diperlukan.

Tugas dan Fungsi *Management Technical dan Operational* (Manajemen Teknis dan Operasional):

- 1. Mengelola infrastruktur teknologi informasi (TI) perusahaan, termasuk jaringan, perangkat keras, dan perangkat lunak.
- 2. Mengidentifikasi dan mengimplementasikan solusi teknologi yang diperlukan untuk mendukung operasi perusahaan.
- 3. Mengawasi keamanan informasi dan kepatuhan terhadap standar keamanan.
- 4. Merencanakan dan melaksanakan perbaikan proses operasional untuk meningkatkan efisiensi dan produktivitas.
- 5. Menyusun kebijakan dan prosedur operasional yang efektif untuk memastikan operasi yang lancar dan konsisten.

Tugas dan Fungsi Magang *Fullstack Developer*:

- 1. Membantu dalam pengembangan aplikasi web atau perangkat lunak dengan menggunakan berbagai bahasa pemrograman dan teknologi.
- 2. Membantu dalam merancang, mengimplementasikan, dan memelihara fiturfitur aplikasi.
- 3. Berkolaborasi dengan tim pengembangan untuk mengidentifikasi dan memperbaiki bug atau masalah dalam kode.
- 4. Melakukan uji coba dan pemecahan masalah pada aplikasi yang dikembangkan.
- 5. Belajar dan mengembangkan keterampilan teknis yang diperlukan dalam pengembangan fullstack.

Tugas dan Fungsi Magang *Mobile Developer*:

1. Mendukung pengembangan aplikasi mobile untuk platform seperti iOS atau Android.

- 2. Membantu dalam merancang dan mengimplementasikan fitur-fitur aplikasi mobile.
- 3. Berpartisipasi dalam pengujian dan pemecahan masalah untuk memastikan kualitas aplikasi yang dihasilkan.
- 4. Memahami tren dan teknologi terkini dalam pengembangan aplikasi mobile.
- 5. Belajar dan memperoleh keterampilan teknis yang diperlukan dalam pengembangan aplikasi mobile.

Tugas dan Fungsi Magang *System Administrator*:

- 1. Membantu dalam mengelola infrastruktur teknologi perusahaan, termasuk jaringan, server, dan perangkat keras.
- 2. Berpartisipasi dalam pemasangan, konfigurasi, dan pemeliharaan sistem operasi dan perangkat lunak.
- 3. Mendukung dalam pemantauan dan pemecahan masalah terkait dengan kinerja sistem dan jaringan.
- 4. Melakukan tugas administrasi seperti manajemen pengguna, backup data, dan keamanan sistem.
- 5. Belajar dan mengembangkan keterampilan dalam manajemen sistem dan teknologi.

Tugas dan Fungsi Magang *Tester dan Dokumentator*:

- 1. Membantu dalam menguji aplikasi atau perangkat lunak untuk mengidentifikasi bug atau masalah.
- 2. Mendukung dalam penulisan dan pemeliharaan dokumentasi teknis terkait dengan produk atau sistem.
- 3. Melakukan uji coba fungsional, performance, dan gui dan otomatis pada aplikasi atau sistem.
- 4. Mencatat dan melaporkan hasil pengujian dengan jelas dan terperinci.

5. Belajar dan memperoleh pemahaman tentang metode pengujian perangkat lunak dan proses dokumentasi.

Tugas dan Fungsi Magang *Marketer*:

- 1. Mendukung dalam pelaksanaan strategi pemasaran produk atau layanan perusahaan.
- 2. Membantu dalam riset pasar dan analisis pesaing untuk memahami tren dan peluang.
- 3. Mendukung dalam merancang dan melaksanakan kampanye pemasaran melalui media sosial, email, atau platform lainnya.
- 4. Mengumpulkan dan menganalisis data pemasaran untuk mengukur kinerja kampanye.
- 5. Belajar dan mengembangkan keterampilan dalam pemasaran digital dan analisis pasar.

Tugas dan Fungsi Magang *Produk Development*:

- 1. Mendukung dalam pengembangan dan perbaikan produk perusahaan.
- 2. Melakukan riset pasar dan analisis kebutuhan pelanggan untuk membantu pengembangan produk yang relevan.
- 3. Membantu dalam perencanaan dan pelaksanaan proses pengembangan produk.
- 4. Berpartisipasi dalam pengujian produk dan evaluasi feedback pelanggan.
- 5. Belajar dan memperoleh pemahaman tentang siklus hidup produk dan manajemen produk.

Tugas dan Fungsi Magang *Content Writer* dan *Content Creator*:

- 1. Membantu dalam pembuatan konten tulisan yang informatif dan menarik untuk berbagai platform.
- 2. Berkolaborasi dengan tim pemasaran untuk menghasilkan konten yang mendukung strategi pemasaran.
- 3. Melakukan riset topik dan memastikan keakuratan informasi dalam konten yang dihasilkan.
- 4. Membantu dalam pengoptimalan konten untuk SEO (Search Engine Optimization).
- 5. Belajar dan mengembangkan keterampilan penulisan kreatif dan strategi konten.

#### **2.4 Ruang Lingkup Perusahaan**

<span id="page-20-0"></span>Fitinline.com merupakan sebuah platform yang menghubungkan barang, jasa/layanan, orang dan pelaku usaha dibidang produksi sandang dengan membantu melayani kebutuhan dari hulu ke hilir mulai dari pembelajaran, pembuatan dan penyediaan bahan baku, desain, pola sampai dengan proses produksi menjadi barang jadi. Sehingga kini Fitinline.Com ingin berkembang sebagai penyedia media pembelajaran dengan berbasis *MicroLearning* dengan menargetkan Perusahaan, *Content Creator* dan Pembelajar. Tujuannya yaitu mempermudah pengguna dalam mencerna pembelajaran dengan metode singkat atau berbasis *Microlearning* serta dengan menawarkan pembuatan modul perusahaan yang membutuhkan pelatihan karyawan dan pengguna-pengguna yang membutuhkan pembelajaran didalam bidang-bidang tertentu.

#### **BAB III**

## **BIDANG PEKERJAAN SELAMA KERJA PRAKTEK**

# <span id="page-21-1"></span>**3.1 Pembuatan** *Epic* **dan** *User Story*

<span id="page-21-0"></span>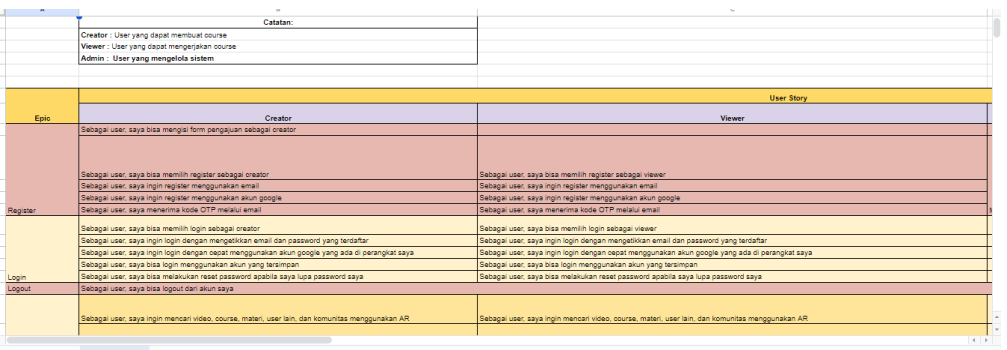

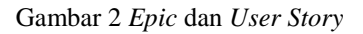

<span id="page-21-2"></span>Membuat *Epic* dan *User Story* dengan tujuan untuk mengetahui fitur apa saja yang dibutuhkan untuk membuat sebuat platform media pembelajaran yang akan dibuat dan membuat User story dari epic yang telah dikumpulkan/dibuat.

Adapun hal-hal yang harus dilakukan untuk membuat *Epic* dan *User Story* ialah:

- Mencari referensi sebanyak-banyaknya tentang aplikasi baik web maupun mobile yang menggunakan teknik microlearning sebagai media nya.
- Lalu setelah itu mengumpulkan fitur apa saja yang ada disetiap aplikasi yang ditemukan,
- kemudian konfirmasi kepada mentor dan berdiskusi mengenai fitur yang mana saja yang akan digunakan untuk aplikasi yang akan dibuat.
- Membuat *User Story* dari *Epic* yang telah dipilih dan ditentukan.
- Aplikasi yang digunakan untuk membuat Epic dan User Story yaitu Google Spreadsheet.

## *3.2 Test Case*

<span id="page-22-0"></span>

| EB<br>File                                                   | <b>TEST CASE FITACADEMY AXLSX</b><br>Edit<br>Tampilan Sisipkan Format Data |               | ☆ 国 公            | Alat Bantuan                                                                                                    |                                 |                         |                                                                                                    |                                                          | $\Omega$<br>目 | $\bigcap_{i=1}^n$ | <b>C</b> Bagikan | 言                   |
|--------------------------------------------------------------|----------------------------------------------------------------------------|---------------|------------------|----------------------------------------------------------------------------------------------------|---------------------------------|-------------------------|----------------------------------------------------------------------------------------------------|----------------------------------------------------------|---------------|-------------------|------------------|---------------------|
| ₿.<br>$\overline{a}$<br>$\rightarrow$                        | 묵                                                                          |               |                  |                                                                                                    |                                 |                         | 75% $\star$ Rp % 0 123   Verdana $\star$   -   10   +   B $I \oplus A$   $\bullet$   H $\geq$ $\star$   $\equiv$ $\star$ $\frac{1}{2}$ $\star$   $\star$ A $\star$   $\Leftrightarrow$   $\Box$   $\Box$   $\nabla$ $\star$ $\Sigma$ |                                                          |               |                   |                  | $\hat{\phantom{a}}$ |
| <b>H458</b>                                                  | $\star$ $\uparrow$ $\sim$ klik button keluar akun                          |               |                  |                                                                                                    |                                 |                         |                                                                                                    |                                                          |               |                   |                  |                     |
| $\mathbf A$                                                  | $\mathbf{R}$                                                               | $\sim$        | D.               | E.                                                                                                    |                                 | G                       | $\mathbf{H}$                                                                                                    |                                                          |               |                   |                  | M                   |
| 448                                                          |                                                                            |               |                  |                                                                                                    | email =<br>diaryme.secret@omail | и.                      | <b>Buka</b> postman                                                                                                    | membuka aplikasi<br>nostman                              | <b>Sesuai</b> |                   |                  | Septi               |
| 449                                                          |                                                                            | <b>TC 095</b> | Logout<br>Module | memastikan hahwa<br>ketika data user.<br>vang dimasukkan<br>salah maka tidak<br>berhasil logout                 |                                 | $\overline{\mathbf{z}}$ | masukkan method POST                                                                                                    | berpindah dari yang<br>method get menjadi<br><b>POST</b> | sesuai        |                   |                  | Septi               |
| 450                                                          |                                                                            |               |                  |                                                                                                    |                                 | 3                       | masukkan url logout                                                                                                    | terisi url logout                                        | sesuai        |                   |                  | Septi               |
|                                                              |                                                                            |               |                  |                                                                                                    | $pass = 0$                      | 4                       | masukkan data email dan<br>password yang salah di menu<br>params POSTMAN                                                                                                    | data terisi di form.<br>params                           | sesuai        |                   |                  | Septi               |
| 452                                                          |                                                                            |               |                  |                                                                                                    | $tother =$                      | 5.                      | masukkan token user vang<br>salah di menu Auth                                                                                                    | token terisi di form<br>auth                             | sesual        |                   |                  | Septi               |
| 463                                                          |                                                                            |               |                  |                                                                                                    |                                 | 6                       | klik button send                                                                                                    | <b>Tidak Berhasil logout</b>                             | sesuai        |                   |                  | Septi               |
| Sebagai user<br>sava bisa<br>logout dari<br>454<br>akun sava | [FS] Membuat fungsi<br>untuk logout                                        | <b>TC 096</b> | Logout<br>Module | memastikan habua<br>ketika masuk ke<br>halaman profil<br>terdapat menu<br>logout/keluar akun                    |                                 | $\mathbf{1}$            | pilih menu profile                                                                                                    | Ada button keluar<br>akun                                | sesuai        |                   |                  | Septi               |
|                                                              |                                                                            | TC 097        | Logout<br>Module | ketika klik button<br>logout/keluar akun<br>muncul pop up                                                       |                                 | $\mathbf{1}$            | pilih menu profile                                                                                                    | Berhasil                                                 | sesual        |                   |                  | Septi               |
|                                                              |                                                                            |               |                  |                                                                                                    |                                 | $\overline{2}$          | klik button keluar akun                                                                                                    | Menampilkan pop up<br>validasi logout                    | sesuai        |                   |                  | Septi               |
|                                                              |                                                                            | <b>TC 098</b> | Logout<br>Module | mamastikan hahwa<br>ketika memilih "YA"<br>pada pop up keluar<br>akun, maka berhasi<br>keluar akun              |                                 | $\overline{1}$          | pilih menu profile                                                                                                    | Berhasil                                                 | sesuai        | PASS              |                  | Septi               |
|                                                              |                                                                            |               |                  |                                                                                                    |                                 | $\mathbf{z}$            | klik button keluar akun                                                                                                    | Menampilkan pop up<br>validasi loqout                    | sesual        |                   |                  | Septi               |
|                                                              |                                                                            |               |                  |                                                                                                    |                                 | 3                       | pilih "YA" pada pop up                                                                                                    | Berhasil logout/keluar<br>akun                           | sesuai        |                   |                  | Septi               |
|                                                              |                                                                            | <b>TC 099</b> | Logout<br>Module | memastikan bahwa<br>ketika memilih<br>'TIDAK" pada pop<br>up keluar akun.<br>maka tidak berhasil<br>keluar akun |                                 | -1                      | pilih menu profile                                                                                                    | <b>Rechasil</b>                                          | sesual        |                   |                  | Septi               |
|                                                              |                                                                            |               |                  |                                                                                                    |                                 | $\overline{2}$          | klik button keluar akun                                                                                                    | Menampilkan pop up<br>validasi logout                    | sesuai        |                   |                  | Septi               |
| 482                                                          |                                                                            |               |                  |                                                                                                    |                                 | $\overline{\mathbf{3}}$ | pilih "TIDAK" pada pop up                                                                                                    | <b>Tidak Berhasil</b><br>logout/keluar akun              | sesuai        |                   |                  | Septi               |
|                                                              |                                                                            |               |                  |                                                                                                    |                                 |                         |                                                                                                    |                                                          |               |                   |                  |                     |

Gambar 3 *Test Case*

<span id="page-22-1"></span>Membuat Test case dengan tujuan untuk menentukan target dari pengujian yang akan dilakukan dan membuat langkah-langkah pengujian yang akan dilakukan.

Adapun hal-hal yang harus dilakukan untuk membuat Test Case ialah:

- Membuat Tabel *Test case* yang isi nya yaitu User Story, sub task, id, module name, *test case scenario*, test data, step, test step, expected result, Actual Result, Manual Test, Comments, dan Test Executed By.
- Isi dari kolom nya yaitu:
	- Kolom *User Story* berisi user story yang sudah dibuat sebelumnya
	- $\triangleright$  Sub task berisi tugas yang harus dikerjakan/yang sudah diberikan oleh mentor.
	- ID berisi nomor *Test Case*
	- $\triangleright$  Module Name berisi nama modul/epic yang akan diuji.
	- Test Scenario berisi standar pengujian yang akan dilakukan, misalkan berdasarkan standar pengujian UAT.
	- Test data berisi data yang dibutuhkan atau yang diperlukan untuk menginput fitur yang akan diuji.
	- $\triangleright$  Step berisi no langkah-langkah.
- Test step berisi langkah-langkah yang harus dilakukan untuk menguji suatu fitur.
- $\triangleright$  Expected result berisi hasil yang diinginkan
- $\triangleright$  Actual Result berisi hasil yang dihasilkan
- Manual test berisi hasil dari pengujian PASS atau BUG.
- Comments berisi komen ketika ada beberapa yang harus dikomentari/diperbaiki dari fitur yang diuji.
- *Test Executed By* berisi nama Tester yang melakukan pengujian.
- Aplikasi yang digunakan untuk membuat *Test Case* ini yaitu *Google Spreadsheet.*

Kendala-kendala yang didapatkan saat pembuatan tugas yaitu :

- Harus senantiasa mengecek penambahan user story dan subtask, ketika ada tambahan harus membuat lagi test case yang baru menyesuaikan sub task pekerjaan yang ditambahkan.
- $\triangleright$  Membuat Test case yang masih belum terbayang seperti apa fitur yang akan diuji dan bagaimana konsep/cara kerja dari fitur yang akan diuji.

## <span id="page-23-0"></span>**3.3 Dokumentasi Testing API**

<span id="page-23-1"></span>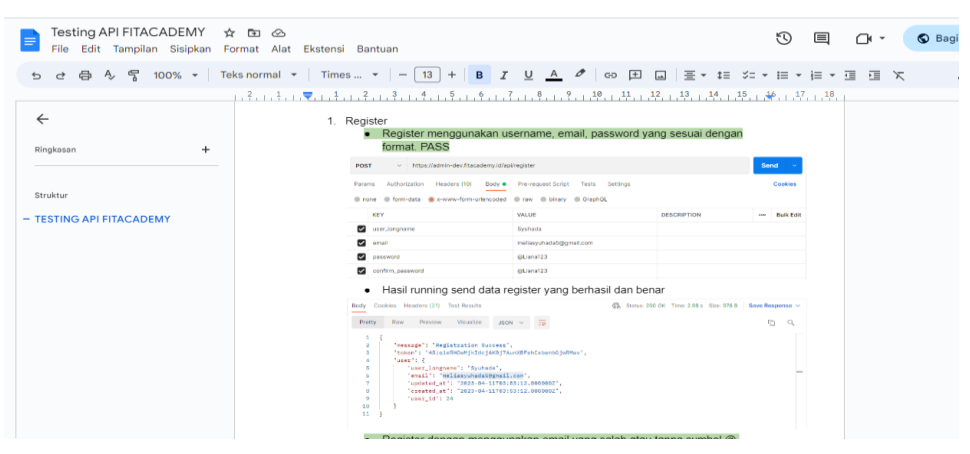

Gambar 4 Dokumentasi API

Setelah melakukan pengujian API maka hal yang harus dilakukan selanjutnya yaitu membuat dokumentasi. Dokumentasi dibuat dengan tujuan sebagai bukti atau dokumen yang bisa dilihat atau digunakan kembali dan juga dikembangkan jika terjadi perubahan di masa mendatang.

Adapun hal-hal yang harus dilakukan untuk membuat Dokumentasi API ialah:

- Aplikasi yang digunakan untuk membuat dokumentasi API yaitu Google Doc.
- Membuat judul/Fitur API yang diuji.
- Membuat beberapa standart pengujian API beserta langkah-langkah yang digunakan untuk melakukan pengujian berdasarkan testcase yang dibuat/langkah-langkah yang dilakukan.
- Mencantumkan bukti screnshout dari pengujian yang dilakukan.

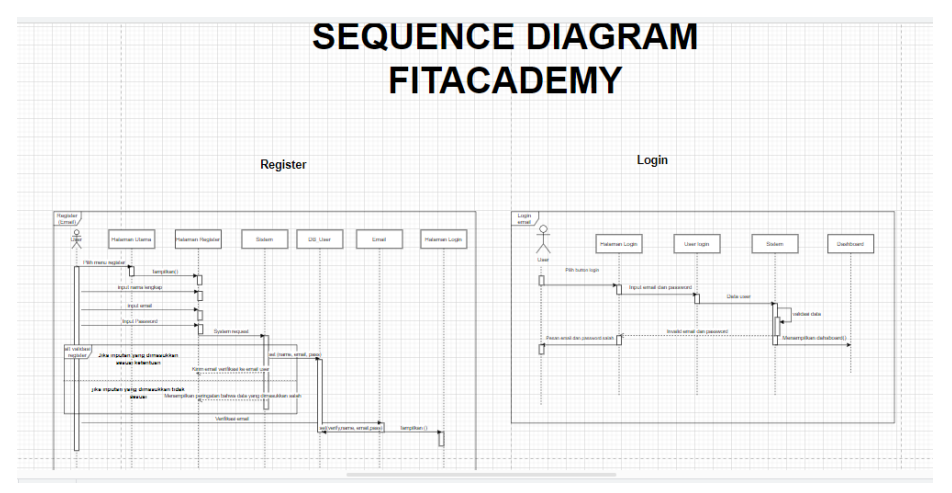

#### <span id="page-24-0"></span>*3.4 Sequence Diagram*

Gambar 5 *Sequence Diagram*

<span id="page-24-1"></span>*Sequent Diagram* dibuat oleh penulis untuk menggambarkan sistem yang akan dibuat guna mempermudah programmer dalam mengembangkan platform sesuai dengan jalan sistem/gambaran sistem yang telah dibuat secara umum.

Adapun hal-hal yang harus dilakukan untuk membuat Dokumentasi API ialah:

- Aplikasi atau web yang digunakan untuk membuat Sequence diagram yaitu draw.io
- Mengetahui actor dari sebuah fitur
- Mengetahui cara kerja dari suatu fitur
- Kemudian membuat diagram berdasarkan cara kerja yang diketahui dengan jelas agar dapat dimengerti oleh programmer.

Kendala-kendala yang didapatkan saat pembuatan tugas yaitu :

 $\triangleright$  Ketika tidak mengetahui sistem atau cara kerja dari suatu fitur yang akan dibuat dan kurang referensi atau contoh.

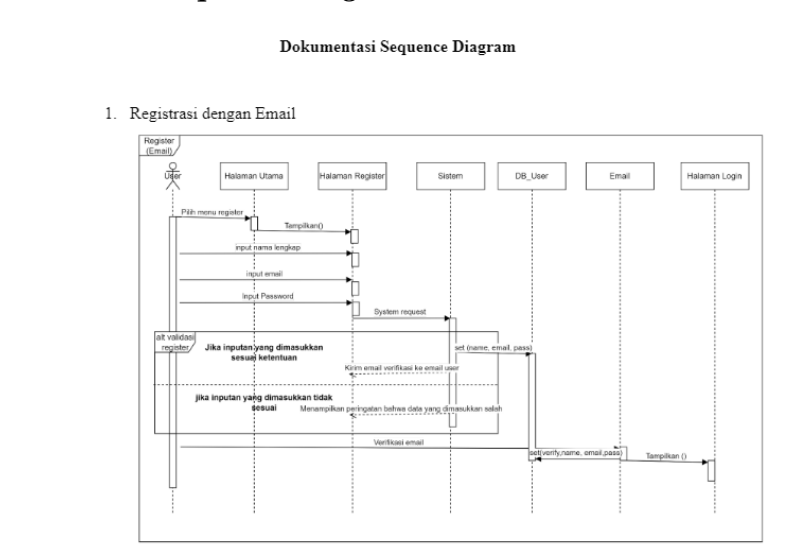

## <span id="page-25-0"></span>*3.5* **Dokumentasi** *Sequence Diagram*

Gambar 6 Dokumentasi *Sequence Diagram*

<span id="page-25-1"></span>Dokumentasi *sequent diagram* dibuat oleh penulis untuk mengelompokkan diagram dalam suatu dokumen agar diagram tersebut mudah digunakan kembali baik

sebagai referensi *programmer* membangun sistem maupun pada saat *maintenance* dimasa mendatang.

Adapun hal-hal yang harus dilakukan untuk membuat Dokumentasi *Sequence Diagram* ialah:

- Aplikasi yang digunakan untuk membuat dokumentasi sequence diagram yaitu Google Doc.
- Membuat judul/Fitur diagram yang diuji.
- Mencantumkan bukti screnshout dari diagram yang telah dibuat.

## **3.6 Dokumentasi UI/UX**

<span id="page-26-0"></span>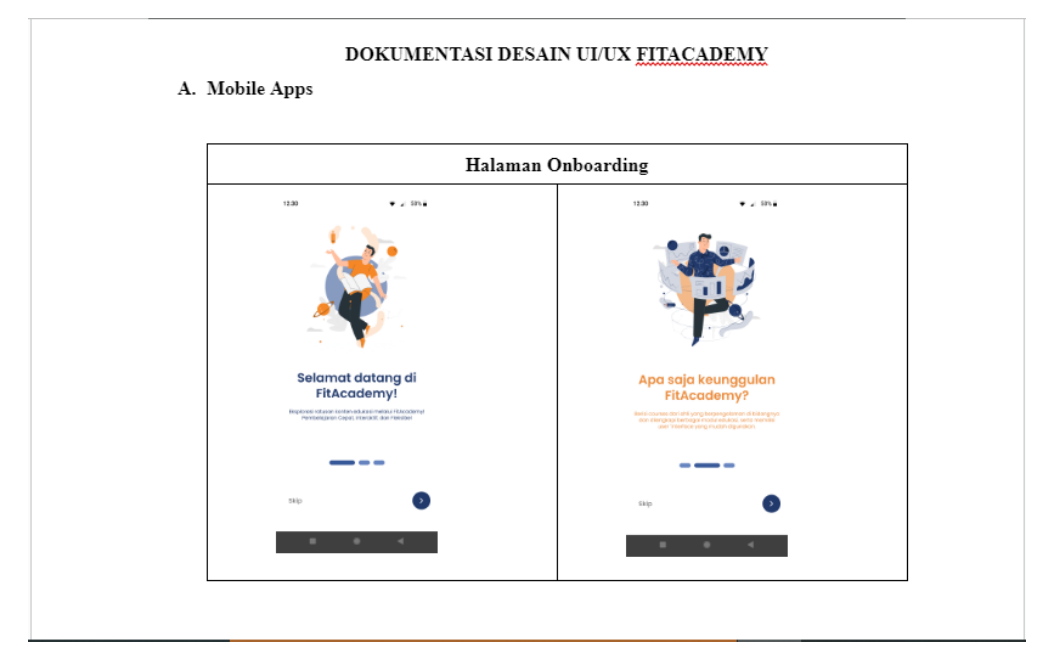

Gambar 7 Dokumentasi UI/UX

<span id="page-26-1"></span>Dokumentasi UI/UX merupakan dokumen yang dibuat pada desain UI/UX yang telah selesai dibuat, untuk di kumpulkan dalam sebuah dokumen agar kedepannya ketika desain tersebut dibutuhkan dalam *maintanace* sistem, maka bisa dilihat kembali.

Adapun hal-hal yang harus dilakukan untuk membuat Dokumentasi UI/UX ialah:

- Aplikasi yang digunakan untuk membuat dokumentasi UI/UX yaitu Google Doc.
- Membuat judul/Fitur dari desain UI/UX.
- Mencantumkan bukti screnshout/foto dari desain yang telah dibuat oleh tim desain UI/UX.

<span id="page-27-0"></span>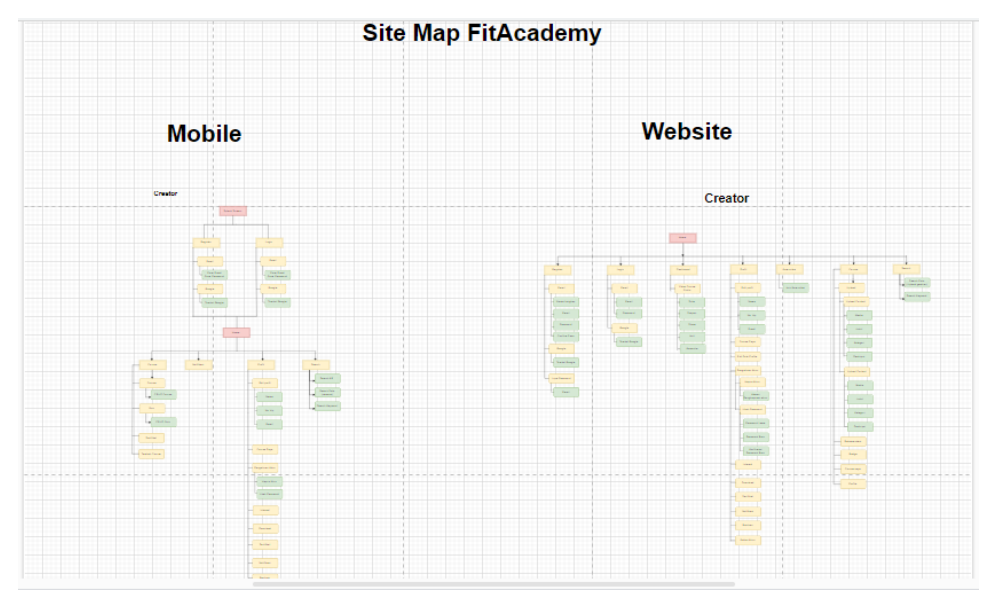

## *3.7 Sitemap Program*

Gambar 8 Sitemap

<span id="page-27-1"></span>*Sitemap* adalah 'map' atau peta yang menjabarkan setiap halaman di *website*. *Sitemap* dibuat untuk memudahkan mengetahui alur dalam setiap halaman aplikasi yang dibuat. Pada kegiatan ini *Tools* yang digunakan penulis untuk membuat *sitemap* adalah *draw.io*.

Adapun hal-hal yang harus dilakukan untuk membuat Sitemap ialah:

Aplikasi yang digunakan untuk membuat sitemap yaitu draw.io

- Membuat judul atau platform apa yang akan dibuat.
- Desain sitemap berdasarkan alur kerja dari aplikasi yang akan dibuat baik dari sisi user maupun creator, dan baik dari segi penggunakan menggunakan aplikasi mobile maupun website.

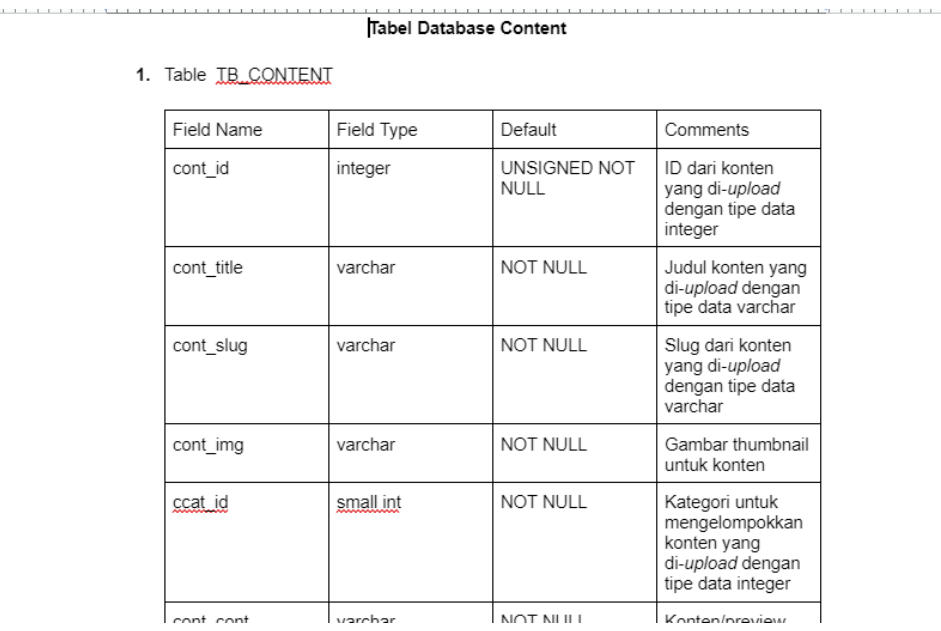

## <span id="page-28-0"></span>**3.8 Dokumentasi** *Table*

Gambar 9 Dokumentasi Tabel

<span id="page-28-1"></span>Dokumentasi *Table* merupakan dokumentasi yang dibuat pada *table database* agar susunan *database* nya terlihat rapi dan mudah dibaca dan digunakan oleh divisi lain. Adapun hal-hal yang harus dilakukan untuk membuat Dokumentasi *Table* ialah:

- Aplikasi yang digunakan untuk membuat dokumentasi Table Database yaitu Google Doc.
- Mengumpulkan informasi terkait database dari table yang akan dibuat.
- Membuat table berdasarkan database yang sudah diberikan, dan berikan keterangan beserta penjelasan nya.
- Buat ERD dari table database yang telah dibuat.

#### *3.9 Testing* **API**

<span id="page-29-0"></span>

| $\Box$<br>Collections          | $=$<br>$+$<br>API_FITACADEMY                                | 000                                                                                                    | API_FITACADEMY / GET_UploadContent / GET_UploadContent              |                    |                         |  |  |  |  |  |
|--------------------------------|-------------------------------------------------------------|----------------------------------------------------------------------------------------------------|---------------------------------------------------------------------|--------------------|-------------------------|--|--|--|--|--|
| 8<br>APIs                      | > POST POST_Login                                           | $\sim$ https://admin-dev.fitacademy.id/api/content/get/2<br><b>GET</b>                                                                               |                                                                     | G)                 |                         |  |  |  |  |  |
| $\Box$<br>Environments         | > GET GET.User<br>> POST POST_regis_N<br>> POST POST_Logout | Headers (1)<br>Body<br>Params<br>Query Params                                                                                                    |                                                                     |                    |                         |  |  |  |  |  |
| $\bigoplus$                    | > Post GET_verify                                           | <b>KEY</b>                                                                                                    | <b>VALUE</b>                                                        | <b>DESCRIPTION</b> | <b>Bulk Edit</b><br>$-$ |  |  |  |  |  |
| Mock Servers                   | > POST POST_change-password                                 | Key                                                                                                    | Value                                                               | Description        |                         |  |  |  |  |  |
| $\sim$                         | > Post Change Profile<br>> POST_forgot-password             |                                                                                                    |                                                                     |                    |                         |  |  |  |  |  |
| Monitors                       | > Post delete_account                                       | Body Headers (21)                                                                                                    |                                                                     |                    |                         |  |  |  |  |  |
| $\mathbb{H}^0_\alpha$<br>Flows | > GET List_Skill                                            | Pretty<br>Raw<br>Preview JSON V<br>∍                                                                                                    |                                                                     |                    | $\blacksquare$          |  |  |  |  |  |
| $\sqrt{1}$<br><b>History</b>   | > Post Post.RequestCreator<br>> Post_updateSkill            | 1<br>$\overline{2}$<br>3<br>"cont id": 2,                                                                                                    |                                                                     |                    |                         |  |  |  |  |  |
|                                | > GET Get_KVerify<br>POST POST_LoginGoogle                  | Δ<br>"cont_title": "Mobile",<br>6<br>"cont slug": "mobile".<br>6                                                                                     | "cont_img": "https://assets.fitacademy.id/tumbnail/1684135469.png", |                    |                         |  |  |  |  |  |
|                                | POST POST_SignInGoogle<br>> GET GET_FAQ                     | $\overline{7}$<br>"coat id": 1.<br>8<br>"cont cont": "https://assets.fitacademy.id/video/1684304177.mp4",<br>$\bullet$<br>"cont_desc": "apapun_itu", |                                                                     |                    |                         |  |  |  |  |  |
|                                | GET GET_Testimoni<br>$\rightarrow$                          | 10<br>"ctype_id": null,                                                                                                    |                                                                     |                    |                         |  |  |  |  |  |
|                                | or GET_BlogArtikelTerkait<br>$\rightarrow$                  | 11<br>"cont status": 1.<br>12<br>"user id": 239.                                                                                                    |                                                                     |                    |                         |  |  |  |  |  |
|                                | > POST_UploadContent                                        | 13<br>"cont_date": "2023-05-15 14:23:47",<br>14<br>"cont_visibility": null,                                                                          |                                                                     |                    |                         |  |  |  |  |  |
|                                |                                                             |                                                                                                    |                                                                     |                    |                         |  |  |  |  |  |

Gambar 10 Testing API

<span id="page-29-1"></span>*Testing* API merupakan salah satu tugas yang penulis lakukan juga. Pada tugas ini penulis bertanggung jawab untuk melakukan *testing* pada API yang telah dibuat oleh *programmer* untuk mencoba dan menganalisis apakah API yang telah dibuat sesuai dengan persyaratan yang seharusnya atau tidak. Ketika API yang sudah dibuat sudah sesuai maka penulis akan membuat dokumentasi PASS/keberhasilan yang dapat digunakan oleh programmer untuk mengembangkan *platform*, dan jika tidak maka penulis akan mengembalikan API tersebut ke *programmer* untuk diperbaiki kembali agar sesuai dengan spesifikasi yang dibutuhkan. Adapun hal-hal yang harus dilakukan untuk *testing* API ialah:

- Hal pertama yang harus dilakukan sebelum melakukan pengujian API yaitu membuat *test case* dan juga standart pengujian API serta juga langkahlangkah yang akan dilakukan untuk menguji API.
- Aplikasi yang digunakan untuk menguji API yaitu *Postman*.
- Setelah itu buka aplikasi *Postman* dan lakukan eksekusi.
- Masukan nama file API.
- Masukan nama metod (GET, POST, DELETE dan lain-lain)
- Dan kemudian masukan url API nya.
- Dan masukan data yang sesuai, lalu kirim.
- Maka akan muncul hasil dari eksekusi url dan data yang telah dimasukan.

<span id="page-30-0"></span>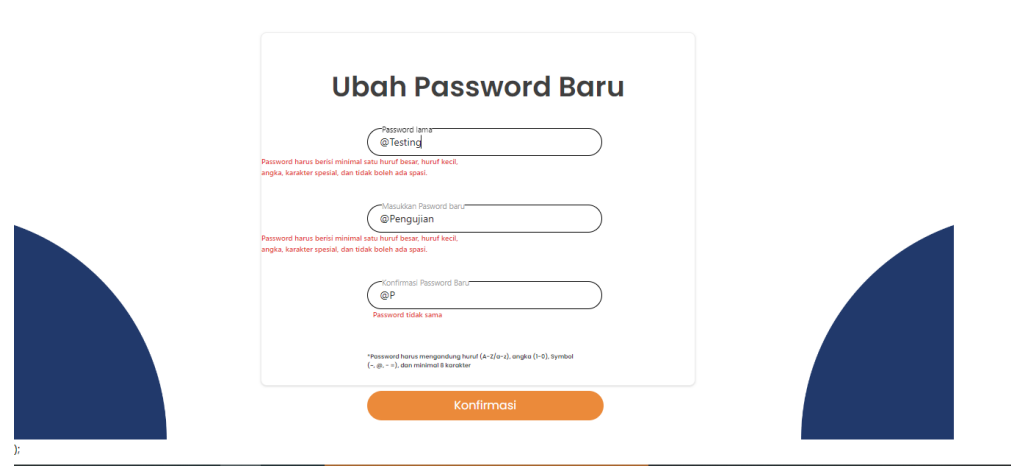

## *3.10 Testing Website*

Gambar 11 Testing Web

<span id="page-30-1"></span>Dalam kegiatan ini, penulis terlibat hampir di setiap proses, seperti melakukan pengujian fungsional setiap fitur dan komponen, kemudian juga melakukan pengujian tampilan website (GUI), uji Responsive website, Pengujian Performance, dan juga membuat dokumentasi terkait fungsi/antarmuka yang masih *ERROR*/Tidak berfungsi untuk dikoreksi oleh *programmer*. Sebelum menyelesaikan desain *platform*, penulis dan teman-teman dari departemen lain serta para pembimbing juga berdiskusi dan mencari tahu fitur apa saja yang harus digunakan pada website yang akan dibuat. Hasilnya, setelah mempelajari berbagai referensi situs web yang sangat mirip dengan tujuan pengembangan aplikasi untuk dilakukan sebagai dokumen di *spreadsheet Google*, kami dapat mengetahui fitur-fitur yang akan dibuat dan dirancang oleh anggota pemrograman nanti. Adapun hal-hal yang harus dilakukan untuk *testing* Web ialah:

- Pengujian yang dilakukan untuk menguji website yaitu pengujian manual untuk fungsional dan GUI.
- Dimulai dari menguji GUI. Mengecek tampilan yang dibuat apakah sudah sesuai dengan desain dan tidak ada kecacatan.
- Kemudian melakukan pengujian fungsional, yaitu menguji setiap fungsi dari setiap fitur dan element yang ada di website.
- Dan melaporkan ke jira jika terdapat kecacatan yang ditemukan diwebsite serta menambahkan Pass dan Bug di test case yang telah dibuat.

<span id="page-31-0"></span>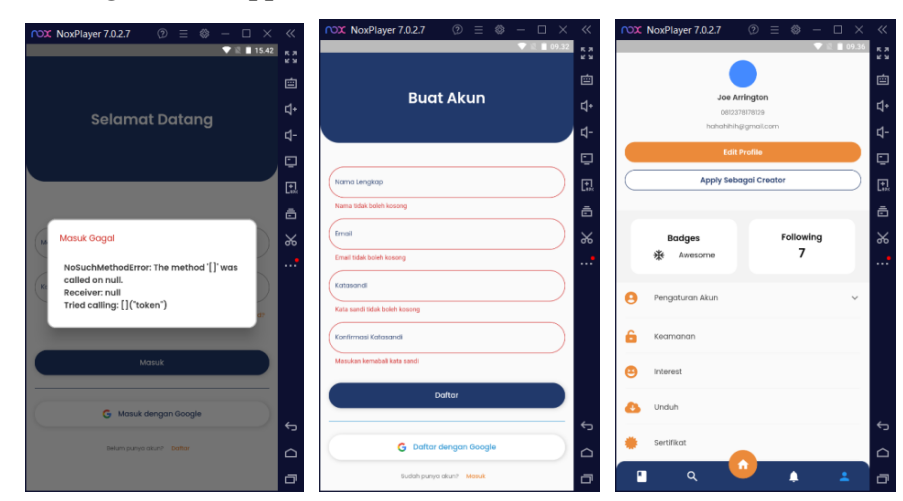

## *3.11 Testing Mobile App*

Gambar 12 Testing Mobile

<span id="page-31-1"></span>Selain melakukan pengujian pada *website*, penulis juga melakukan pengujian pada Aplikasi Mobile yang dikembangkan. Dalam hal ini, penulis bertugas untuk melakukan pengujian Fungsional dan pengujian GUI untuk menemukan kecacatankecacatan/kegagalan yang tidak sesuai dengan persyaratan teknis dan bisnis yang diharapkan. Adapun hal-hal yang harus dilakukan untuk *testing Mobile App* ialah:

- Aplikasi nya harus sudah terinstal di hp android atau *emulator* yang ada.
- Aplikasi didapatkan dari APK yang telah dikirim oleh *Mobile Developer*.
- Hal pertama yang harus dilakukan yaitu mengecek tampilan GUI dari aplikasi, apakah sudah sesuai dengan desain dan tidak ada tampilan yang cacat lagi atau masih ada.
- Kemudian selanjutnya melakukan pengujian fungsional, dengan mengecek setiap fungsi dari menu-menu atau element-element yang ada di aplikasi, apakah sudah berjalan sesuai dengan spesifikasi yang ditentukan atau belum.
- Jika belum sesuai, maka lakukan *report* JIRA menengenai apa yang harus diperbaiki kembali oleh *Mobile Developer*, jika sudah tidak ada lagi ditemukan *error* atau cacat pada fungsi dan tampilan *mobile* maka bisa lakukan penambahan PASS dan BUG pada *tes tcase*, dan *Done* di Jira.

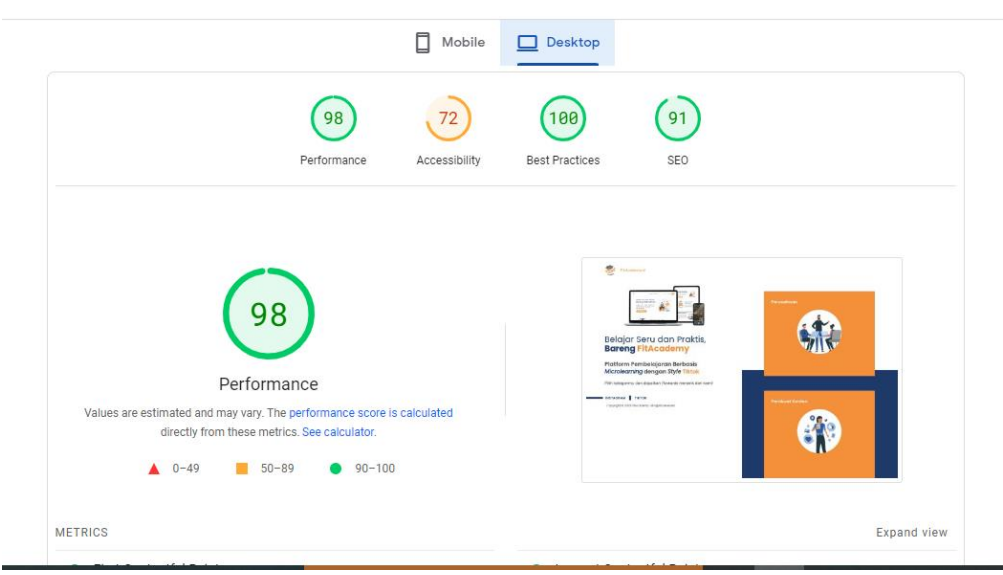

## <span id="page-32-0"></span>*3.12 Performance Testing*

Gambar 13 *Performance Testing*

<span id="page-32-1"></span>Selain kegiatan yang dilakukan diatas, penulis juga melakukan kegiatan *performance testing*/pengujian performa aplikasi. Pengujian tersebut bertujuan untuk mengecek performa dari sebuah aplikasi baik dari segi kecepatan akses, Responsive, beban pengguna dan beberapa fitur lainnya. *Pengujian performance* ini dilakukan

bisa dengan menggunakan alat uji desktop maupun web. Adapun hal-hal yang harus dilakukan untuk melakukan Performance Testing ialah:

- Buka *Website* <https://pagespeed.web.dev/> untuk melakukan pengecakan *performance* aplikasi.
- Kemudian masukan url dari *website* yang telah dibuat.
- Kemudian akan tampil hasil *performance, accessibility, best practices* dan *seo* dari *website* ditampilan desktop dan juga mobile seperti gambar berikut.

## *3.13 Report Bug*

<span id="page-33-0"></span>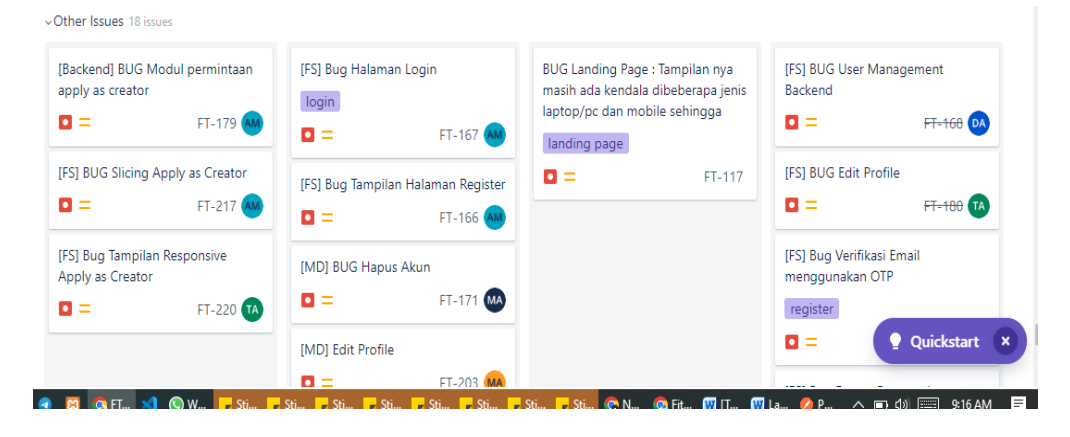

Gambar 14 *Report Bug* di JIRA

<span id="page-33-1"></span>Selain dari kegiatan-kegiatan diatas, penulis juga akan membuat/melaporkan bug di JIRA. Kegiatan ini digunakan dengan tujuan mempermudah *programmer* dalam mengetahui *bug-bug* dibagian mana saja yang harus diperbaiki dan sebagai tim *tester* juga dapat mengetahui progress dari *bug* yang telah dibuat. Adapun hal-hal yang harus dilakukan untuk melakukan *report bug* di JIRA ialah:

- Buka *Website* Jira dari *Project* yang telah dibuat oleh perusahaan.
- Kemudian lihat Fitur yang telah *ready to test* dan lakukan pengujian

 Lalu ketika dari pengujian tersebut, masih ditemukan *error*/*Bug* maka lakukan *report BUG* untuk dilaporkan *error* apa saja, dan dibagian yang mana saja yang harus diperbaiki kembali oleh *Fullstack/Mobile Developer*.

## **BAB IV**

## **PENGUJIAN API APLIKASI FITACADEMY DENGAN MENGGUNAKAN POSTMAN**

## <span id="page-35-0"></span>**4.1 Metodologi**

## **4.1.1 Prosedur Pengujian Sistem**

<span id="page-35-2"></span><span id="page-35-1"></span>*Software Testing Life Cycle* (STLC) merupakan sekumpulan aktivitas yang saling berkaitan untuk melakukan pengujian perangkat lunak yang berfokus pada proses pengujian dengan langkah-langkah spesifik yang harus dilakukan untuk memastikan bahwa sasaran yang akan diuji dapat terpenuhi, metode STLC ini memiliki 6 fase, yaitu *Requirement Analysis, Test Planning, Test Case Development, Environtment Setup, Test Excution* dan *Test Cycle Closure*.

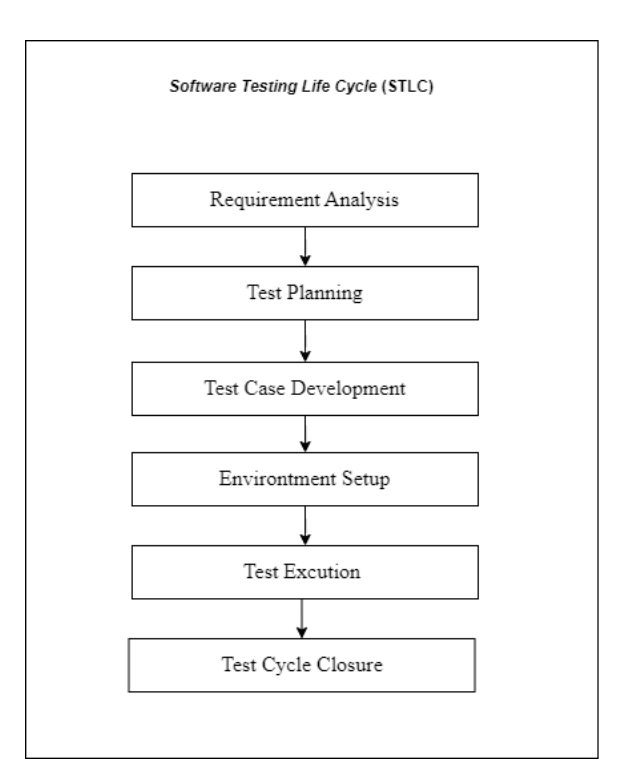

<span id="page-35-3"></span>Gambar 15 Tahapan pengujian
#### (Sumber: Data olahan)

Langkah-langkah yang dilakukan dalam pengujian website fitacademya adalah sebagai berikut:

*1. Requirement Analysis*

Tahapan *Requirement Analysis* merupakan tahapan yang digunakan untuk mengumpulkan data yang akan digunakan pada saat pengujian. Seperti data fitur-fitur fungsional aplikasi yang akan diuji.

*2. Test Planning*

Tahapan yang digunakan untuk merancang pengujian yang akan dilakukan, dimulai dari menentukan atau memilih aplikasi yang akan diuji, dan memilih tools yang akan digunakan pada saat pengujian dilakukan.

*3. Test Case Development*

Tahapan yang digunakan untuk menentukan dan membuat test case pengujian yang akan dilakukan.

*4. Environtment Setup*

Tahapan yang digunakan untuk menentukan lingkungan pengujian yang akan digunakan.

*5. Test Execution*

Tahapan yang digunakan pada saat proses pengujian dilakukan.

*6. Test Cycle Closure*

Tahapan akhir yang digunakan untuk membuat kesimpulan dari hasil pengujian yang dilakukan.

#### **4.1.2 Metodologi pengumpulan data**

Adapun data yang digunakan sebagai acuan penelitian untuk mendukung proses pengujian, antara lain: Data Pengujian, seperti : Data *functional* atau *epic* dan *user story Website* FitAcademy.

## **4.1.3 Tahapan dan Jadwal Pelaksanaan**

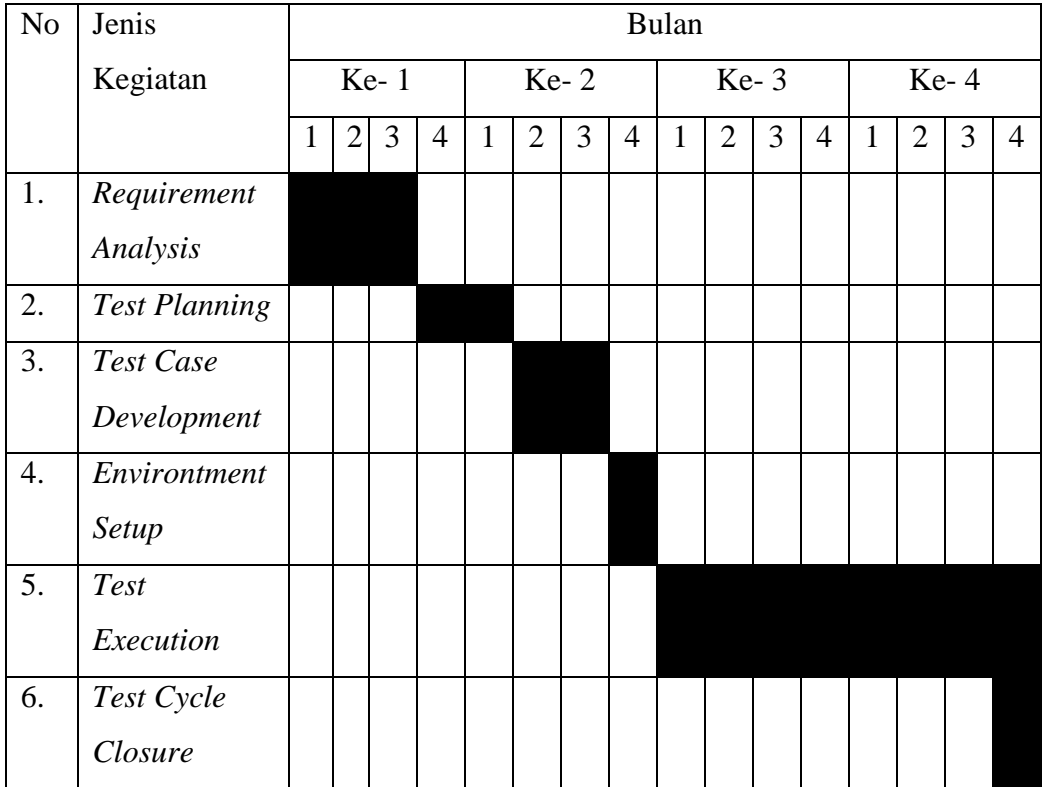

Tabel 4.1 Tahapan dan Jadwal pelaksanaan

Tabel 4.1 diatas merupakan tabel yang menggambarkan tahapan dari metode pengujian yang digunakan dan juga merupakan jadwal pelaksanaan pengujian yang dilakukan.

## **4.1.4 Pengujian**

Tahapan implementasi dilakukan sesuai metode *Software Testing Life Cycle* yang digunakan, berikut adalah kegiatan yang dilakukan sesuai metode tersebut:

#### **a.** *Requirement Analysis*

Pada tahapan ini peneliti melakukan pengumpulan data-data yang akan digunakan untuk pengujian. Diawali dengan mengelist fitur-fitur yang akan diuji.

| Fitur                 |                         |  |  |  |
|-----------------------|-------------------------|--|--|--|
| Register              | <b>Apply As Creator</b> |  |  |  |
| Login                 | <b>Upload Content</b>   |  |  |  |
| Logout                | Ubah password           |  |  |  |
| <b>Reset Password</b> | Hapus Akun              |  |  |  |
| <b>View Content</b>   | Edit Profile            |  |  |  |

Tabel 4.2 Fitur-fitur API yang akan diuji

Tabel diatas merupakan fitur-fitur dari aplikasi FitAcademy yang API nya akan diuji dengan menggunakan Postman.

#### **b.** *Test Planning*

Pada tahapan ini peneliti akan melakukan perancangan pengujian, dimulai dengan menentukan *tool* dan objek yang akan diuji. Rencana proses pengujian disusun dengan menggabungkan beberapa aktivitas yang akan dilakukan dengan terstruktur dan urut. Adapun tahapan yang akan dilakukan ialah:

- 1. Adapun *tool* yang digunakan untuk menguji API, yaitu: Postman
- 2. Adapun objek yang akan diteliti pada penelitian ini ialah Aplikasi FitAcademy.

#### **c.** *Test Case Development*

Pada tahapan ini peneliti akan merancang beberapa *scenario test* yang akan digunakan untuk menguji API. Adapun *test scenario* yang dibuat yaitu ada 52 *test case* dengan fitur-fitur test case nya yaitu *Register, Login, Forgot Password, Logout*,

Hapus akun/*Delete Account, Change Password*/Ubah *Password*, *Apply as Creator, CRUD Upload Content,* dan *View Content.*

## *1. Test Case Register*

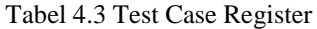

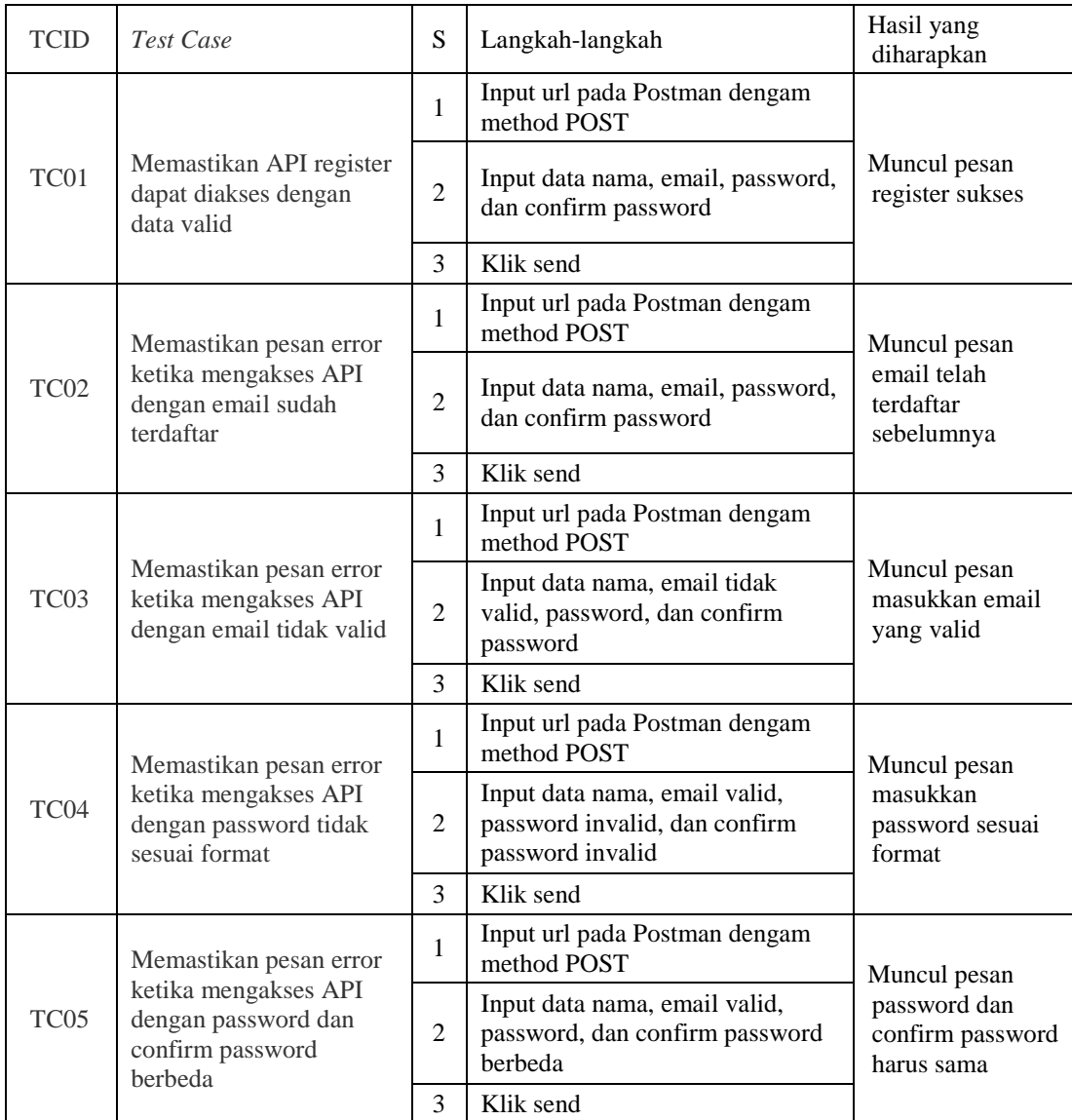

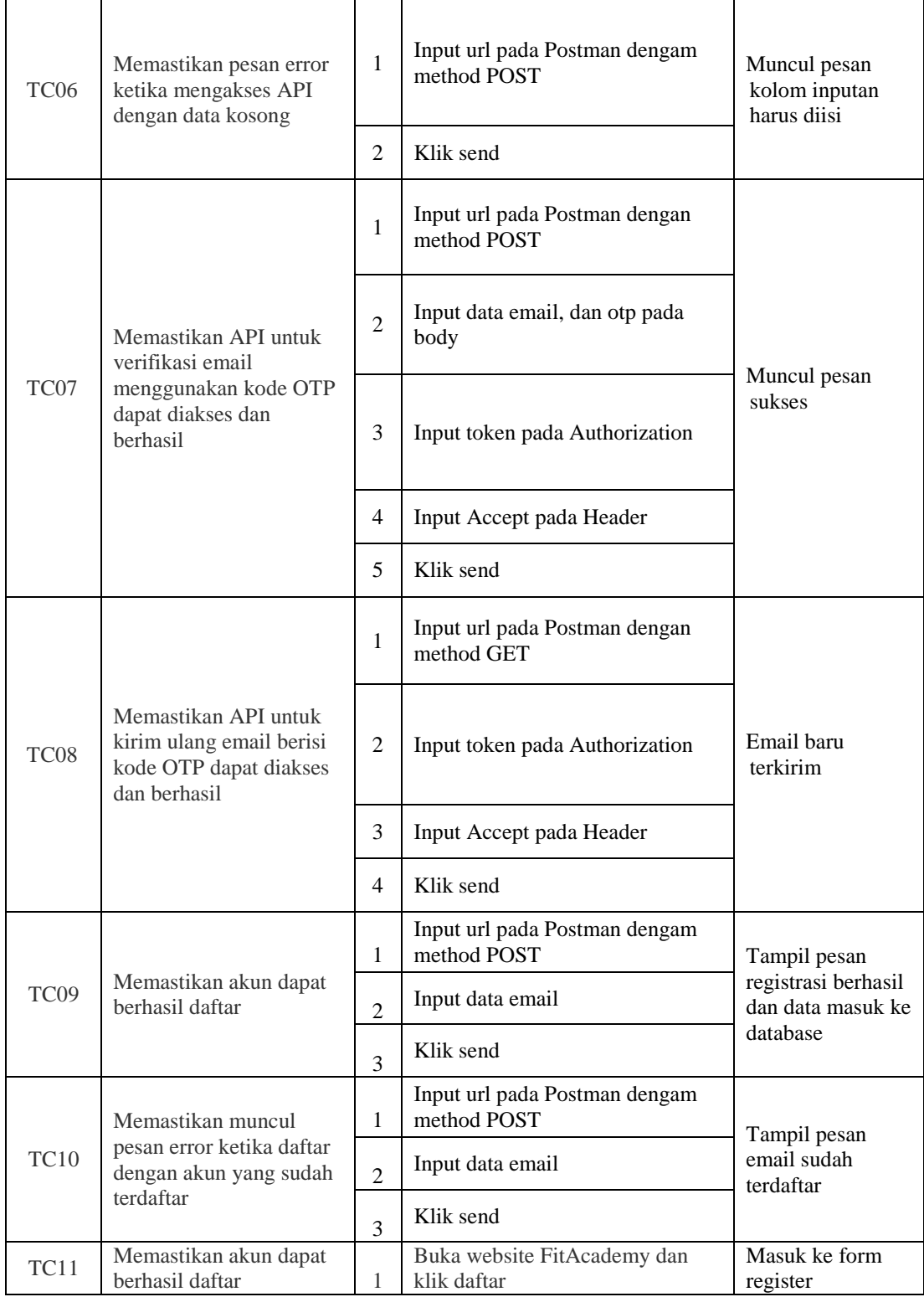

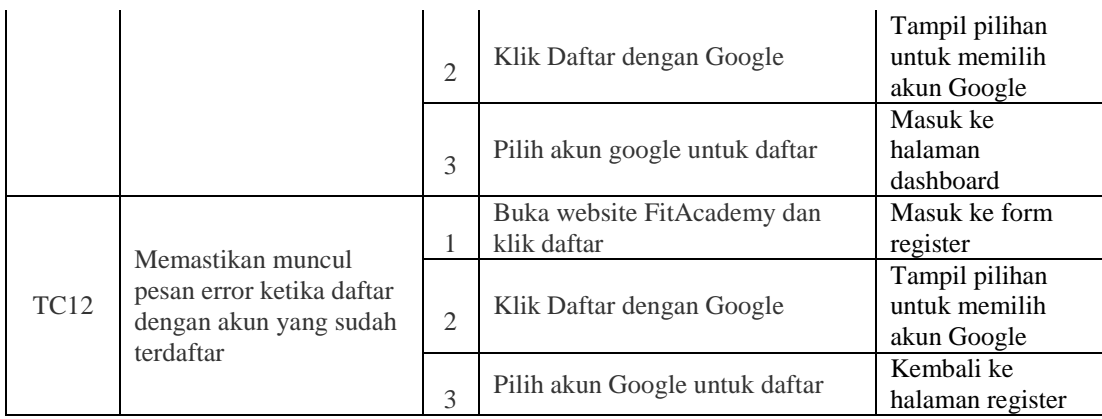

## *2. Login*

## Tabel 4.4 *Test Case Login*

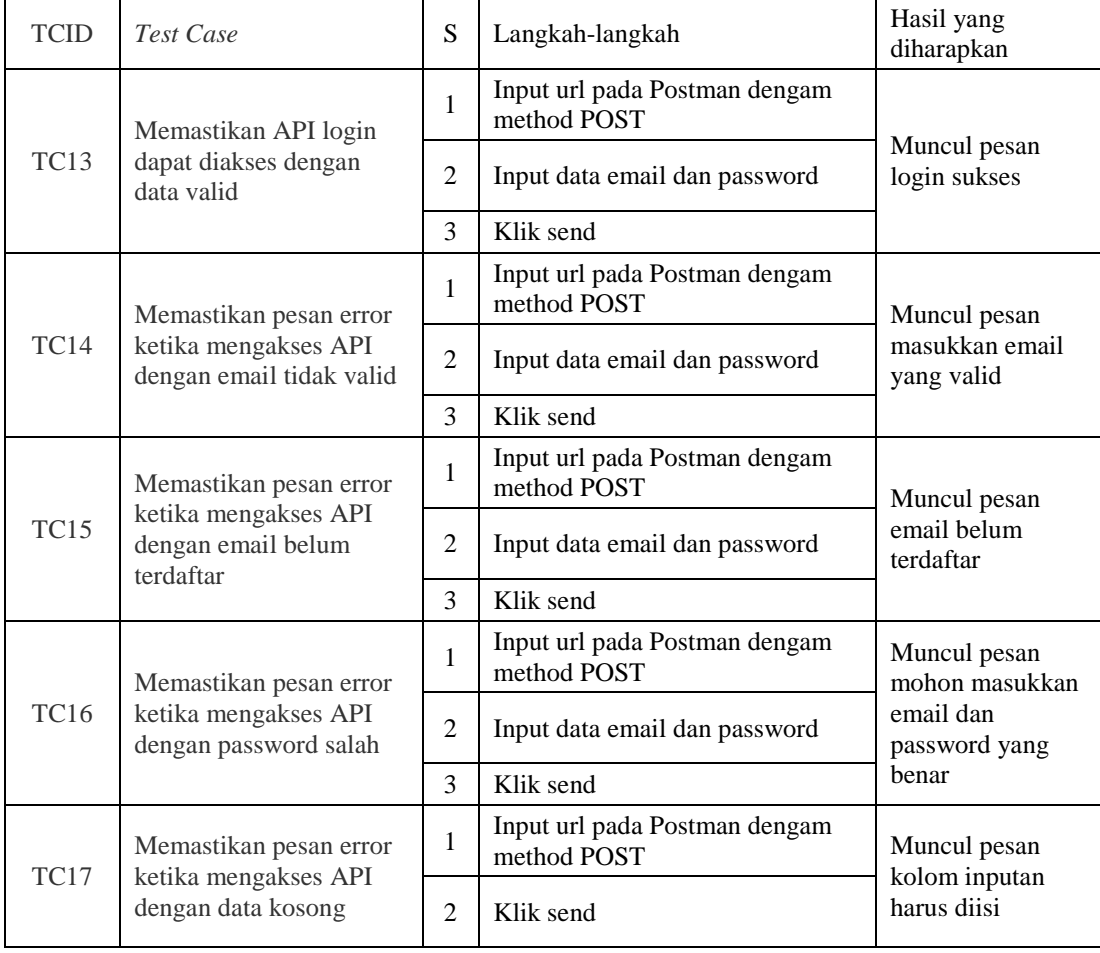

# *3. Forgot Password*

## Tabel 4.5 *Test Case Forgot Password*

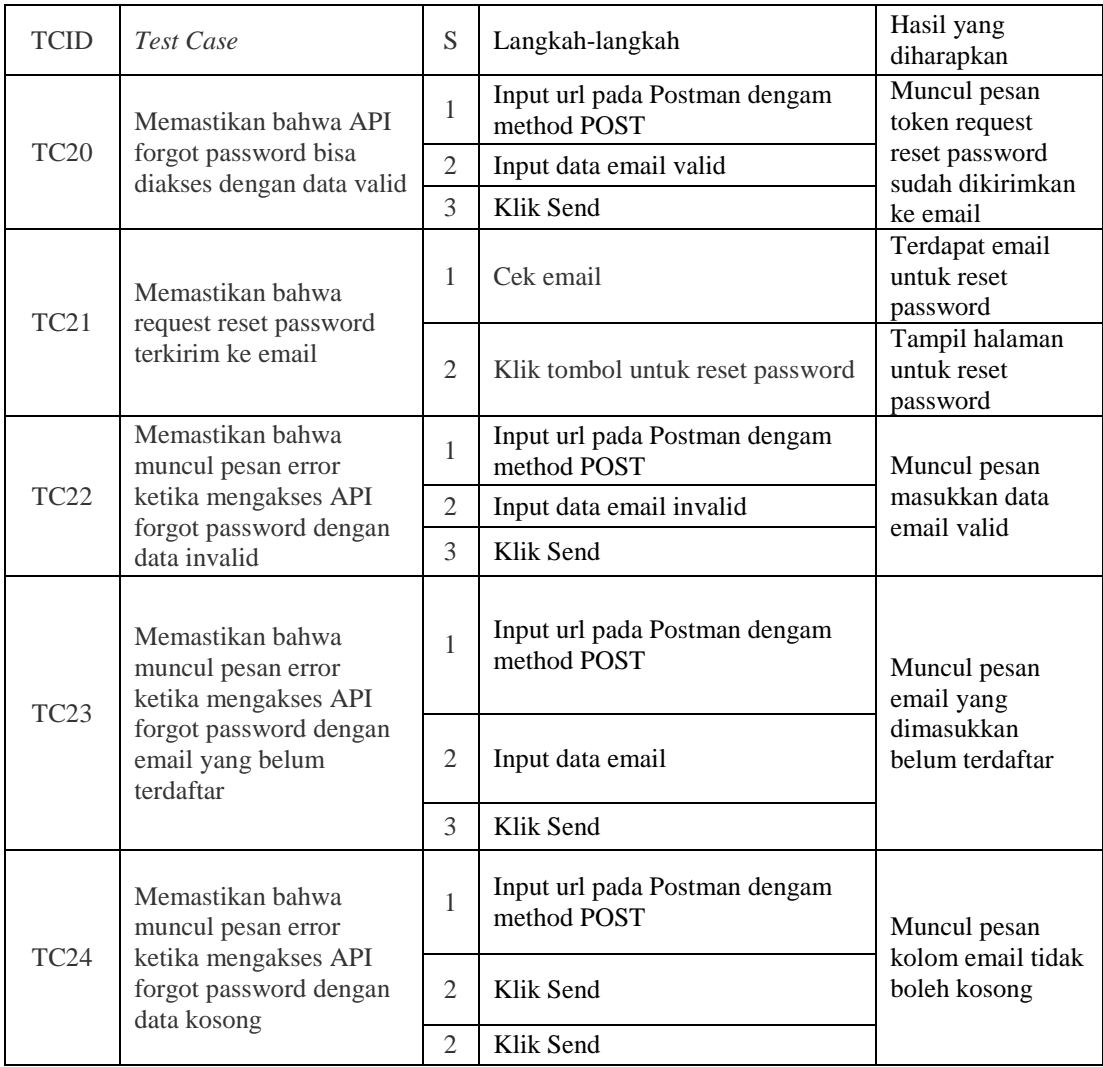

## *4. Logout*

Tabel 4.6 *Test Case Logout*

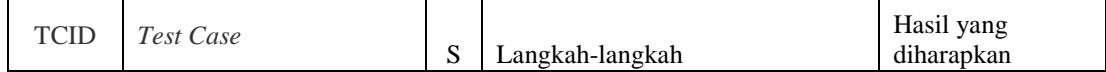

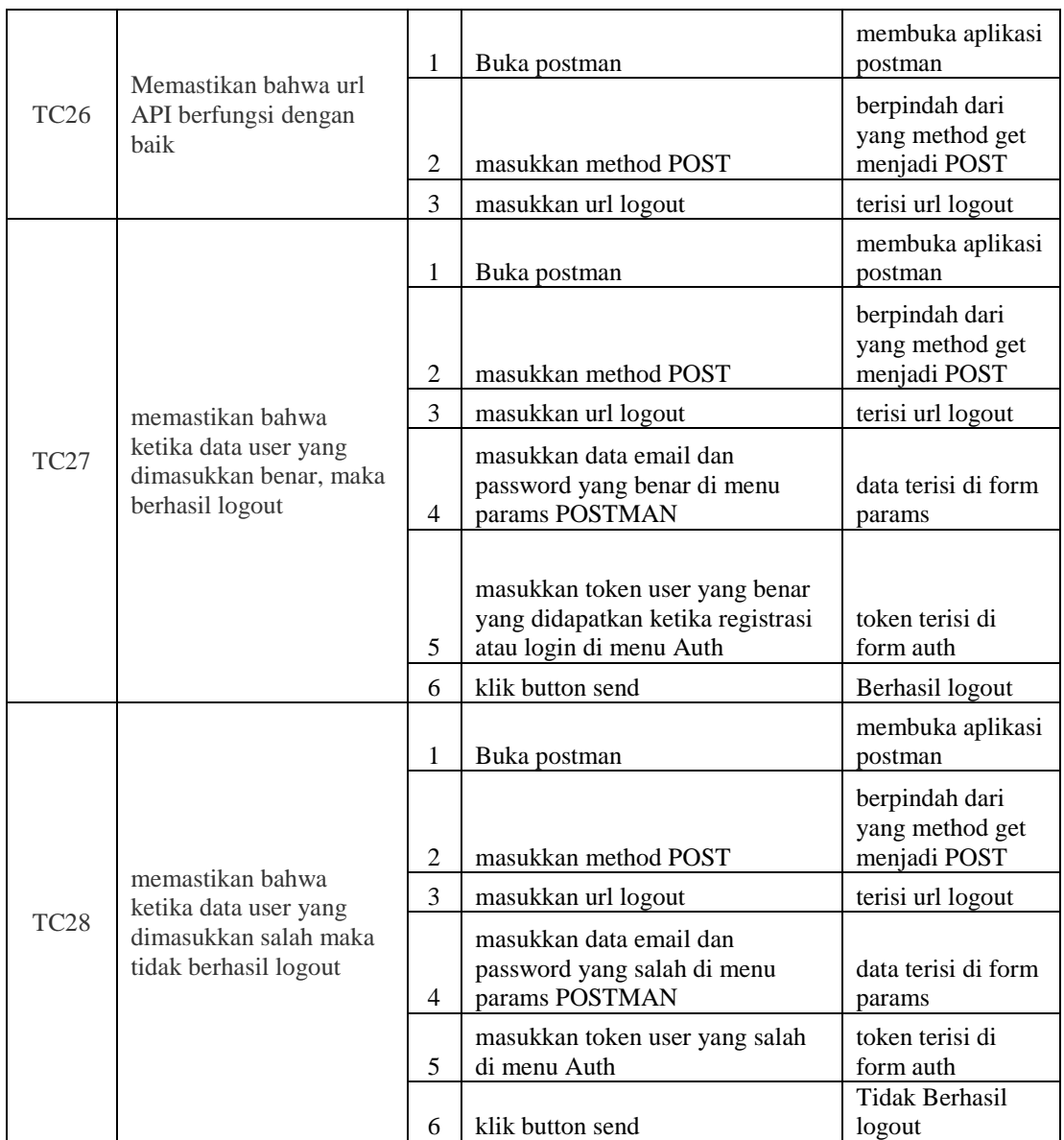

# *5. Hapus Akun*

## Tabel 4.7 Test Case Hapus Akun

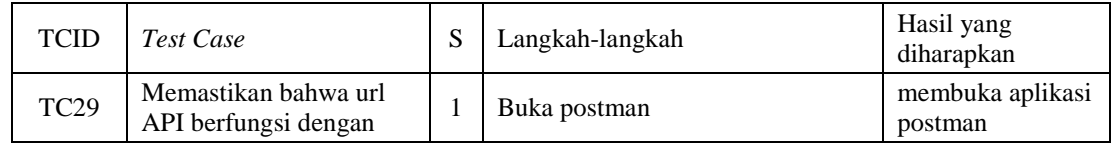

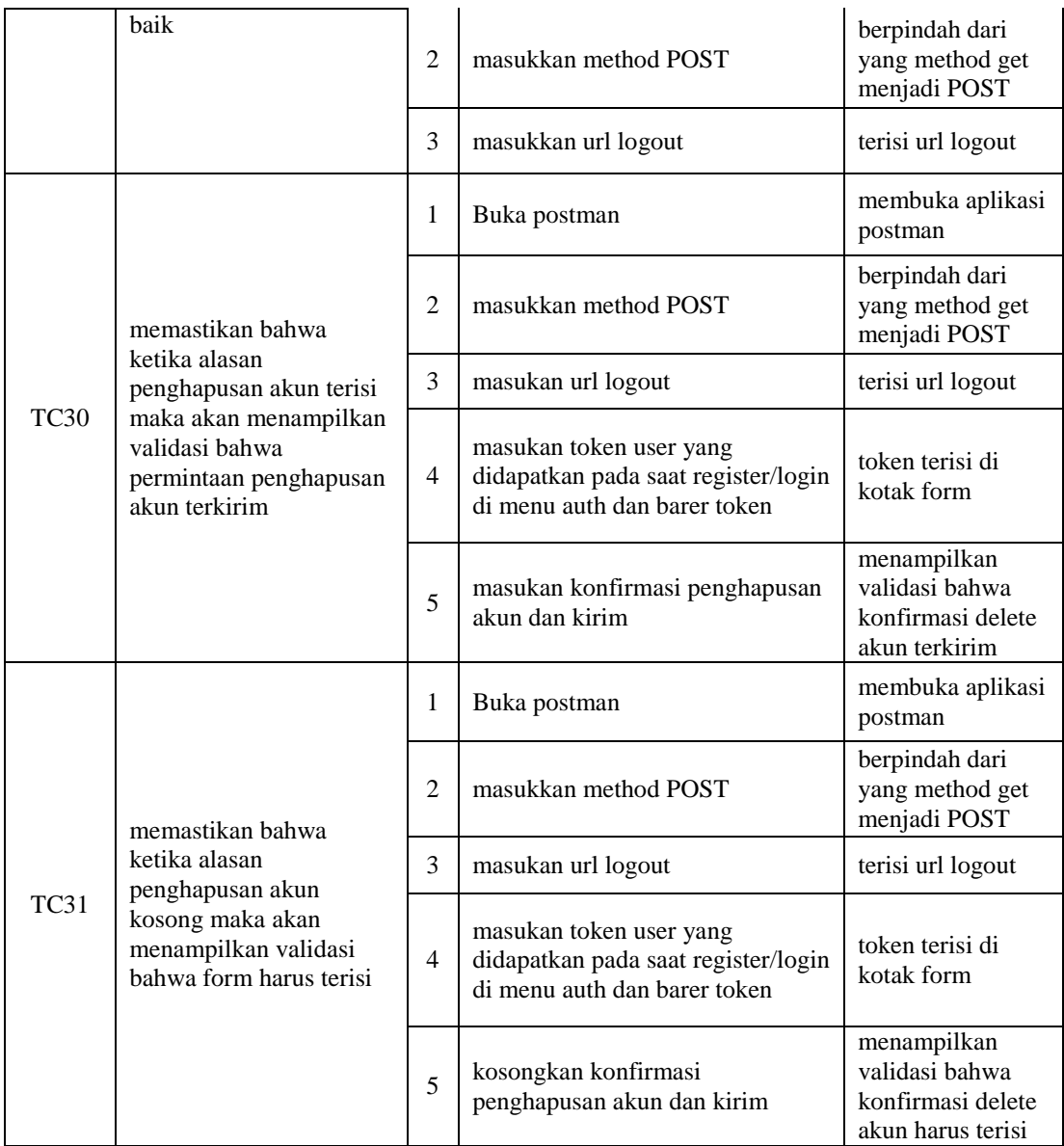

## *6. Ubah Password*

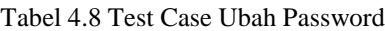

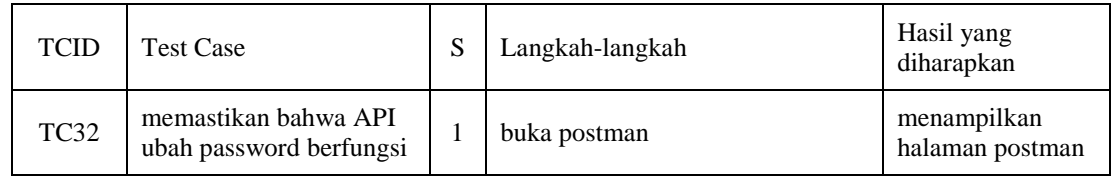

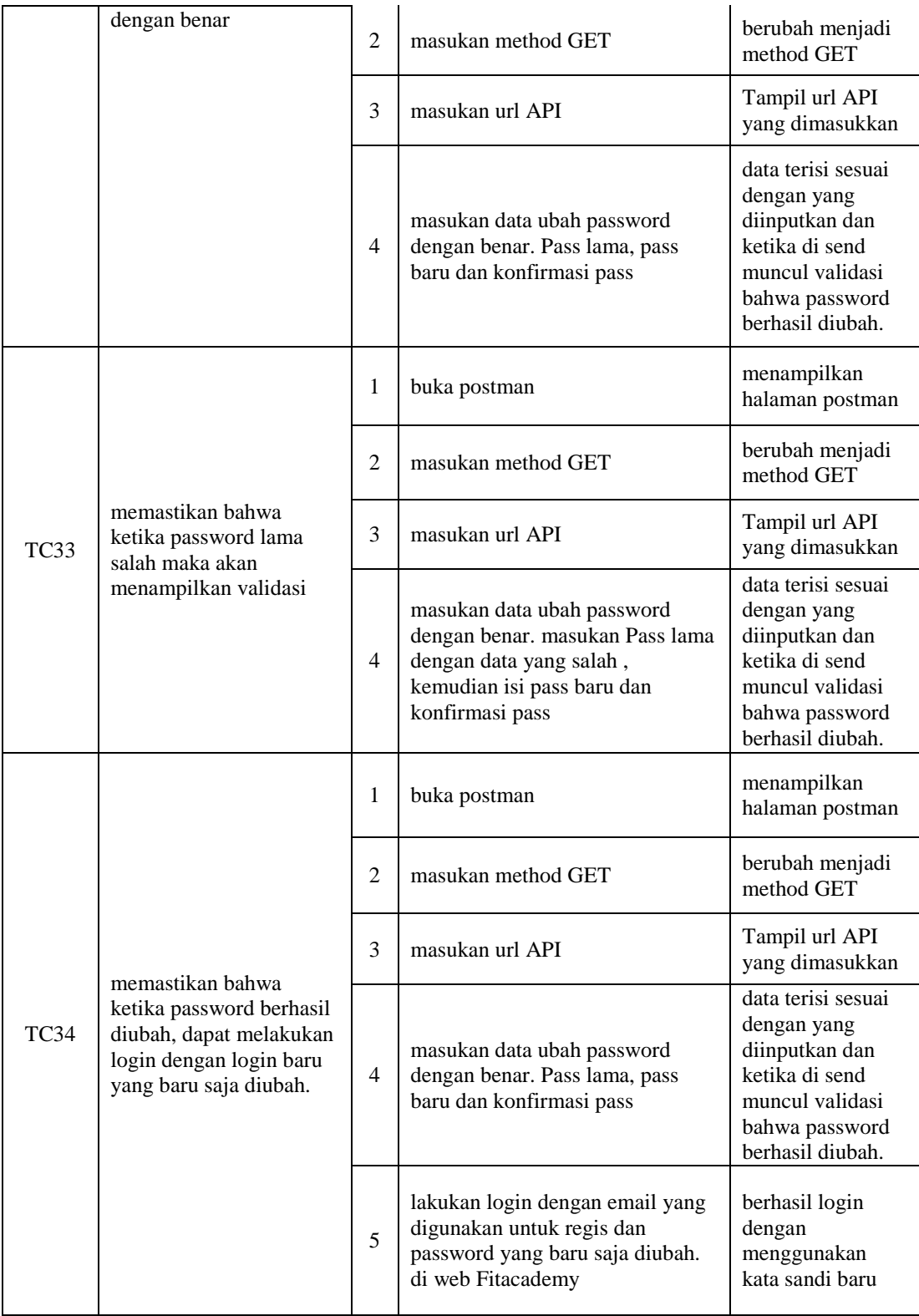

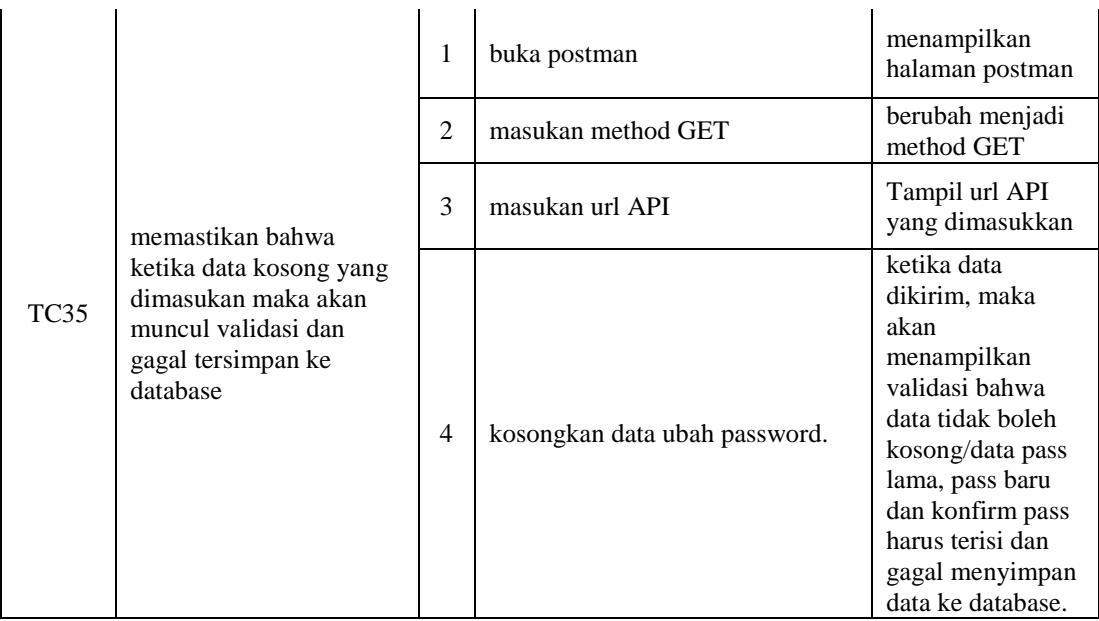

# *7. Apply As Creator*

## Tabel 4.9 Test Case Apply as Creator

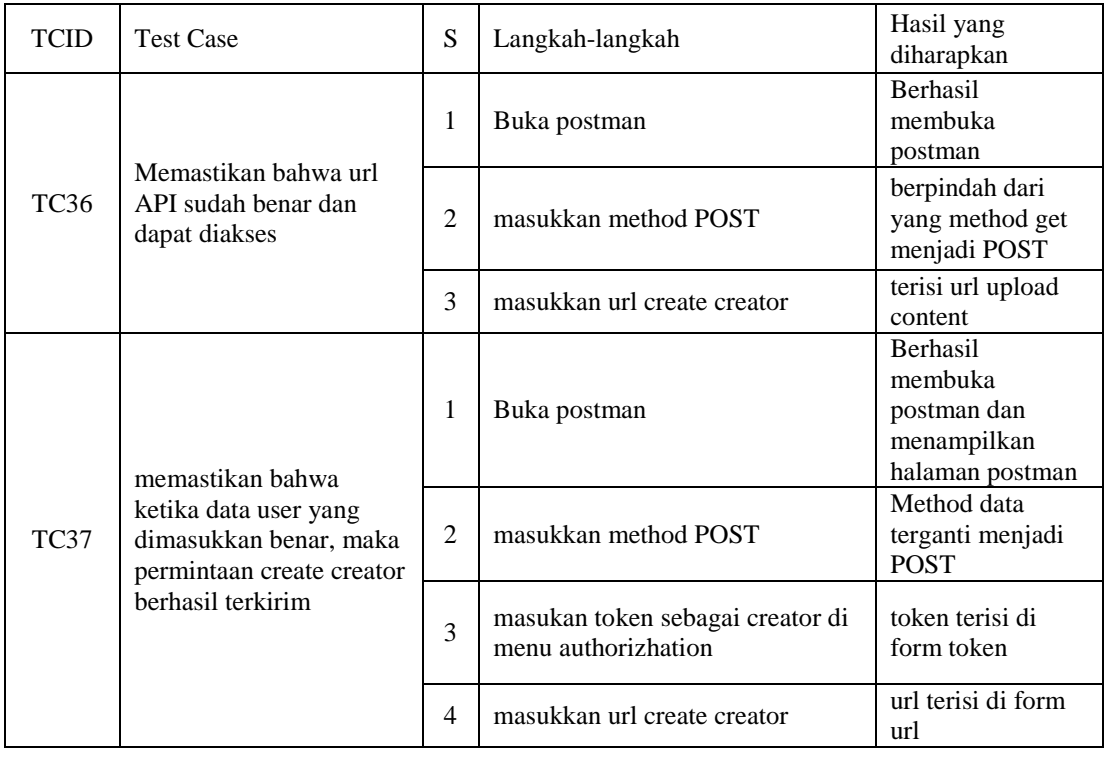

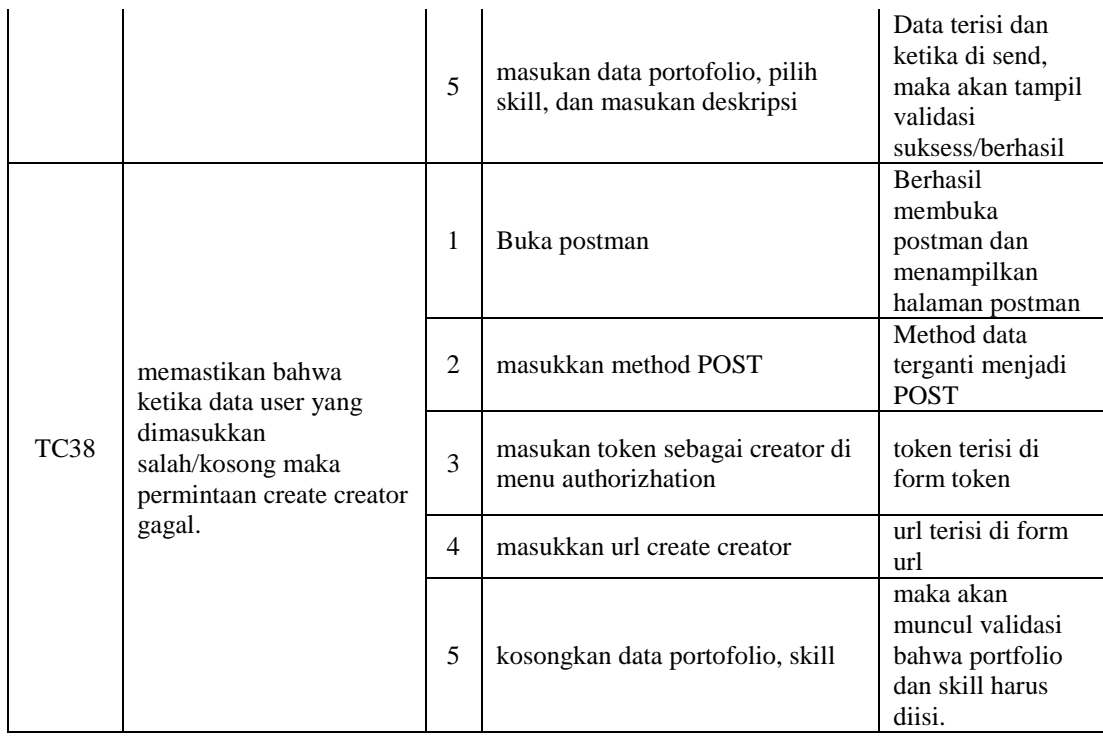

# *8. CRUD Upload Konten*

## Tabel 4.10 Test Case CRUD Upload Konten

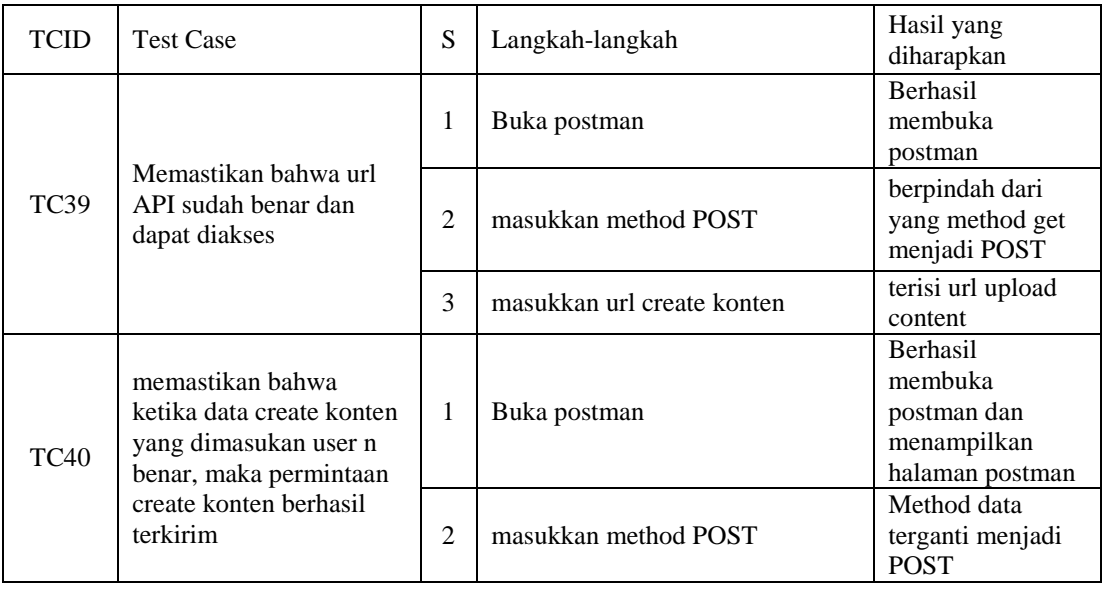

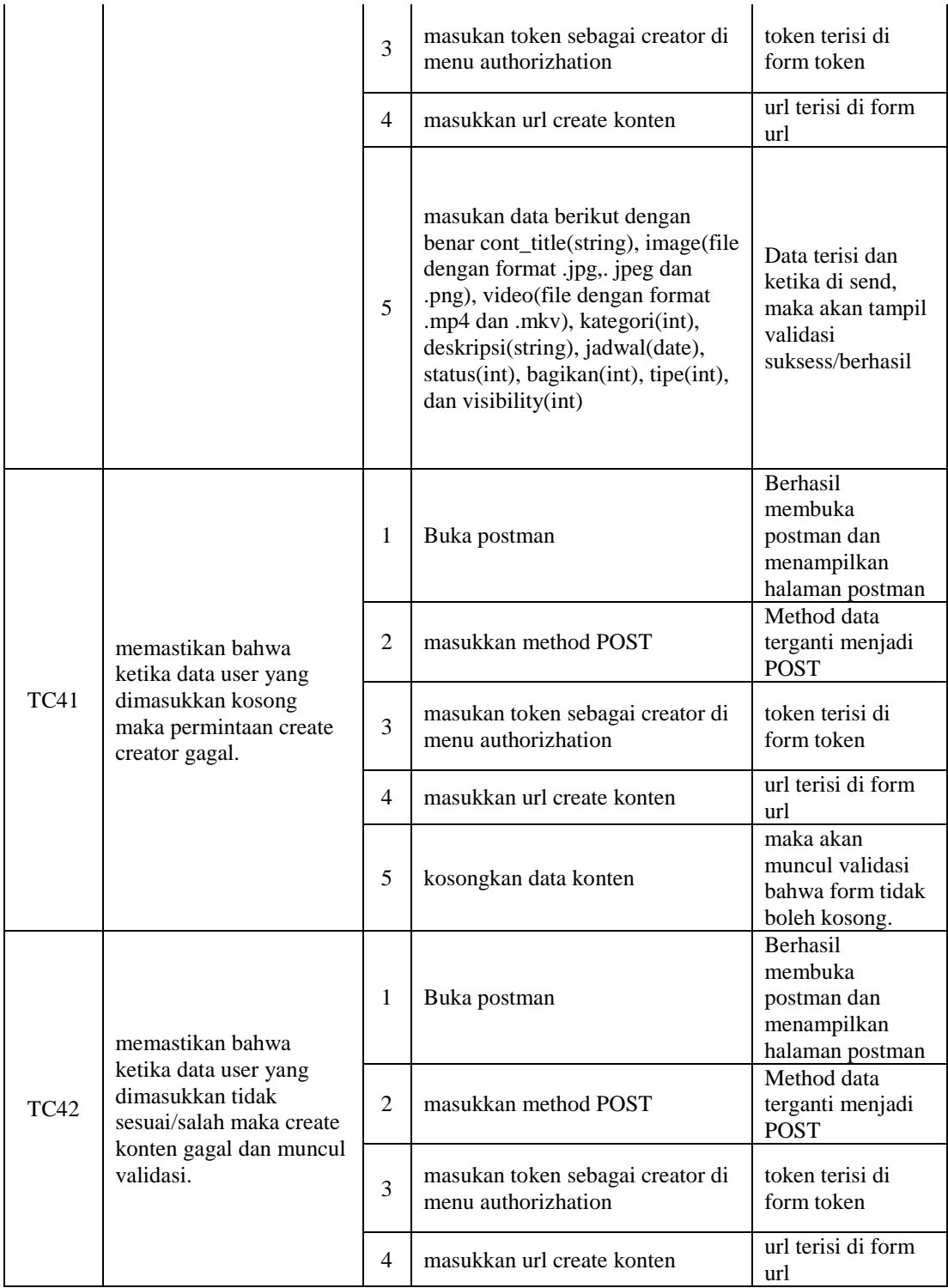

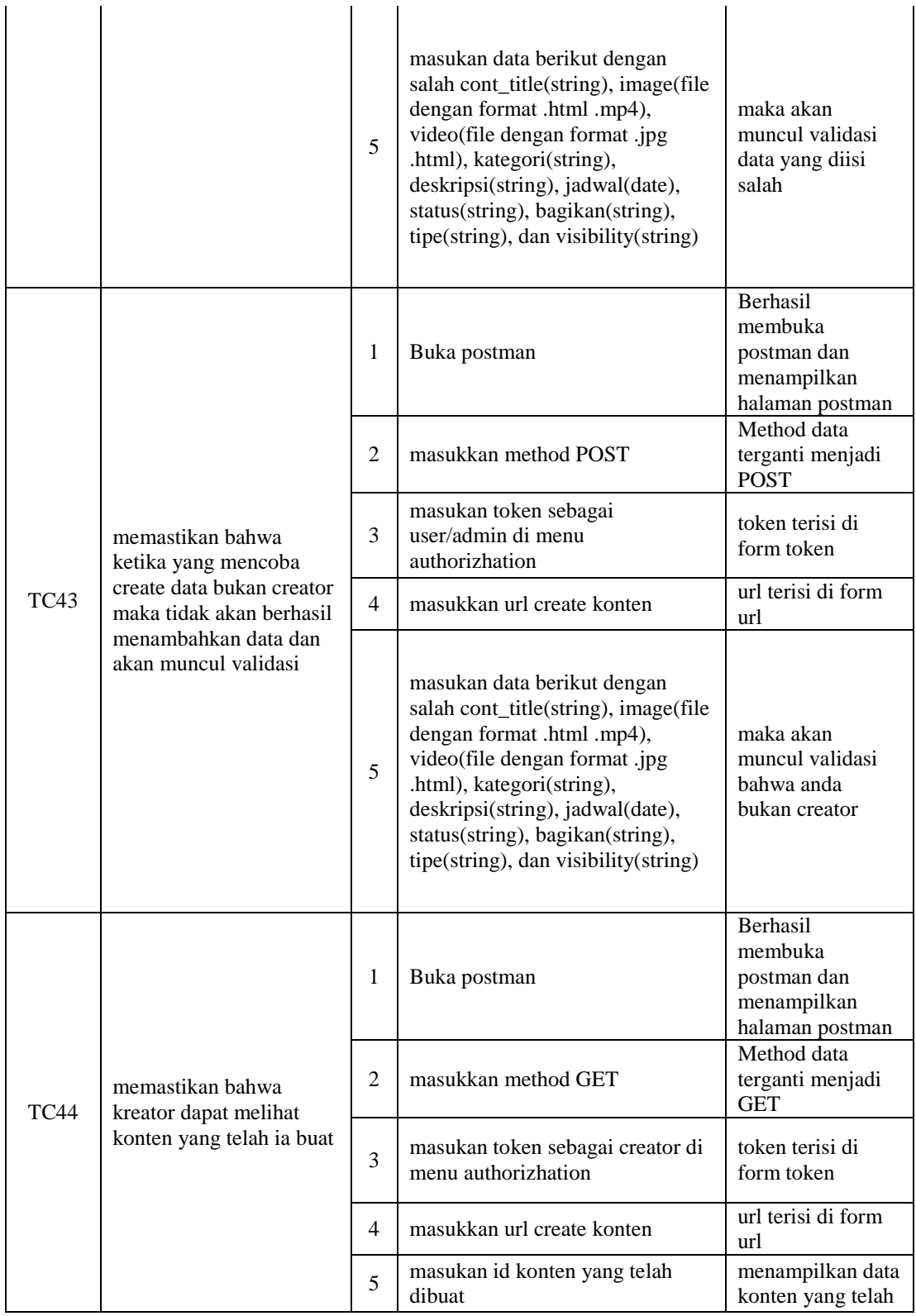

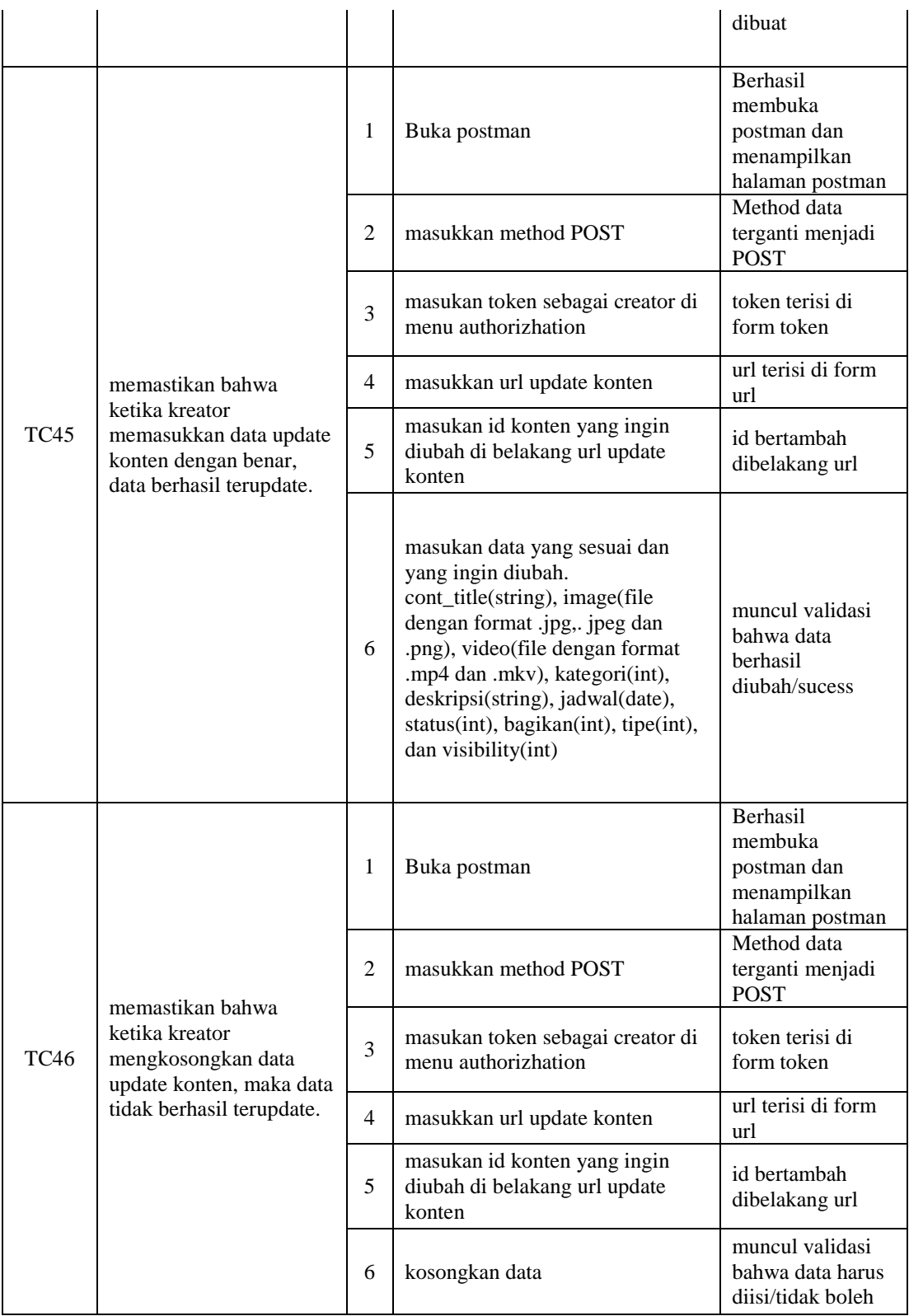

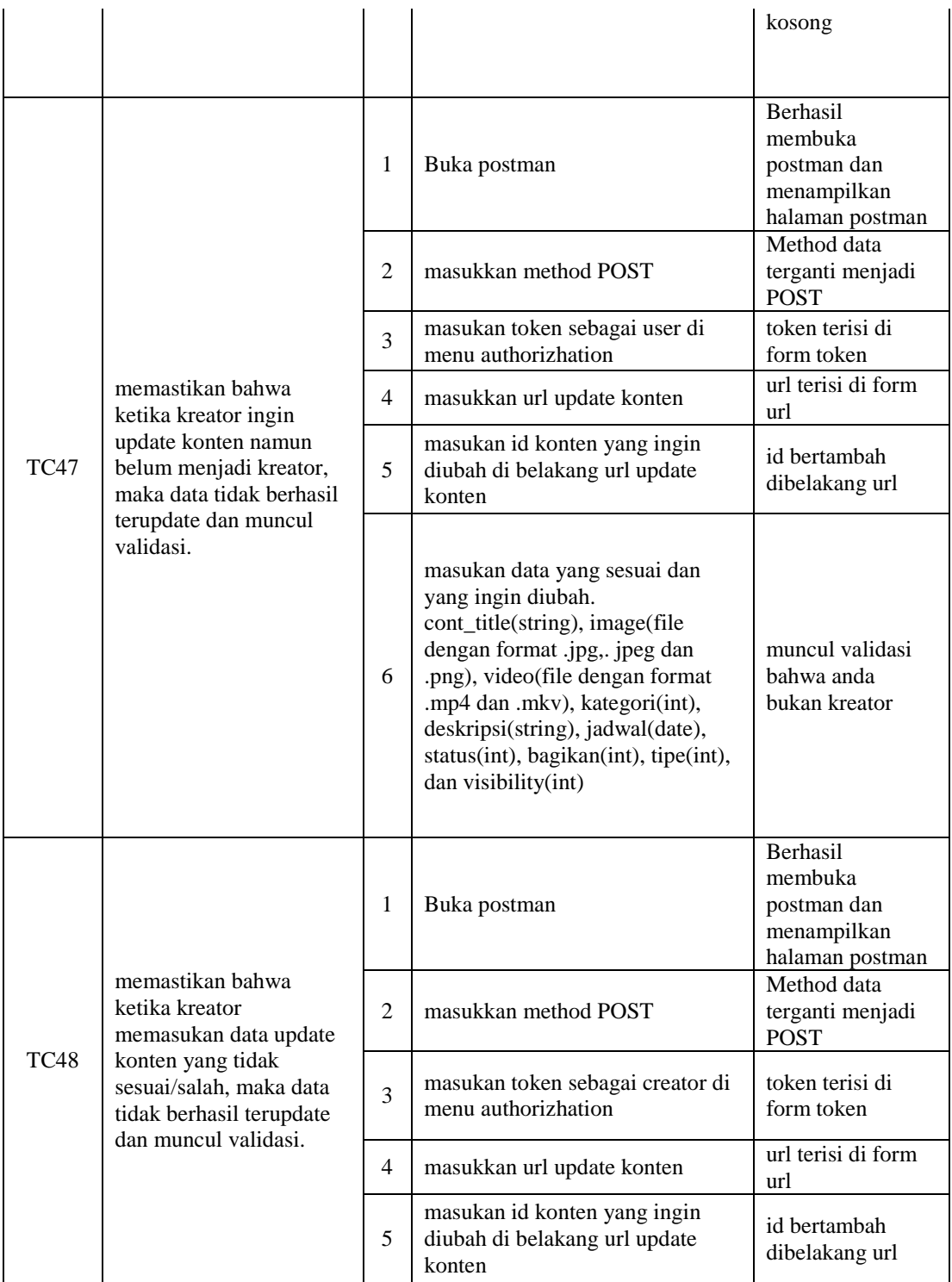

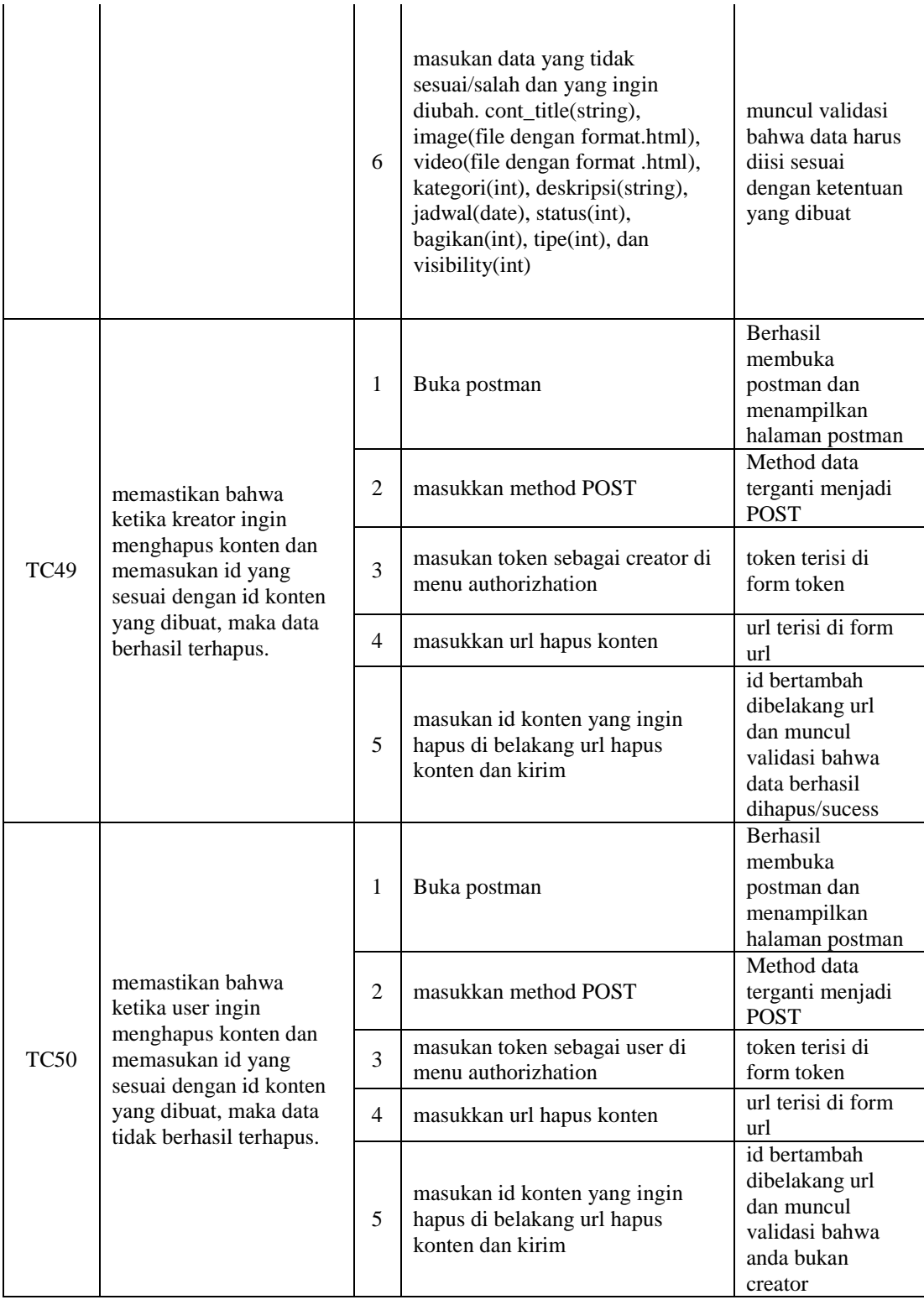

## *9. View Konten*

### Tabel 4.11 Test Case View Konten

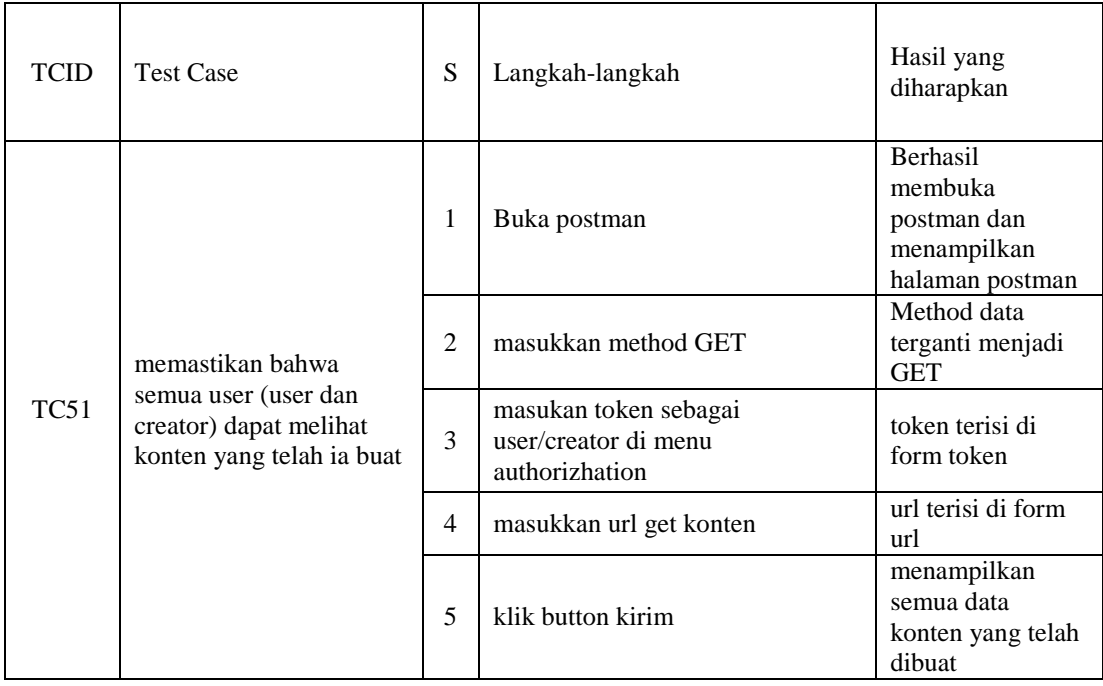

## *10. Edit Profile*

## Tabel 12 Test Case Edit Profile

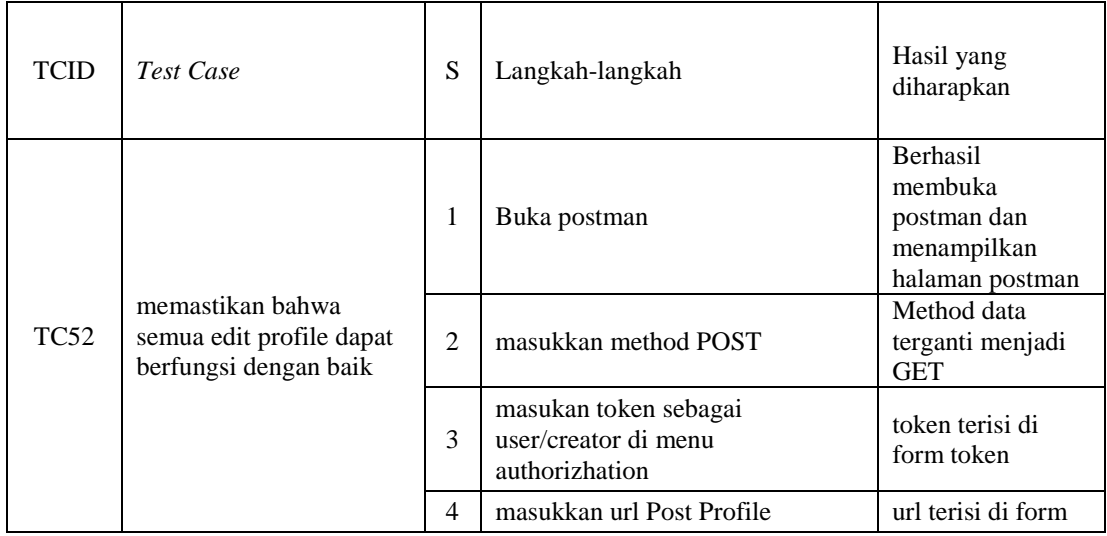

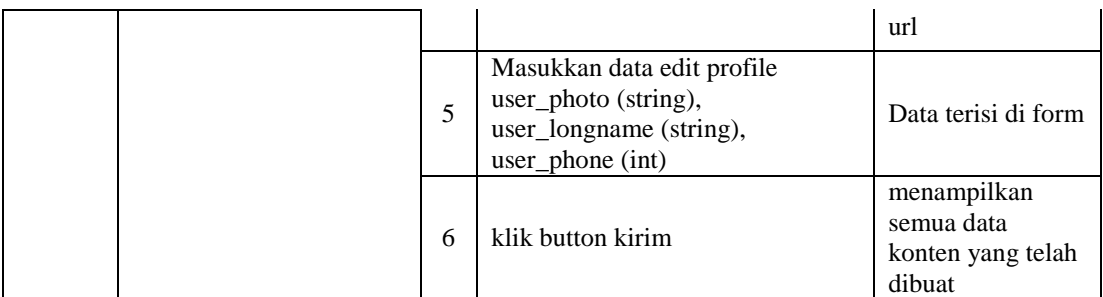

## **d. Environtment Setup**

Pada tahap ini peneliti akan melihat dan menyiapkan lingkungan pengujian dan membuat daftar spesifikasi untuk *hardware* dan *software* yang akan digunakan untuk melakukan pengujian. Adapun spesifikasi *Hardware* dan *Software* yang akan digunakan pada penelitian ini, yaitu:

- *Hardware* : Intel(R) Core(TM) i3-8130U CPU @ 2.20GHz 2.21 GHz. 8 GB RAM. 256 GB SSD.
- *Software* : *Postman, Google Chrome, Microsoft word, Microsoft Excel.*

## **e. Test Execution**

Pengujian sistem dimaksudkan untuk menguji API *website* sesuai dengan skenario *test case* yang telah dibuat. Proses pengujian dilakukan dengan tujuan untuk menentukan hasil yang didapatkan dari pengujian API yang dilakukan dengan menggunakan Postman.

### 1. Hasil Testing Register

| <b>POST</b> | https://admin-dev.fitacademy.id/api/register<br>$\checkmark$ |                                                |                    | <b>Send</b> | $\checkmark$     |
|-------------|--------------------------------------------------------------|------------------------------------------------|--------------------|-------------|------------------|
| Params      | Authorization<br>Headers (10)<br>Body $\bullet$              | <b>Tests</b><br>Pre-request Script<br>Settings |                    |             | <b>Cookies</b>   |
|             | none form-data ex-www-form-urlencoded raw binary GraphQL     |                                                |                    |             |                  |
|             | <b>KEY</b>                                                   | <b>VALUE</b>                                   | <b>DESCRIPTION</b> | 000         | <b>Bulk Edit</b> |
|             | user_longname                                                | Syuhada                                        |                    |             |                  |
|             | email                                                        | meliasyuhada5@gmail.com                        |                    |             |                  |
|             | password                                                     | @Liana123                                      |                    |             |                  |
|             | confirm_password                                             | @Liana123                                      |                    |             |                  |
|             |                                                              |                                                |                    |             |                  |

Gambar 16 API Register dengan format bener

Request API register dengan menggunakan format dan data yang benar. Ada pun hal yang harus dilakukan yaitu memasukan url API nya, kemudian masukan user\_longname (string), email (string), password(string, harus ada symbol, huruf besar, kecil dan angka), confirm\_password (string).

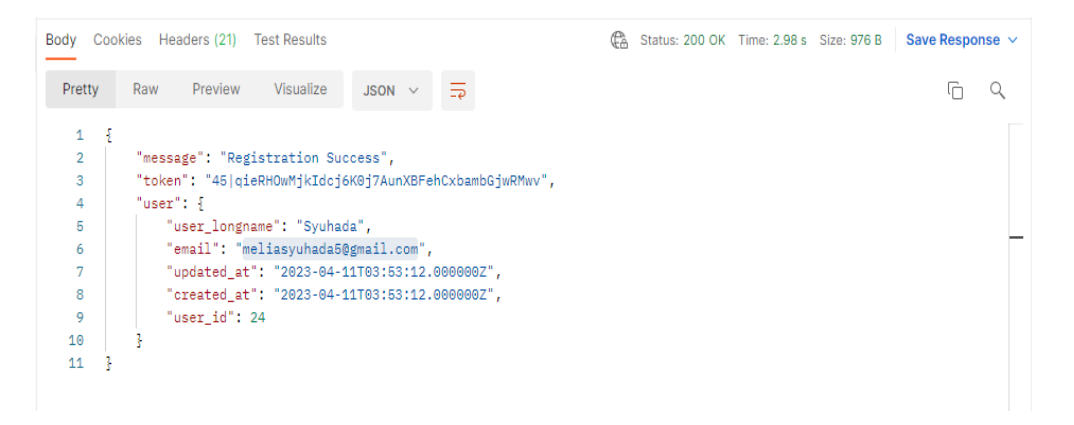

Gambar 17 Hasil running register dengan format benar

Gambar 17 diatas merupakan hasil running yang didapatkan dari request register yang telah dilakukan seperti gambar 16 diatas.

| <b>POST</b>                                           | $\vee$           | https://admin-dev.fitacademy.id/api/reqister                                                              |                    |                          |                                                            |     | <b>Send</b><br>$\checkmark$ |
|-------------------------------------------------------|------------------|----------------------------------------------------------------------------------------------------|--------------------|--------------------------|------------------------------------------------------------|-----|-----------------------------|
| Params                                                | Authorization    | Headers (10)<br>Body $\bullet$                                                                            | Pre-request Script | <b>Tests</b><br>Settings |                                                            |     | <b>Cookies</b>              |
| $\bullet$ none                                        |                  | ● form-data ● x-www-form-urlencoded ● raw ● binary ● GraphQL                                              |                    |                          |                                                            |     |                             |
|                                                       | <b>KEY</b>       |                                                                                                    | <b>VALUE</b>       |                          | <b>DESCRIPTION</b>                                         | 000 | <b>Bulk Edit</b>            |
|                                                       | user_longname    |                                                                                                    | Svuhada            |                          |                                                            |     |                             |
|                                                       | email            |                                                                                                    |                    | meliasyuhada5gmail.com   |                                                            |     |                             |
| ◡                                                     | password         |                                                                                                    | @Liana123          |                          |                                                            |     |                             |
| M                                                     | confirm_password |                                                                                                    | @Liana123          |                          |                                                            |     |                             |
| Body                                                  |                  | Cookies Headers (12) Test Results                                                                         |                    | Έ.                       | Status: 422 Unprocessable Content Time: 143 ms Size: 509 B |     | Save Response $\vee$        |
| Pretty                                                | Raw              | Visualize<br>Preview<br>JSON $\vee$                                                                       | 5                  |                          |                                                            |     | Q<br>⋒                      |
| 1<br>$\overline{\mathbf{2}}$<br>3<br>4<br>5<br>6<br>7 | Ł<br>ŀ           | "message": "Validation fails",<br>"errors": {<br>"email": [<br>"The email must be a valid email address." |                    |                          |                                                            |     | I                           |
| 8                                                     | J,               |                                                                                                    |                    |                          |                                                            |     | I                           |

Gambar 18 Request API register format email salah

Request API register dengan menggunakan format email yang salah atau data tidak benar. Ada pun hal yang harus dilakukan yaitu memasukan url API nya, kemudian masukan user\_longname (string), email (tanpa @), password(string, harus ada symbol, huruf besar, kecil dan angka), confirm\_password (string). Maka akan muncul hasil atau validasi seperti gambar 18 diatas.

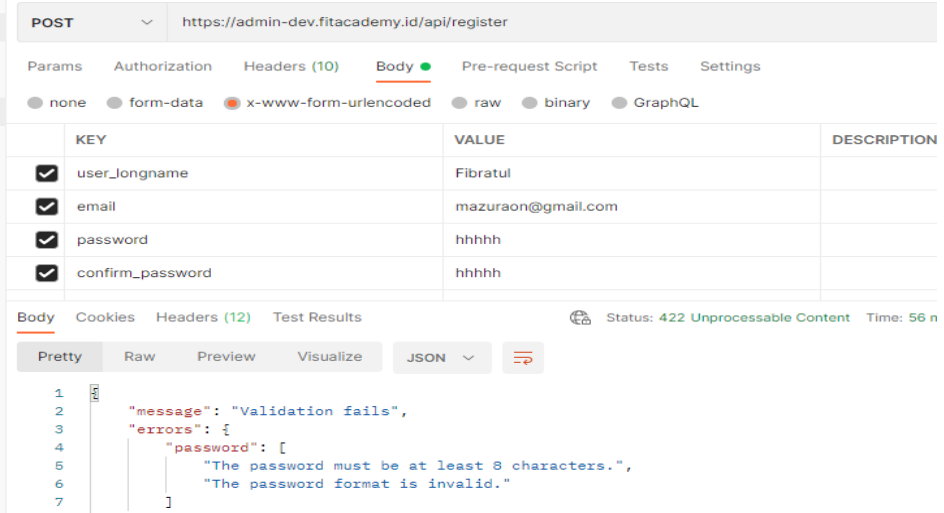

Gambar 19 Request API register format password tidak sesuai dan kurang dari 8 karakter

Request API register dengan menggunakan format password salah dan data kurang dari 8 karakter. Ada pun hal yang harus dilakukan yaitu memasukan url API nya, kemudian masukan user\_longname (string), email (string), password(huruf dan kurang dari 8 karakter), confirm\_password (sama dengan password).

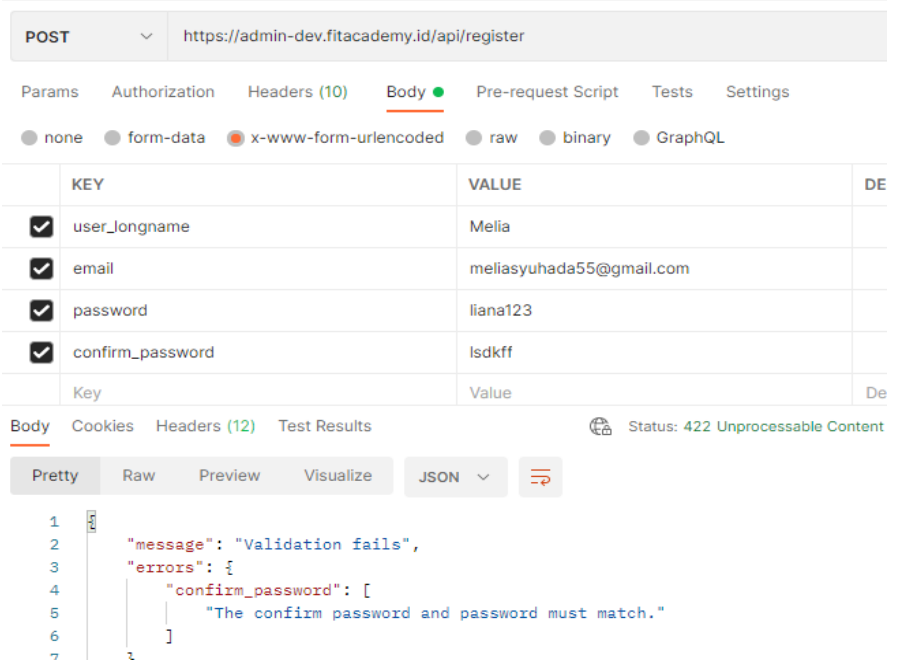

Gambar 20 Request API register confirm tidak sama dengan password

Request API register dengan memasukkan data confirm\_password salah atau berbeda dengan data password yang dimasukkan. Ada pun hal yang harus dilakukan yaitu memasukan url API nya, kemudian masukan user\_longname (string), email (string), password (huruf dan kurang dari 8 karakter), confirm\_password (beda dengan password).

## 2. Hasil Testing Login

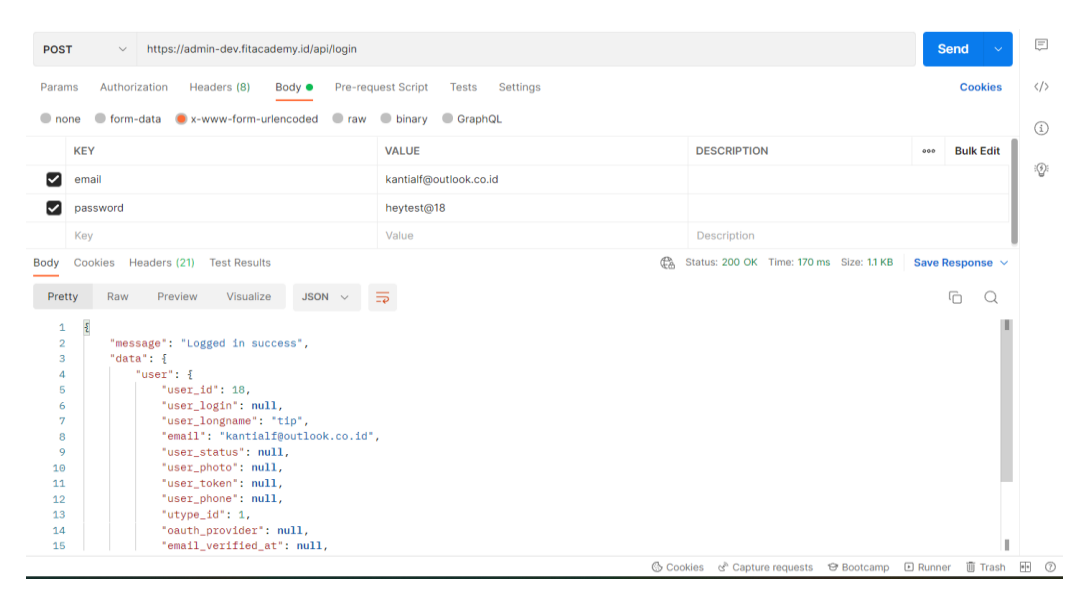

Gambar 21 Request API login dengan format dan data benar

Request API login dengan menggunakan format dan data yang benar. Ada pun hal yang harus dilakukan yaitu memasukan url API nya, kemudian masukan email (string), password (string) data yang dimasukkan harus sama dengan data yang tersimpan didatabase. Kemudian ketika di run maka akan muncul keterangan seperti gambar 21 diatas.

| $\Box$ Save $\vee$<br>FitAcademy / Login                                                                                                    | 000 | P<br>目                             | ₿                   |
|----------------------------------------------------------------------------------------------------|-----|------------------------------------|---------------------|
| https://admin-dev.fitacademy.id/api/login<br><b>POST</b><br>$\checkmark$                                                                                                    |     | <b>Send</b><br>$\ddotmark$         | ₿                   |
| Pre-request Script<br>Authorization <sup>®</sup><br>Headers (11)<br>Settings<br>Params<br>Body $\bullet$<br><b>Tests</b>                                                                                                    |     | <b>Cookies</b>                     | $\langle$ />        |
| O form-data O x-www-form-urlencoded O raw O binary O GraphQL<br>$\Box$ none                                                                                                    |     |                                    | ⊙                   |
| <b>KEY</b><br><b>VALUE</b><br><b>DESCRIPTION</b>                                                                                                    | 000 | <b>Bulk Edit</b>                   |                     |
| kantialf@365.outlook,co.id<br>M<br>email                                                                                                    |     |                                    | $\langle 0 \rangle$ |
| heytest@18<br>M<br>password                                                                                                    |     |                                    |                     |
| Key<br>Value<br>Description                                                                                                    |     |                                    |                     |
| Έ.<br>Status: 422 Unprocessable Content Time: 62 ms Size: 533 B<br>Cookies (2)<br>Headers (12)<br><b>Test Results</b><br>Body                                                                                                    |     | Save Response $\vee$               |                     |
| $\overline{5}$<br>Visualize<br>JSON $\sim$<br>Pretty<br>Raw<br>Preview                                                                                                    |     | $\overline{\square}$<br>$\bigcirc$ |                     |
| $\mathfrak k$<br>$\mathbf 1$<br>"message": "The email must be a valid email address.",<br>$\overline{2}$<br>"errors": {<br>3<br>"email":<br>$\Delta$<br>"The email must be a valid email address."<br>5<br>6<br>$\overline{7}$<br>8<br>ŀ |     |                                    |                     |

Gambar 22 Request API login data salah

Request API login dengan mengisi data yang salah. Ada pun hal yang harus dilakukan yaitu memasukan url API nya, kemudian masukan email (salah atau tidak valid), password (string). Kemudian ketika di run maka akan muncul keterangan seperti gambar 22 diatas.

| FitAcademy / Login                                                                                                    |                                                | $\Box$ Save $\vee$<br>000                                  | ₿<br>$\Box$                         |
|----------------------------------------------------------------------------------------------------|------------------------------------------------|------------------------------------------------------------|-------------------------------------|
| https://admin-dev.fitacademy.id/api/login<br><b>POST</b><br>$\checkmark$                                                                                                    |                                                |                                                            | ₿<br>Send                           |
| Authorization ·<br>Headers (11)<br>Params<br>Body $\bullet$<br>Coform-data Cox-www-form-urlencoded Coraw Cobinary CGraphQL<br>none                                                                             | Pre-request Script<br>Settings<br><b>Tests</b> |                                                            | $\langle$ /><br><b>Cookies</b><br>⊙ |
| <b>KEY</b>                                                                                                    | <b>VALUE</b>                                   | <b>DESCRIPTION</b>                                         | <b>Bulk Edit</b><br>000             |
| email                                                                                                    | kantialf@365.ugm.ac.id                         |                                                            | $\langle \hat{Q} \rangle$           |
| password                                                                                                    | heytest@@12                                    |                                                            |                                     |
| Key                                                                                                    | Value                                          | Description                                                |                                     |
| Cookies (2) Headers (12)<br><b>Test Results</b><br><b>Body</b>                                                                                                    | $\mathbb{C}$                                   | Status: 422 Unprocessable Content Time: 259 ms Size: 539 B | Save Response $\sim$                |
| Visualize<br>$JSON \sim$<br>Pretty<br>Raw<br>Preview                                                                                                    | 玉                                              |                                                            | G                                   |
| $\pmb{\mathcal{E}}$<br>1<br>"message": "These credentials do not match our records.",<br>$\overline{2}$<br>"errors": {<br>3<br>"email": [<br>4<br>"These credentials do not match our records."<br>5<br>6<br>7 |                                                |                                                            |                                     |
| 8<br>B                                                                                                    |                                                |                                                            |                                     |

Gambar 23 Request API login email belum terdaftar

Request API login dengan mengisi data email yang belum terdaftar. Ada pun hal yang harus dilakukan yaitu memasukan url API nya, kemudian masukan email (string, belum terdaftar), password (string). Kemudian ketika di run maka akan muncul keterangan seperti gambar 23 diatas.

| https://admin-dev.fitacademy.id/api/login<br>POST<br>$\checkmark$                                                                                                    |                                         |                                                                           | <b>Send</b><br><b>SAN</b> |
|----------------------------------------------------------------------------------------------------|-----------------------------------------|---------------------------------------------------------------------------|---------------------------|
| Authorization ·<br>Headers (10)<br>Params<br>Body $\bullet$<br>none C form-data C x-www-form-urlencoded C raw C binary C GraphQL                                                                                                    | Pre-request Script<br>Tests<br>Settings |                                                                           | <b>Cookies</b>            |
| KEY                                                                                                    | VALUE                                   | <b>DESCRIPTION</b>                                                        | <b>Bulk Edit</b><br>000   |
| email                                                                                                    | kantialf@365.ugm.ac.id                  |                                                                           |                           |
| password                                                                                                    | heytest@@12                             |                                                                           |                           |
| Key                                                                                                    | Value                                   | Description                                                               |                           |
| Cookies (2)<br>Headers (12)<br><b>Test Results</b><br>Body<br>Preview<br>Visualize<br>$JSON \sim$<br>Pretty<br>Raw<br>$\mathbf{1}$<br>$\frac{5}{2}$<br>"message": "The email field is required. (and 1 more error)",<br>$\overline{2}$<br>"errors": {<br>3<br>"email": [<br>4<br>"The email field is required."<br>5 | Έ.<br>$\equiv$                          | Status: 422 Unprocessable Content Time: 70 ms Size: 575 B Save Response v | G<br>O                    |
| 6<br>1.<br>"password": [<br>$\mathcal{I}$<br>"The password field is required."<br>8                                                                                                    |                                         |                                                                           |                           |

Gambar 24 Request API login data kosong

Request API login dengan mengkosongkan data. Ada pun hal yang harus dilakukan yaitu memasukan url API nya, kemudian kosongkan body nya. Kemudian ketika di run maka akan muncul keterangan seperti gambar 24 diatas.

3. Hasil Testing Logout

| FitAcademy / Login                                                                                                   |                                                | $\Box$ Save $\vee$<br>000               | 0<br>日                      | ₿            |
|----------------------------------------------------------------------------------------------------|------------------------------------------------|-----------------------------------------|-----------------------------|--------------|
| https://admin-dev.fitacademy.id/api/logout<br><b>POST</b><br>$\checkmark$                                            |                                                |                                         | <b>Send</b><br>$\checkmark$ | $\Xi$        |
| Authorization <sup>®</sup><br>Headers (11)<br>Params<br>Body $\bullet$                                               | Pre-request Script<br><b>Tests</b><br>Settings |                                         | <b>Cookies</b>              | $\langle$ /> |
| C form-data C x-www-form-urlencoded C raw C binary C GraphQL<br>none                                                 |                                                |                                         |                             | ⊙            |
| <b>KEY</b>                                                                                                    | <b>VALUE</b>                                   | <b>DESCRIPTION</b>                      | <b>Bulk Edit</b><br>000     |              |
| М<br>email                                                                                                    | kantialf@outlook.co.id                         |                                         |                             | :ⓒ:          |
| М<br>password                                                                                                    | heytest@18                                     |                                         |                             |              |
| Key                                                                                                    | Value                                          | Description                             |                             |              |
| Cookies (2)<br>Headers (21)<br><b>Test Results</b><br>Body                                                           | $C_A$                                          | Status: 200 OK Time: 123 ms Size: 744 B | Save Response $\sim$        |              |
| Raw<br>Preview<br>Visualize<br>$\textsf{JSON} \quad \smile$<br>Pretty                                                | $\equiv$                                       |                                         | □<br>$\circ$                |              |
| $\frac{g}{L}$<br>1<br>$\overline{\mathbf{2}}$<br>"message": "Logged out"<br>$\frac{2}{3}$<br>$\overline{\mathbf{3}}$ |                                                |                                         |                             |              |

Gambar 25 Request API Logout valid

Request API logout dengan mengisi data valid. Ada pun hal yang harus dilakukan yaitu memasukan url API nya, kemudian masukan method yaitu POST, kemudian masukkan email (string), dan password (string) dengan benar. Kemudian ketika di run maka akan muncul keterangan seperti gambar 25 diatas.

#### 4. Hasil Testing Change Password atau Ubah Password

| Params | Auth • Headers (11)<br>Body $\bullet$<br>x-www-form-urlencoded $\vee$ | Settings<br>Pre-req.<br>Tests |     |                     | <b>Cookies</b>          |
|--------|-----------------------------------------------------------------------|-------------------------------|-----|---------------------|-------------------------|
|        | <b>KEY</b>                                                            | <b>VALUE</b>                  |     | <b>DESCRIPTION</b>  | <b>Bulk Edit</b><br>000 |
| ∣✓     | old_password                                                          | @DirDir123                    |     |                     |                         |
| ◡      | new_password                                                          | @Dirdir321                    |     |                     |                         |
| ∣✓     | confirm_password                                                      | @Dirdir321                    |     |                     |                         |
|        | Key                                                                   | Value                         |     | Description         |                         |
| Body   | Headers (21)<br>Cookies<br><b>Test Results</b>                        |                               | ŒÀ. | 200 OK 307 ms 738 B | Save Response $\sim$    |
| Pretty | Raw<br>Visualize<br>Preview                                           | $\equiv$<br>$JSON \sim$       |     |                     | ضا                      |
| 1      | "password updated"                                                    |                               |     |                     |                         |

Gambar 26 Request API Change password valid

Request API change password dengan mengisi data valid. Ada pun hal yang harus dilakukan yaitu memasukan url API nya, kemudian masukan method yaitu POST, kemudian masukkan old\_password (string), dan new\_password (string), dan confirm\_password (string) dengan benar. Kemudian ketika di run maka akan muncul keterangan seperti gambar 26 diatas.

## 5. Hasil Testing Change Profile

| FitAcademy / Edit Profil                                                  |                                                    | $\left[\begin{matrix} 0 \\ -1 \end{matrix}\right]$ Save $\sim$<br>回<br>$\mathscr O$<br>$0.0 - 0.$ |
|---------------------------------------------------------------------------|----------------------------------------------------|---------------------------------------------------------------------------------------------------|
| https://admin-dev.fitacademy.id/api/user/change_profile<br>POST<br>$\sim$ |                                                    | Send                                                                                              |
| Authorization ·<br>Headers (10)<br>Body $\bullet$<br>Params               | Pre-request Script<br>Tests<br><b>Settings</b>     | Cookies                                                                                           |
| C form-data @ x-www-form-urlencoded @ raw @ binary @ GraphQL<br>none      |                                                    |                                                                                                   |
| KEY                                                                       | <b>VALUE</b>                                       | <b>Bulk Edit</b><br><b>DESCRIPTION</b><br>$-1$                                                    |
| user_photo<br>☑                                                           | https://www.google.com/url?sa=i&url=https%3A%2F%2F |                                                                                                   |
| user_longname<br>▽                                                        | Kantifa Alifa                                      |                                                                                                   |
| user_phone<br>◡                                                           | 081828103295                                       |                                                                                                   |
| Key                                                                       | Value                                              | Description                                                                                       |
| Headers (21)<br>Cookies<br><b>Test Results</b><br>Body                    | ¢a                                                 | Status: 200 OK Time: 123 ms Size: 744 B<br>Save Response V                                        |
| Visualize<br><b>Preview</b><br>Pretty<br><b>Raw</b><br>$JSON \sim$        | $\equiv$                                           | 后                                                                                                 |
| "update profile success"<br>$\mathbf{1}$                                  |                                                    |                                                                                                   |
|                                                                           |                                                    |                                                                                                   |
|                                                                           |                                                    |                                                                                                   |

Gambar 27 Request API change profile valid

Request API change profile dengan mengisi data valid. Ada pun hal yang harus dilakukan yaitu memasukan url API nya, kemudian masukan method yaitu POST, kemudian masukkan user\_photo (string), user\_longname (string), dan user\_phone (string) dengan benar. Kemudian ketika di run maka akan muncul keterangan seperti gambar 27 diatas.

## 6. Hasil Testing Forgot Password

| <b>POST</b><br>$\checkmark$                                | https://admin-dev.fitacademy.id/api/forgot-password   |                           | <b>Send</b><br>$\checkmark$ |
|------------------------------------------------------------|-------------------------------------------------------|---------------------------|-----------------------------|
| Headers (11)<br>Body ●<br>Params<br>Auth                   | Pre-req.<br><b>Tests</b><br>Settings                  |                           | <b>Cookies</b>              |
| x-www-form-urlencoded $\vee$                               |                                                       |                           |                             |
| <b>KEY</b>                                                 | <b>VALUE</b>                                          | <b>DESCRIPTION</b>        | <b>Bulk Edit</b><br>000     |
| email                                                      | meliasyuhada5@gmail.com                               |                           |                             |
| Cookies (2)<br>Headers (21)<br><b>Test Results</b><br>Body |                                                       | ¢À<br>200 OK 650 ms 774 B | Save Response $\vee$        |
| Visualize<br>Pretty<br>Raw<br>Preview                      | $\overline{5}$<br>$JSON \sim$                         |                           | ղ<br>Q                      |
| $\S$<br>1                                                  |                                                       |                           | I                           |
| $\overline{2}$<br>z,<br>3                                  | "status": "We have emailed your password reset link!" |                           | I                           |

Gambar 28 Request API Forgot Password

Request API forgot password dengan mengisi data valid. Ada pun hal yang harus dilakukan yaitu memasukan url API nya, kemudian masukan method yaitu POST, kemudian masukkan email(string) yang pernah di daftarkan sebelumnya. Kemudian ketika di run maka akan muncul keterangan seperti gambar 28 diatas.

7. Hasil Testing Delete Account

| <b>POST</b> | $\checkmark$                                   |                       |                     | https://admin-dev.fitacademy.id/api/user/delete |          |                                       |                     | <b>Send</b> |                 |
|-------------|------------------------------------------------|-----------------------|---------------------|-------------------------------------------------|----------|---------------------------------------|---------------------|-------------|-----------------|
| Params      | Auth $\bullet$<br>x-www-form-urlencoded $\vee$ | Headers (11)          | Body ●              | Tests<br>Pre-reg.                               | Settings |                                       |                     |             | <b>Cookies</b>  |
|             | <b>KEY</b>                                     |                       |                     | <b>VALUE</b>                                    |          |                                       | <b>DESCRIPTION</b>  | 000         | <b>Bulk Edi</b> |
| ◡           | delete_confirmation                            |                       |                     |                                                 |          | dan kau hadir merubah segalanya, menj |                     |             |                 |
|             | Key                                            |                       |                     | Value                                           |          |                                       | <b>Description</b>  |             |                 |
| Body        | Cookies                                        | Headers (21)          | <b>Test Results</b> |                                                 |          | Œ.                                    | 200 OK 269 ms 741 B |             | Save Response ~ |
| Pretty      | Raw                                            | Preview               | Visualize           | $JSON \sim$                                     | $\equiv$ |                                       |                     | 로           |                 |
| 1           |                                                | "delete account send" |                     |                                                 |          |                                       |                     |             |                 |

Gambar 29 Request API delete account valid

Request API delete account dengan mengisi data valid. Ada pun hal yang harus dilakukan yaitu memasukan url API nya, kemudian masukan method yaitu POST, kemudian masukkan delete\_confirmation (string) dengan alasan yang tepat. Kemudian ketika di run maka akan muncul keterangan seperti gambar 29 diatas.

## 8. Hasil Testing Apply as Creator

| FitAcademy / Tambah User Skill                                                              |                                                     | $\Box$ Si                   |
|---------------------------------------------------------------------------------------------|-----------------------------------------------------|-----------------------------|
| https://admin-dev.fitacademy.id/api/user/create-creator<br><b>POST</b><br>$\checkmark$      |                                                     |                             |
| Authorization $\bullet$<br>Headers (9)<br>Params<br><b>Body ●</b>                           | Pre-request Script<br>Settings<br><b>Tests</b>      |                             |
| O form-data C x-www-form-urlencoded C raw<br>none                                           | binary GraphQL                                      |                             |
| <b>KEY</b>                                                                                  | <b>VALUE</b>                                        | <b>DESCRIPTION</b>          |
| ☑<br>portofolio                                                                             | https://skill.                                      |                             |
| skill<br>M                                                                                  | L-                                                  |                             |
| Key                                                                                         | {"uskill_id":1,"uskill_name":"Copywriting"} --<br>I | Description                 |
| Headers (21)<br>Body<br>Cookies<br><b>Test Results</b>                                      | GÀ                                                  | Status: 200 OK Time: 148 ms |
| Preview<br>Visualize<br>Pretty<br>Raw<br>$JSON \sim$                                        | $\equiv$                                            |                             |
| $\mathfrak F$<br>$\mathbf{1}$<br>$\overline{\mathbf{c}}$<br>"message": "success"<br>z.<br>3 |                                                     |                             |

Gambar 30 Request API Apply as Creator valid

Request API apply as creator dengan mengisi data valid. Ada pun hal yang harus dilakukan yaitu memasukan url API nya, kemudian masukan method yaitu POST, kemudian masukkan portfolio (link atau url), skill (pilih skill, bisa dengan memasukkan json seperto contoh diatas), deskripsi (string, bisa dimasukkan bisa tidak) isi dengan benar. Kemudian ketika di run maka akan muncul keterangan seperti gambar 30 diatas.

## 9. Hasil Testing Upload Content

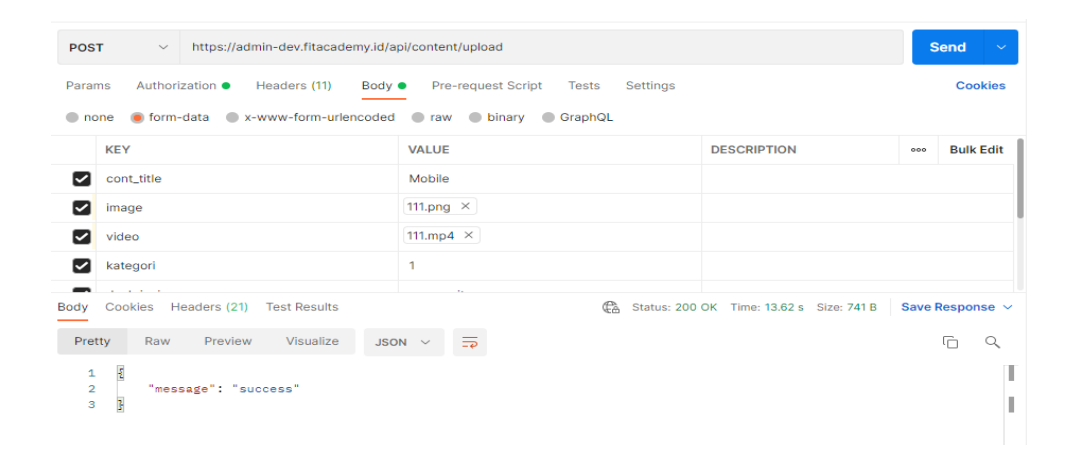

Gambar 31 Request API Upload Content valid

Request API Upload content dengan mengisi data valid. Ada pun hal yang harus dilakukan yaitu memasukan url API nya, kemudian masukan method yaitu POST, kemudian masukkan cont\_title(string), image(file dengan format .jpg,. jpeg dan .png), video(file dengan format .mp4 dan .mkv), kategori(int), deskripsi(string), jadwal(date), status(int), bagikan(int), tipe(int), dan visibility (int) isi dengan benar. Kemudian ketika di run maka akan muncul keterangan seperti gambar 31 diatas.

| <b>POST</b>                       | https://admin-dev.fitacademy.id/api/content/update/5<br>$\checkmark$                              |                                                                         |  |  |  |
|-----------------------------------|---------------------------------------------------------------------------------------------------|-------------------------------------------------------------------------|--|--|--|
| Params<br>none                    | Authorization <b>o</b><br>Headers (10)<br>Body <b>a</b><br>o form-data ex-www-form-urlencoded eaw | <b>Pre-request Script</b><br><b>Settings</b><br>Tests<br>binary GraphQL |  |  |  |
|                                   | <b>KEY</b>                                                                                        | D<br><b>VALUE</b>                                                       |  |  |  |
|                                   | cont_title                                                                                        | jaya jaya jaya                                                          |  |  |  |
|                                   | image                                                                                             | 111.png $\times$                                                        |  |  |  |
|                                   | video                                                                                             | bbb.mp4 $\times$                                                        |  |  |  |
| <b>D</b>                          | kategori                                                                                          | 4                                                                       |  |  |  |
| Body                              | Headers (21) Test Results<br>Cookies                                                              | ¢.<br><b>Status</b>                                                     |  |  |  |
| Pretty                            | Visualize<br>Preview<br>Raw<br>$JSON$ $\vee$                                                      | ₹                                                                       |  |  |  |
| 1<br>$\overline{\mathbf{2}}$<br>з | Ł<br>"message": "Konten Berhasil Diupdate"<br>ţ.                                                  |                                                                         |  |  |  |

Gambar 32 Request API Update Content

Request API Update content dengan mengisi data valid. Ada pun hal yang harus dilakukan yaitu memasukan url API nya beserta id contentnya,, kemudian masukan method yaitu POST, adapun data yang dimasukan yaitu cont\_title(string), image(file dengan format .jpg,. jpeg dan .png), video(file dengan format .mp4 dan .mkv), kategori(int), deskripsi(string), jadwal(date), status(int), bagikan(int), tipe(int), dan visibility(int) Kemudian ketika di run maka akan muncul keterangan seperti gambar 32 diatas.

| <b>POST</b>    | $\checkmark$           | https://admin-dev.fitacademy.id/api/content/delete/7 |                           |             |  |                    |       |          |  |  |
|----------------|------------------------|------------------------------------------------------|---------------------------|-------------|--|--------------------|-------|----------|--|--|
| Params         | Authorization <b>@</b> |                                                      | Headers (10)              | Body        |  | Pre-request Script | Tests | Settings |  |  |
| Body           | Cookies (2)            |                                                      | Headers (21) Test Results |             |  |                    |       |          |  |  |
| Pretty         | Raw                    | Preview                                              | Visualize                 | $JSON \sim$ |  | ⋾                  |       |          |  |  |
| Ł<br>1         |                        |                                                      |                           |             |  |                    |       |          |  |  |
| $\overline{2}$ |                        | "message": "Konten Berhasil Dihapus"                 |                           |             |  |                    |       |          |  |  |
| 3<br>ŀ         |                        |                                                      |                           |             |  |                    |       |          |  |  |

Gambar 33 Request API Delete Content

Request API Delete content dengan mengisi data valid. Ada pun hal yang harus dilakukan yaitu memasukan url API nya beserta id contentnya,, kemudian masukan method yaitu POST. Kemudian ketika di run maka akan muncul keterangan seperti gambar 33 diatas.

#### 10. Hasil Testing Get Upload Content

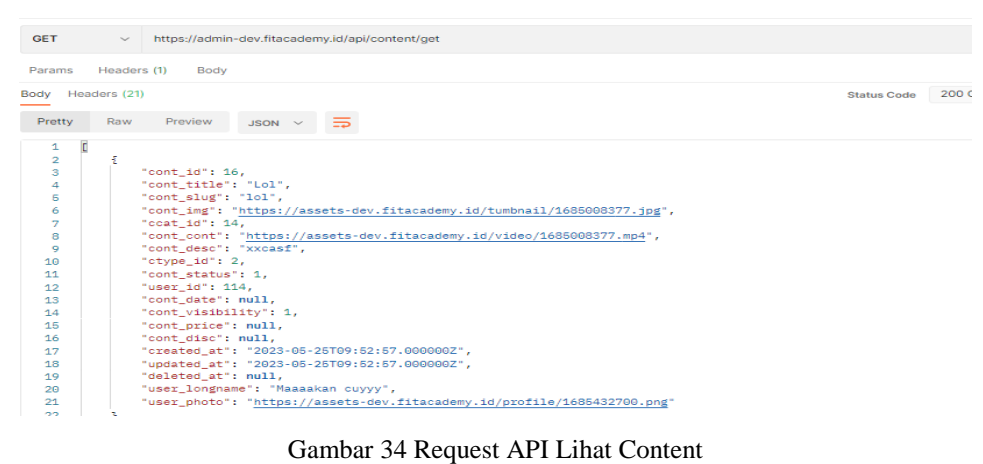

Request API untuk memanggil data content. Ada pun hal yang harus dilakukan yaitu memasukan url API nya, kemudian masukan method yaitu GET, Kemudian ketika di run maka akan muncul keterangan seperti gambar 35 diatas.

### **f. Test Cycle Closure.**

Berikut merupakan tahap *Test Cycle Closure* setelah pengujian API selesai dilakukan:

#### 1. Hasil Pengujian:

Berdasarkan Fitur-fitur dan kasus uji API Fitacademy yang telah dieksekusi menggunakan Postman, maka didapatkan lah hasil pengujian API tersebut bahwa secara keseluruhan API dapat berjalan dengan baik sesuai dengan yang diharapkan.

### 2. Analisis Hasil Pengujian:

Selama proses pengujian API yang telah dilakukan, tidak terdapat kendala yang signifikan yang mengganggu proses pengujian API, selain masalah teknis yang didapatkan dari proses pembuatan API dari programmernya. Pengujian API nya sendiri berjalan dengan lancar dengan menguji berdasarkan langkah-langkah dari kasus uji yang telah dibuat sebelumnya. Dan hasilnya pengujian API Fitacademy berjalan dengan baik dan lancar dan hasil yang ditampilkan dan didapatkan sesuai dengan yang diharapkan.

#### 3. Penutupan Siklus

Pengujian ini memberikan pemahaman yang berharga dalam menggunakan tools pengujian otomatis yang sesuai dengan kasus uji yang akan diuji, karena tidak semua tools pengujian otomatis sesuai dengan kasus uji yang akan diuji. Seperti pada penelitian kali ini, untuk melakukan pengujian API tool Postman merupakan salah satu tool yang sesuai untuk digunakan untuk menguji API Fitacademy dapat dilihat dari keberhasilan tool menguji API dan menghasilkan atau respon sesuai dengan yang diharapkan.

#### **4.1.5 Dampak Pengujian**

Kerja Praktek ini telah dilakukan dengan baik di PT. Sebangku Jaya Abadi tepatnya di perusahaan Fitinline.Com selama lebih kurang bulan terhitung sejak tanggal 16 Febuari 2023 sampai dengan 30 Juni 2023. Adapun dampak yang dihasilkan atau yang didapatkan dari keberhasilan pengujian API yang telah dilakukan yaitu dapat mempermudah programmer untuk menggunakan API untuk diimplementasikan ke Aplikasi yang akan dibuat atau dikembangkan. Kemudian dokumentasi API dapat dijadikan referensi untuk pengembangan API dimasa depan.

#### **4.1.6 Kendala Pengujian Sistem**

Luaran Kerja Praktek yang dilakukan PT. Sebangku Jaya Abadi tepatnya di perusahaan Fitinline.Com yaitu Dokumentasi Hasil pengujian baik API, GUI, Performance, Test Case, Tabel dan lain-lain. Namun ada beberapa kendala pada saat pengujian sistem, yaitu: Ketika API yang sebelumnya telah diuji berhasil, tiba-tiba terjadi error ketika programmer ada mengubah beberapa kodingan dan tidak memberi tahu tester terkait perubahan.

### **BAB V**

#### **PENUTUP**

### **5.1 Kesimpulan**

Setelah melakukan Kerja Praktek selama kurang lebih 5 (lima) bulan di PT. Sebangku Jaya Abadi tepatnya di perusahaan Fitinline.Com yang beralamat di Jl. Pangeran Wirosobo, Gg. Wiropamungkas no.8, Sorosutan, Umbulharjo, Kota Yogyakarta 55162, Indonesia. Pengujian API yang dilakukan pada Aplikasi Fitacademy berjalan dengan baik dan sesuai dengan yang diharapkan. Hasil pengujian tersebut berupa dokumentasi yang dapat digunakan untuk referensi yang dapat digunakan oleh tim pengembang dan juga bukti yang bisa dikembangkan dimasa mendatang. Dokumentasi ini sangat bermanfaat dalam menunjang tim pengembang menggunakan API untuk membuat atau mengembangkan aplikasi Fitacademy diperusahaan ini.

### **5.2 Saran**

Adapun saran yang dapat penulis sampaikan setelah melaksanakan Kerja Praktek yang dilakukan selama kurang lebih 5 bulan di PT. Sebangku Jaya Abadi tepatnya di perusahaan Fitinline.Com:

1. Untuk mahasiwa yang sedang mencari tempat magang sebaiknya meminta rekomendasi dari kakak tingkat yang telah menyelesaikan magang agar tidak menyesal dikemudian hari.

2. Selama kerja praktek di PT. Sebangku Jaya Abadi tepatnya di perusahaan Fitinline.Com, banyak pelajaran yang bisa diambil yang tidak didapat selama diperkuliahan.

### **DAFTAR PUSTAKA**

- Busro, S. A. B. C., Sucipto, Firliana, R., Muzzaki, M. N., Wardani, A. S., Khalid, M. I., Gamas, A. W. M., & Setiawan, H. (2022). Rancangan Pembuatan API Website Data Tanaman Obat Dan Langka Kabupaten Kediri. *Bulletin of Information Technology (BIT)*, *3*(4), 255–260. https://journal.fkpt.org/index.php/BIT/article/view/373
- Annisa, Vidya (2022). Desain Ui/Ux Aplikasi Pet Shop Berbasis Mobile Dan Desktop Menggunakan Figma.

## **DAFTAR LAMPIRAN**

## **Lampiran 1 Surat Balasan Diterima pada Perusahaan**

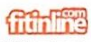

Jl. Pangeran Wirosobo, Gg. Wiropamungkas no.8 Sorosutan, Umbulharjo, Kota Yogyakarta 55162, Indonesia Ph. +62 274 4293090 Email: cs@fitinline.com Website: https://fitinline.com

#### **SURAT PENERIMAAN MAGANG**

Yogyakarta, 4 Februari 2023 Nomor: 031/LOA/II/2023

Saya yang bertanda tangan di bawah ini:

Nama : ISTOFANI API DIANY

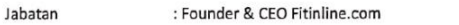

Selaku penanggung jawab Aktivitas 3 Edutech Internship PT Sebangku Jaya Abadi - Program Magang dan Studi Independen Bersertifikat (MSIB) Kampus Merdeka Angkatan 04 Periode Tahun 2023 menyatakan hahwar

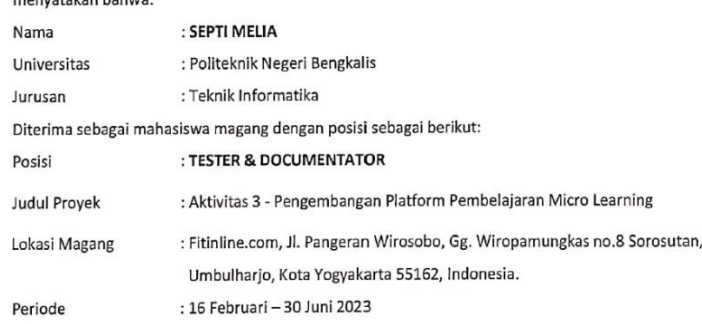

Dengan ini, Pemagang berkomitmen untuk tidak menerima tawaran magang di Mitra Lain dan bersedia melaksanakan kegiatan magang di PT Sebangku Jaya Abadi dengan sepenuh hati, tanpa ada tekanan atau paksaan dari pihak manapun.

Penanggung Jawab Aktivitas 3

(Istofani Api Diany)

CEO Fitinline.com

Persetujuan

(Septi

Pemagang

Dipindai dengan CamScanner

Lampiran 1 Surat Penerimaan

## **Lampiran 2 Form Penilaian**

#### Form-4:

#### PENILAIAN DARI PERUSAHAAN KERJA PRAKTEK **FITINLINE.COM**

Nama : Septi Melia  $\mathop{\rm NIM}\nolimits$ : 6304191210 Program Studi : D-IV Rekayasa Perangkat Lunak Politeknik Negeri Bengkalis

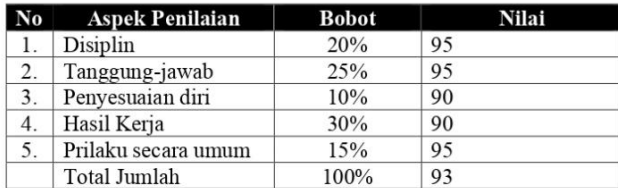

Keterangan  $\ddot{\phantom{a}}$ 

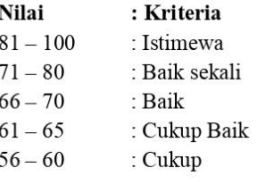

Catatan:

Septi mempunyai kedislipinan dan komitmen tinggi dalam bekerja, bisa menjadi anggota tim yang baik dan bisa bekerja sama dengan baik dengan anggota tim lainnya.

Yogyakarta, 10 Juli 2023

 $\frac{1}{\sqrt{2}}$  $\subset$ 

Istofani Api Diany CEO Fitinline.Com

Lampiran 2 Form Penilaian

# **Lampiran 3 Absensi**

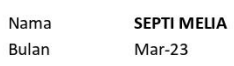

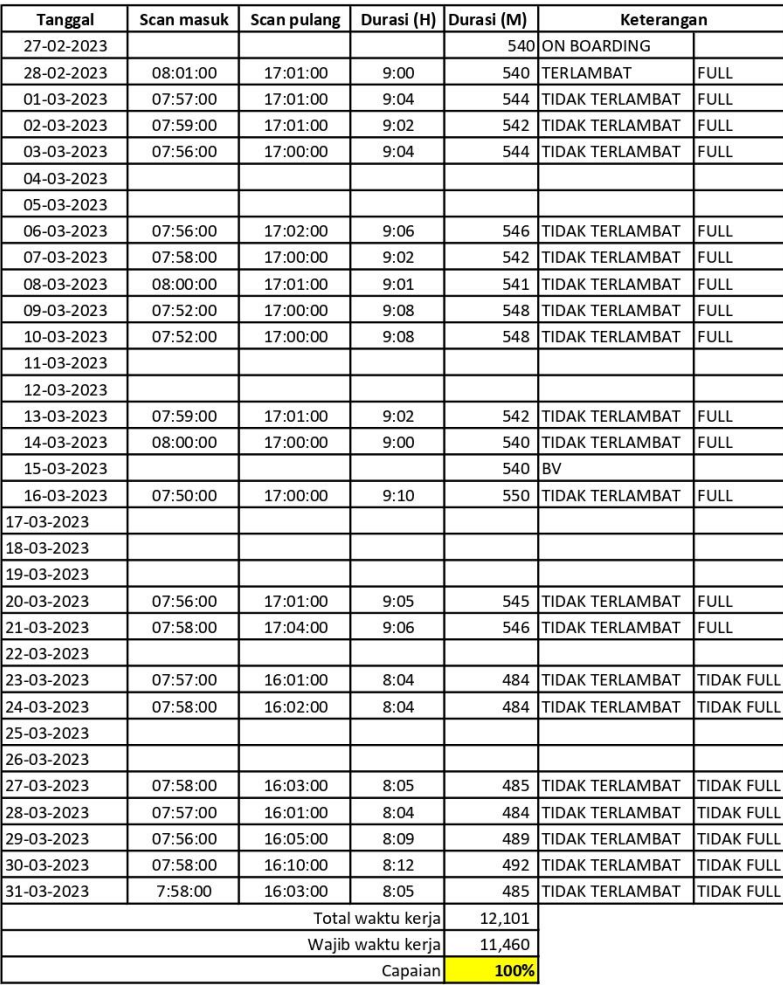

Lampiran 3 Absensi bulan maret
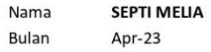

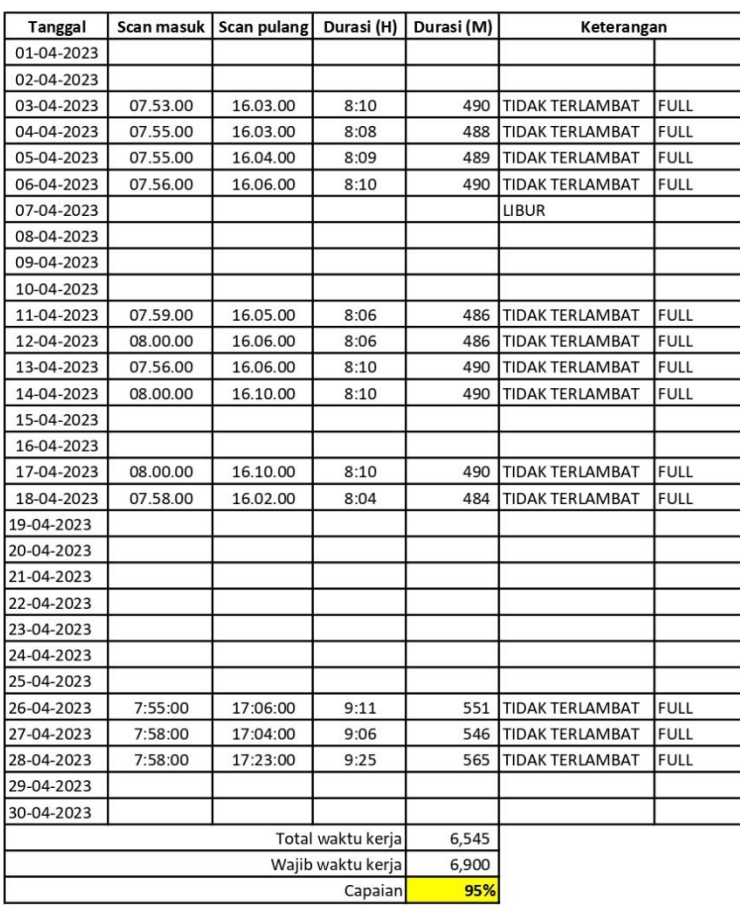

Lampiran 4 Absensi bulan April

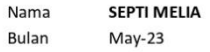

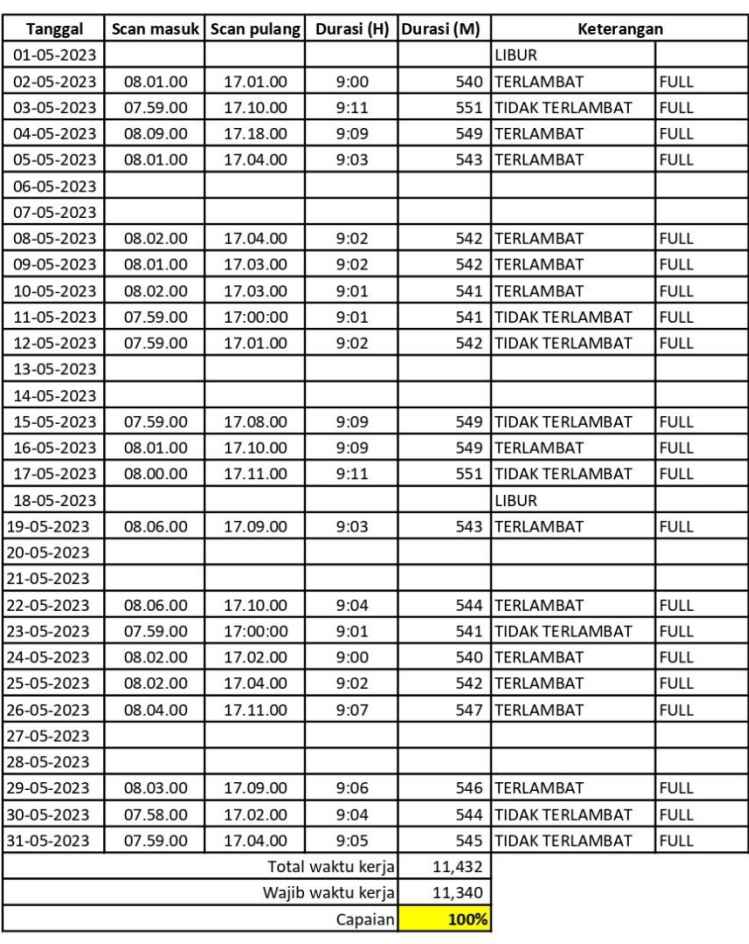

Lampiran 5 Absensi bulan May

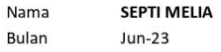

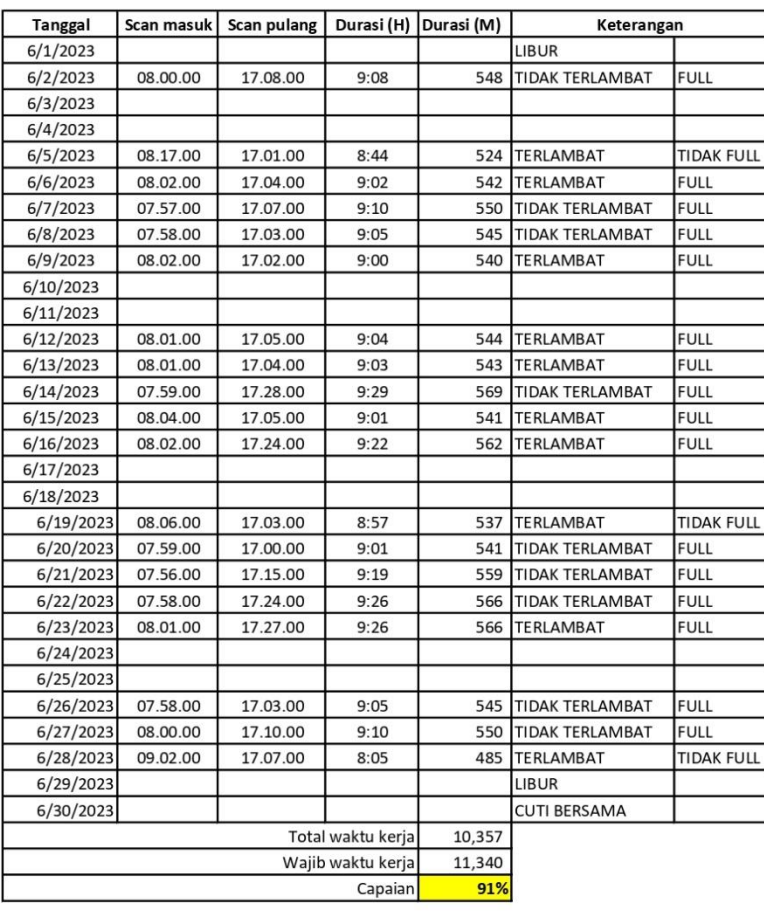

Lampiran 6 Absensi bulan Juni

### **Lampiran 4 Dokumentasi Kerja Praktek**

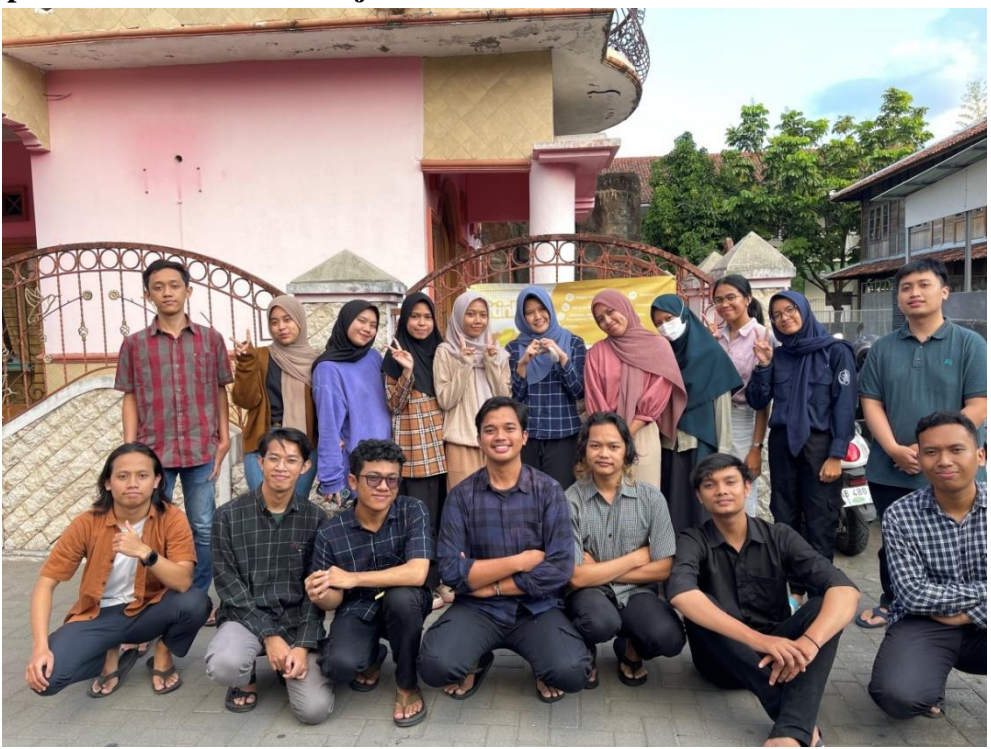

Lampiran 7 Peserta MSIB Batch 4 Fitinline Bersama Mentor di Fitrinline

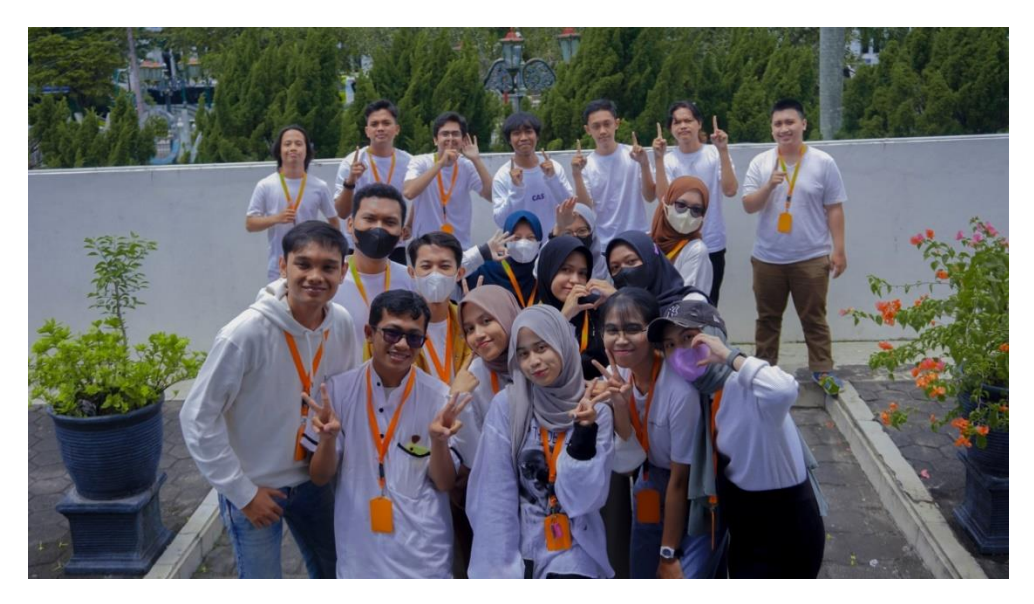

Lampiran 8 Peserta MSIB Batch 4 Fitinline.Com di Benteng vredeburg

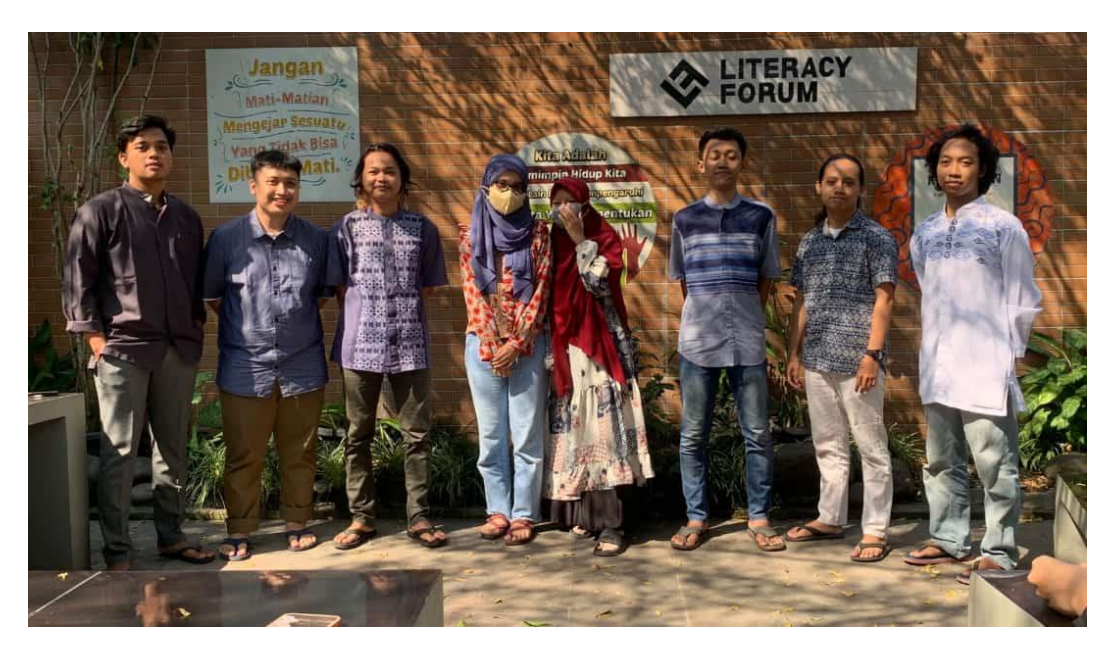

Lampiran 9 Tim developer Peserta MSIB batch 4 Fitinline.com

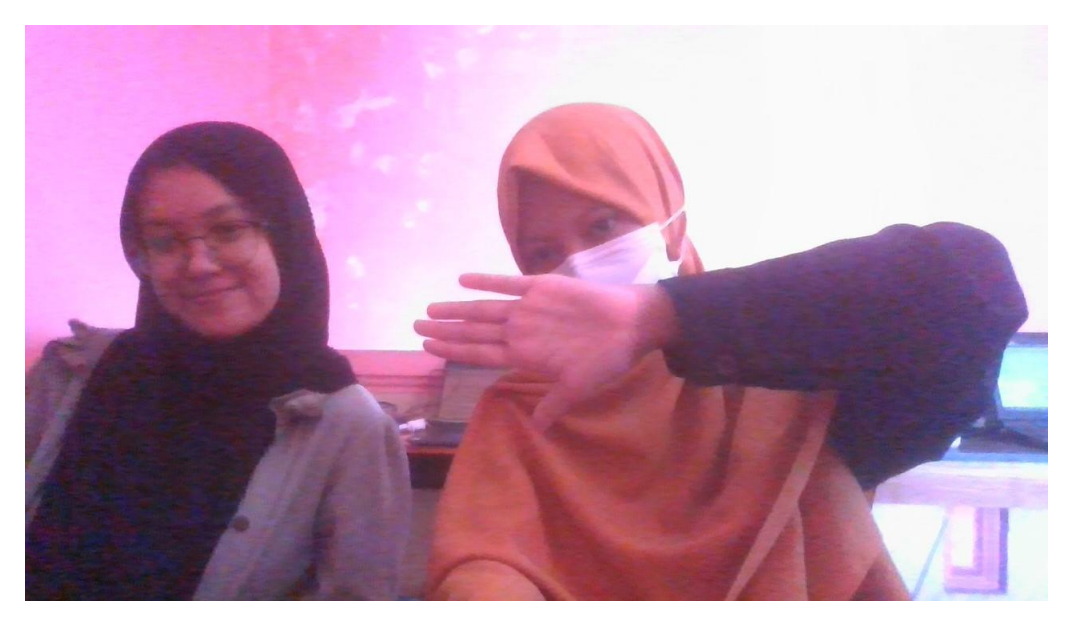

Lampiran 10 Tim Tester dan Dokumentator Peserta MSIB batch 4 di Fitinline

### **Lampiran 5 Log Book Activity**

# KEGIATAN HARIAN<br>KERJA PRAKTEK (KP)

#### Form  $-9$

**HARI** : Kamis  $-$  Jum'at  $\,$ TANGGAL: 16 - 17 Feb 2023  $Minggu : Ke-1$ 

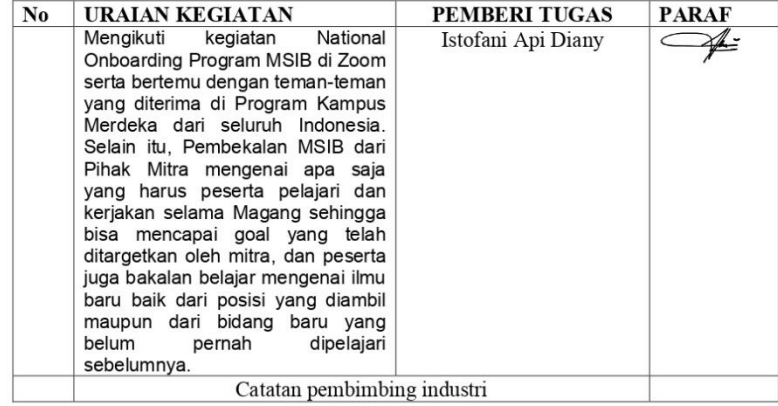

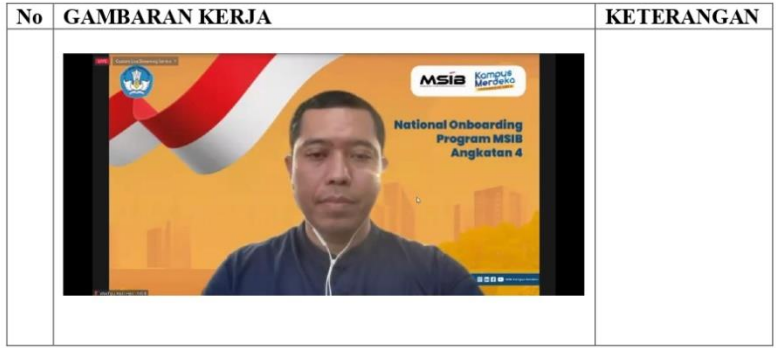

Lampiran 11 Logbook Activity

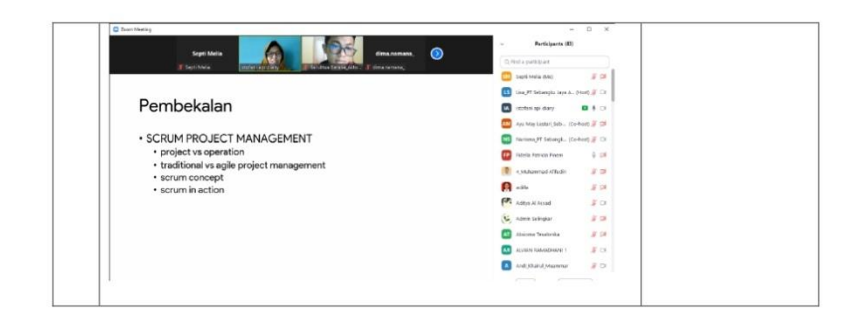

#### $\textbf{Form} - 9$

**HARI** : Senin  $-$  Jum'at TANGGAL: 20 - 24 Feb 2023  $Minggu : Ke-2$ 

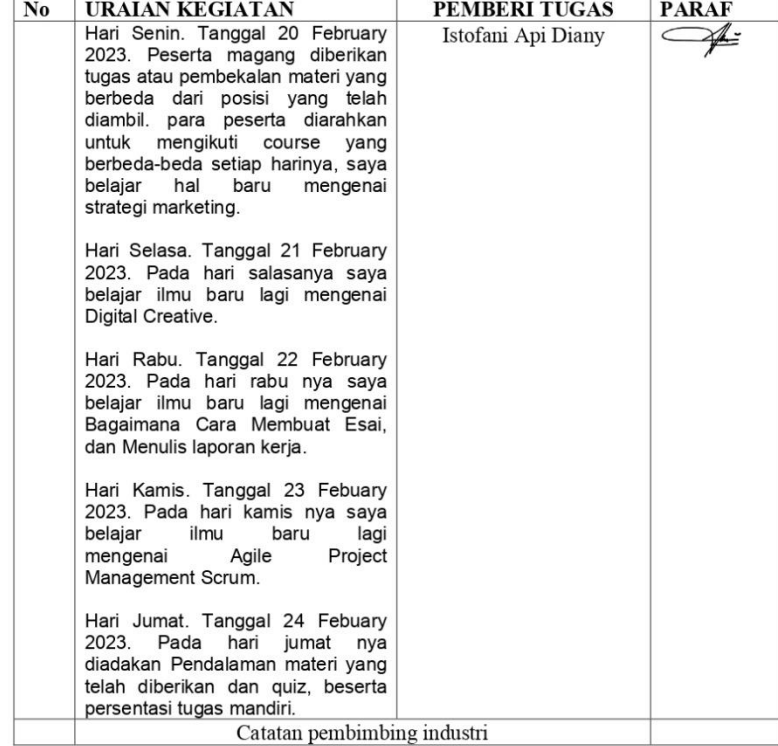

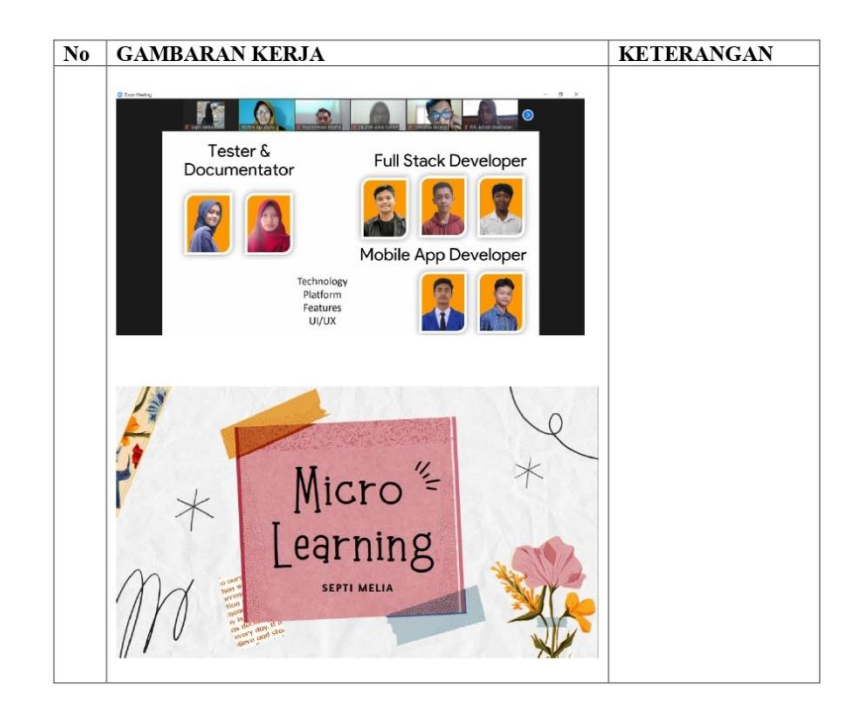

#### $\textbf{Form} - 9$

**HARI** :  ${\tt Senin-Jum'at}$ TANGGAL: 27 Feb - 3 Mar 2023  $Minggu : Ke-3$ 

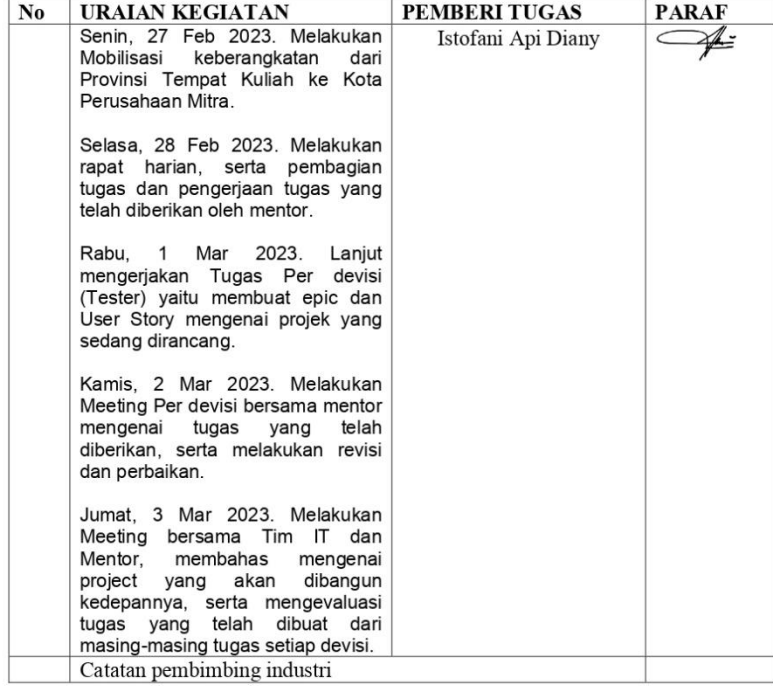

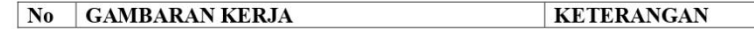

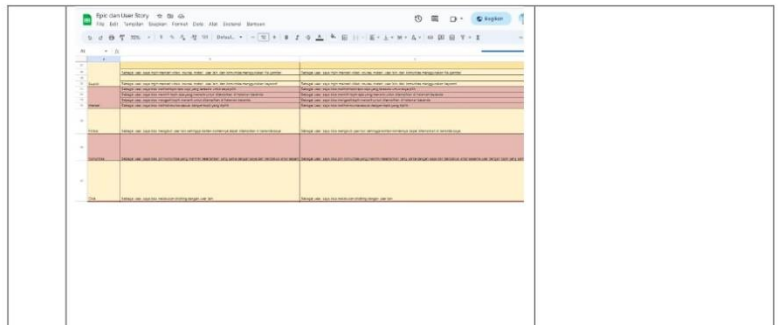

#### $\textbf{Form} - 9$

**HARI** : Senin  $-$  Jum'at TANGGAL: 06 Mar - 10 Mar 2023  $Minggu : Ke-4$ 

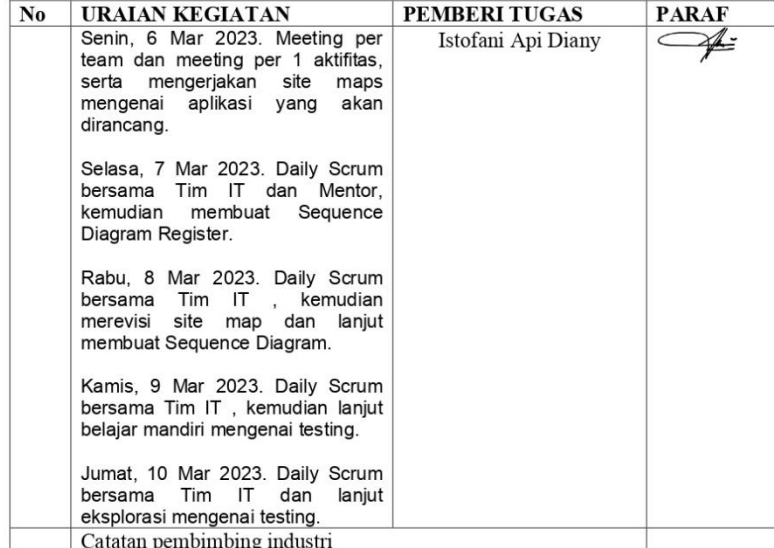

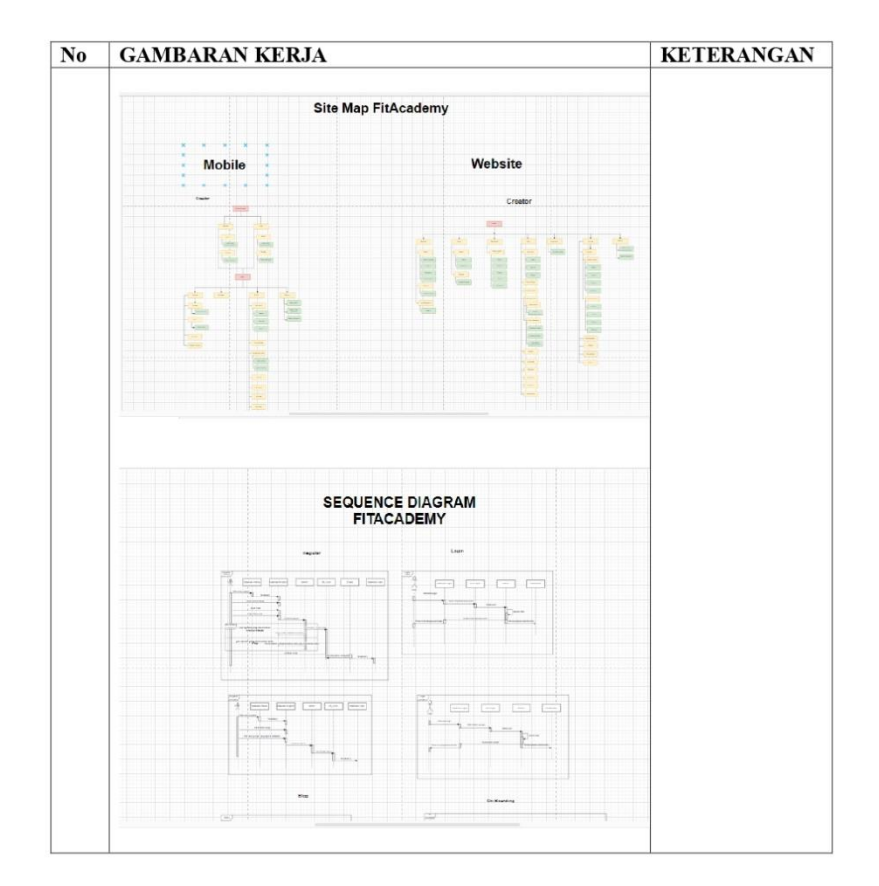

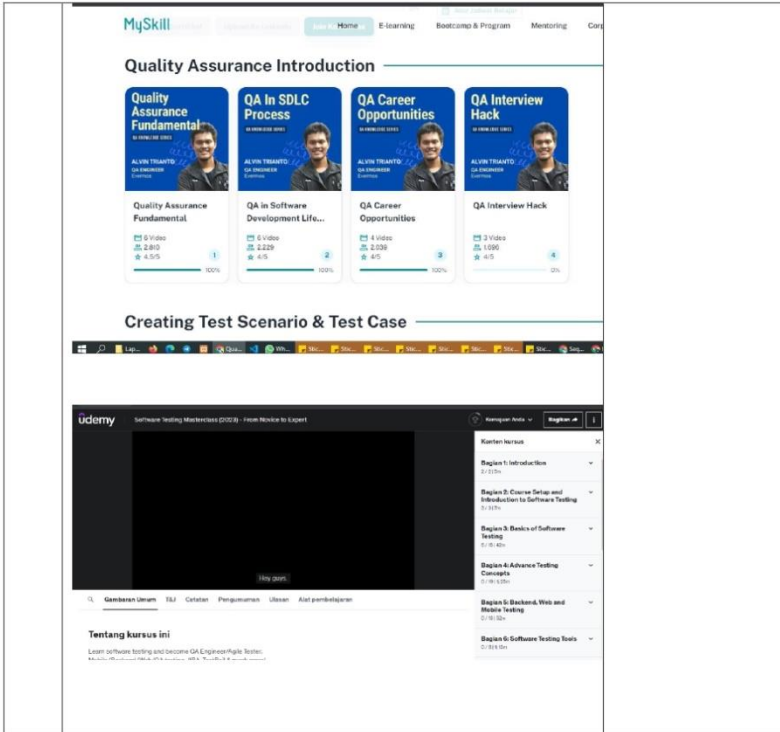

#### $\textbf{Form} - 9$

**HARI** : Senin  $-$  Jum'at TANGGAL: 13 Mar - 17 Mar 2023  $Minggu : Ke-5$ 

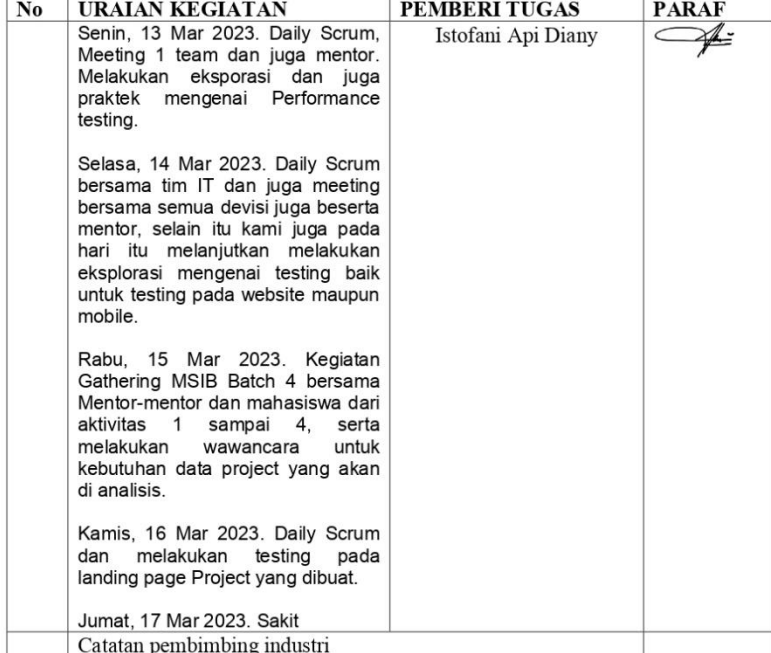

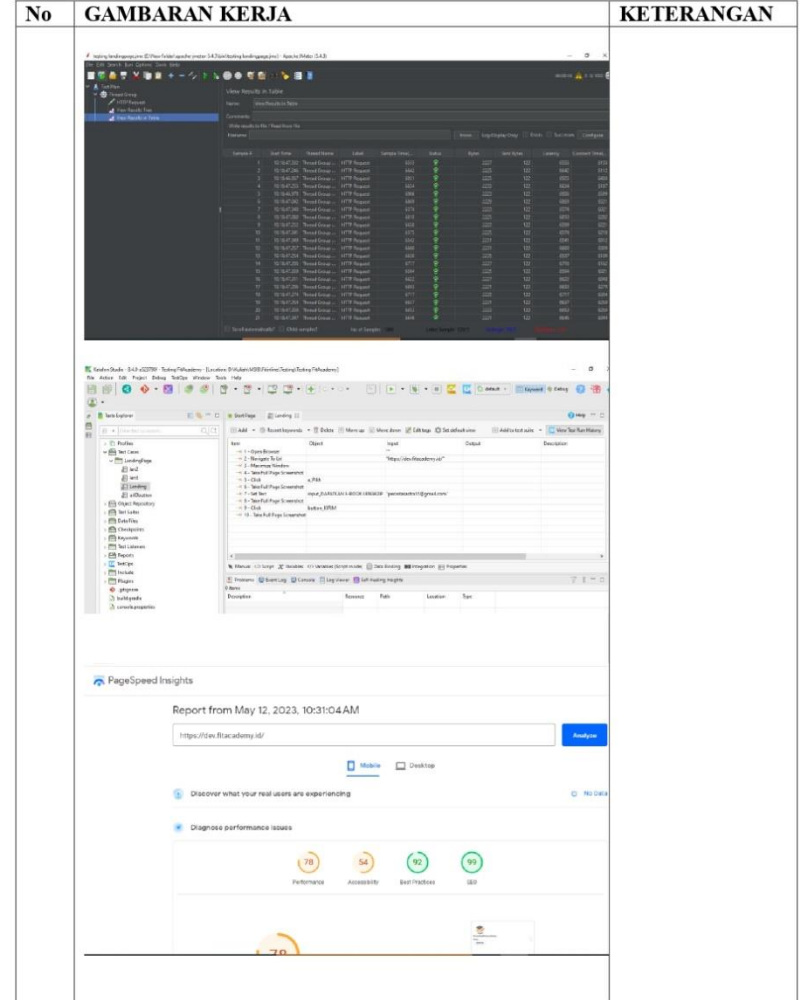

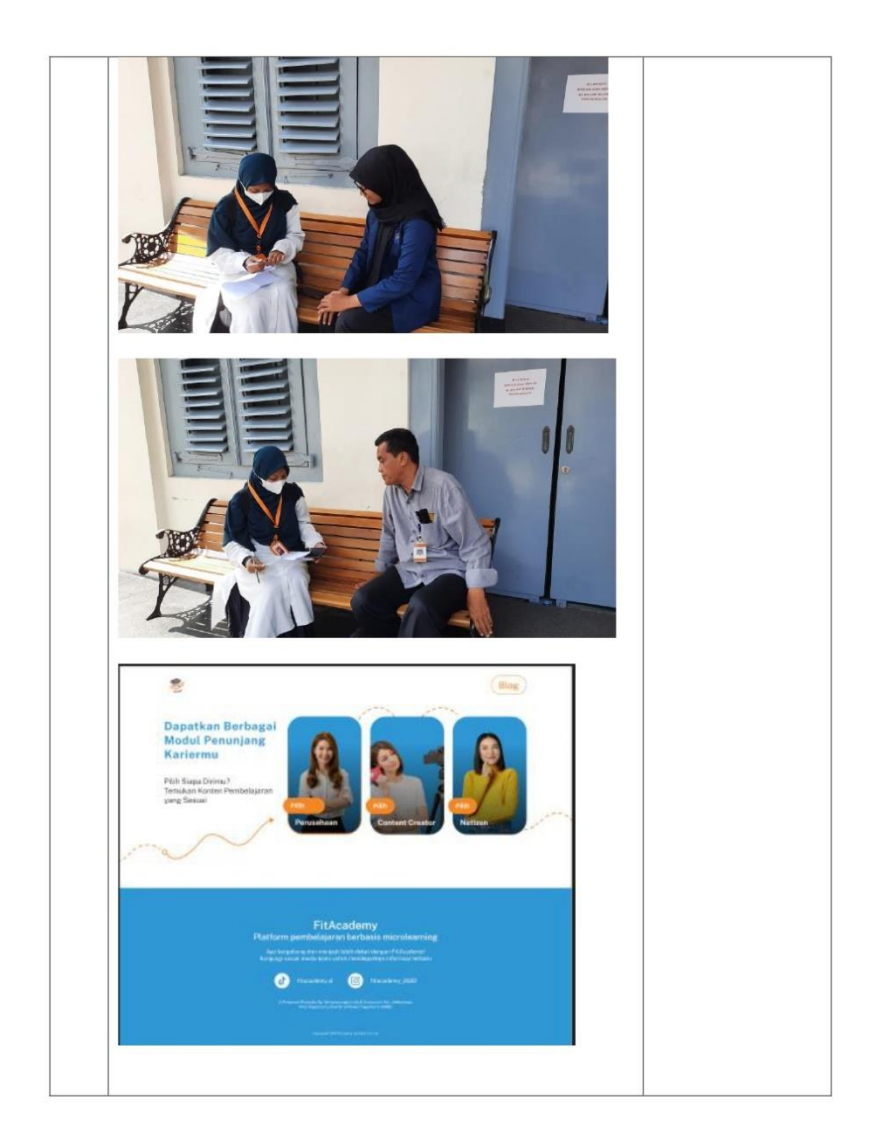

#### $\textbf{Form} - 9$

**HARI** : Senin  $-$  Jum'at TANGGAL: 20 Mar - 24 Mar 2023  $Minggu : Ke-6$ 

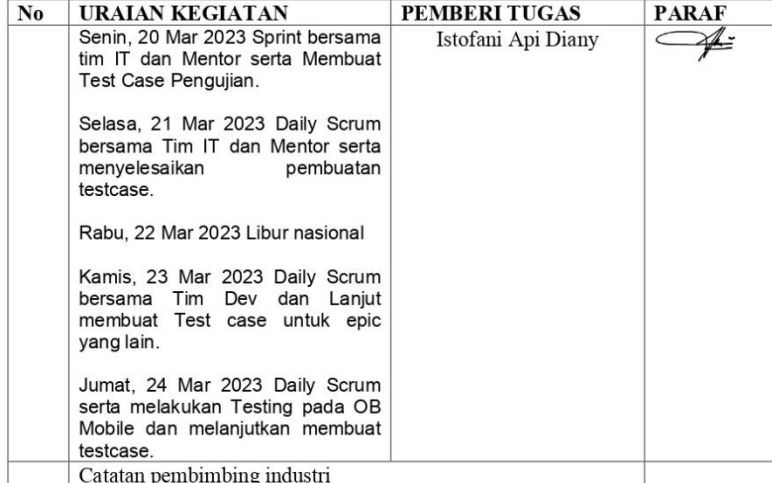

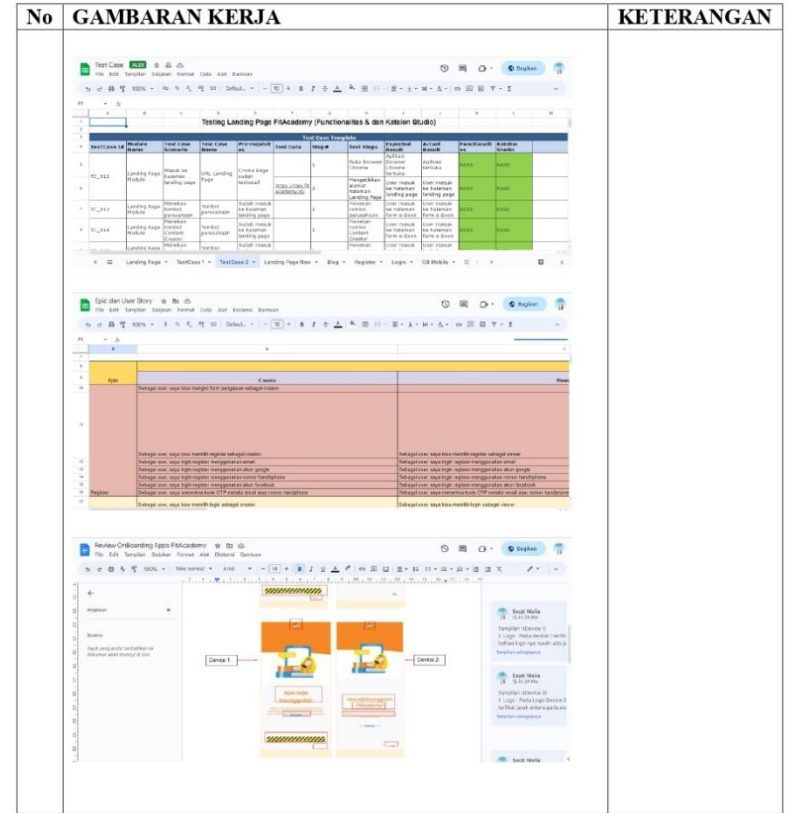

#### $\textbf{Form} - 9$

**HARI** : Senin  $-$  Jum'at TANGGAL: 27 Mar - 31 Mar 2023  $Minggu : Ke-7$ 

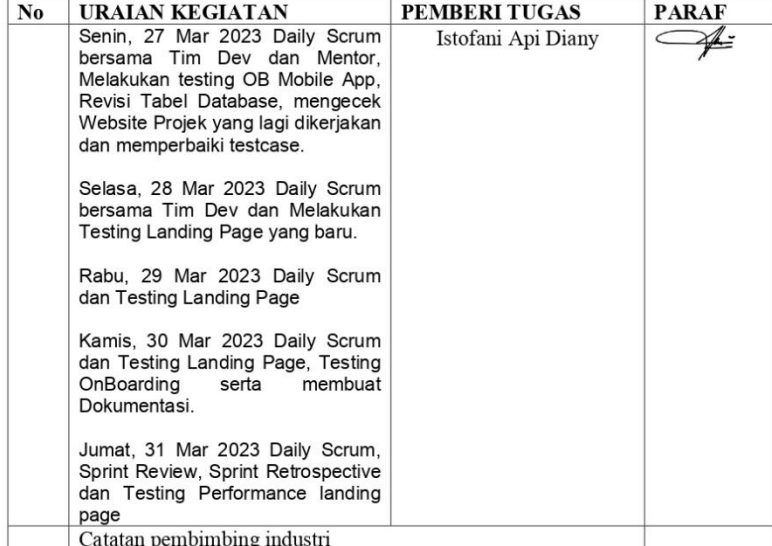

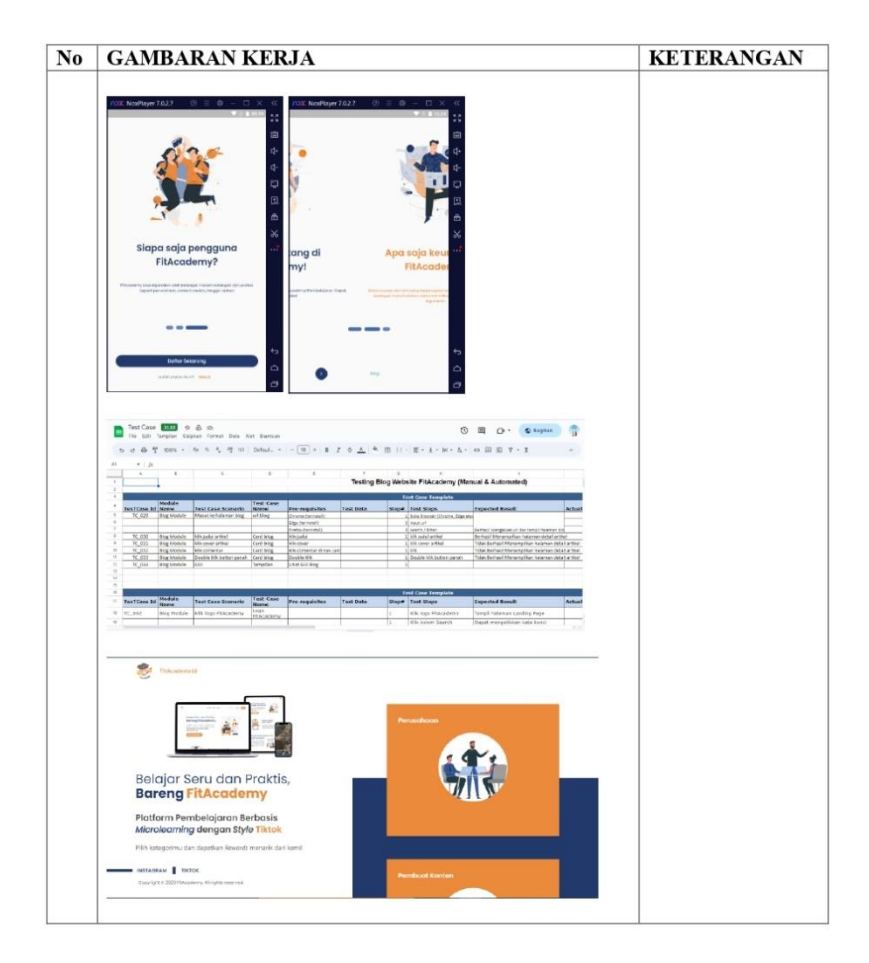

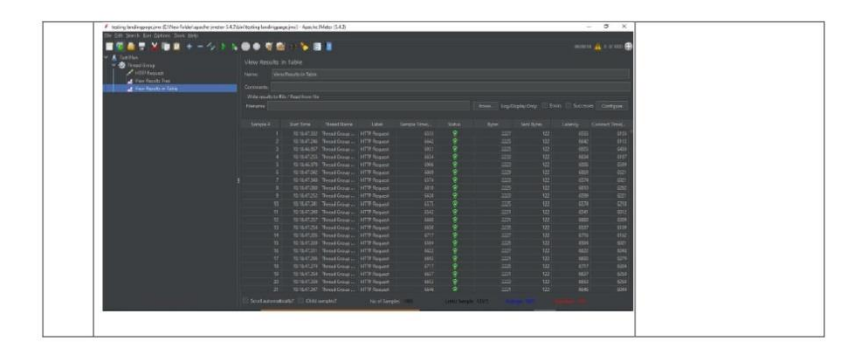

#### $\textbf{Form} - 9$

**HARI** :  ${\tt Senin-Jum'at}$ TANGGAL: 03 Apr - 07 Apr 2023  $\begin{tabular}{ll} \bf Minggu & : Ke-8 \end{tabular}$ 

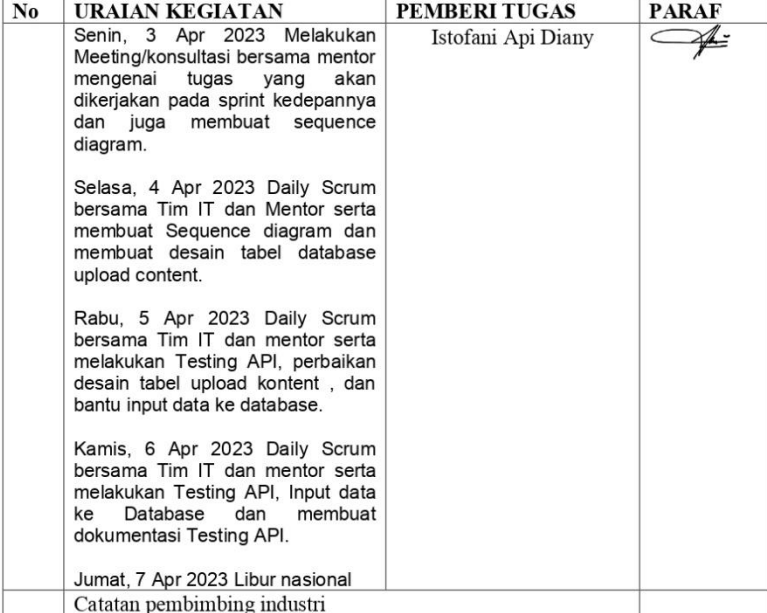

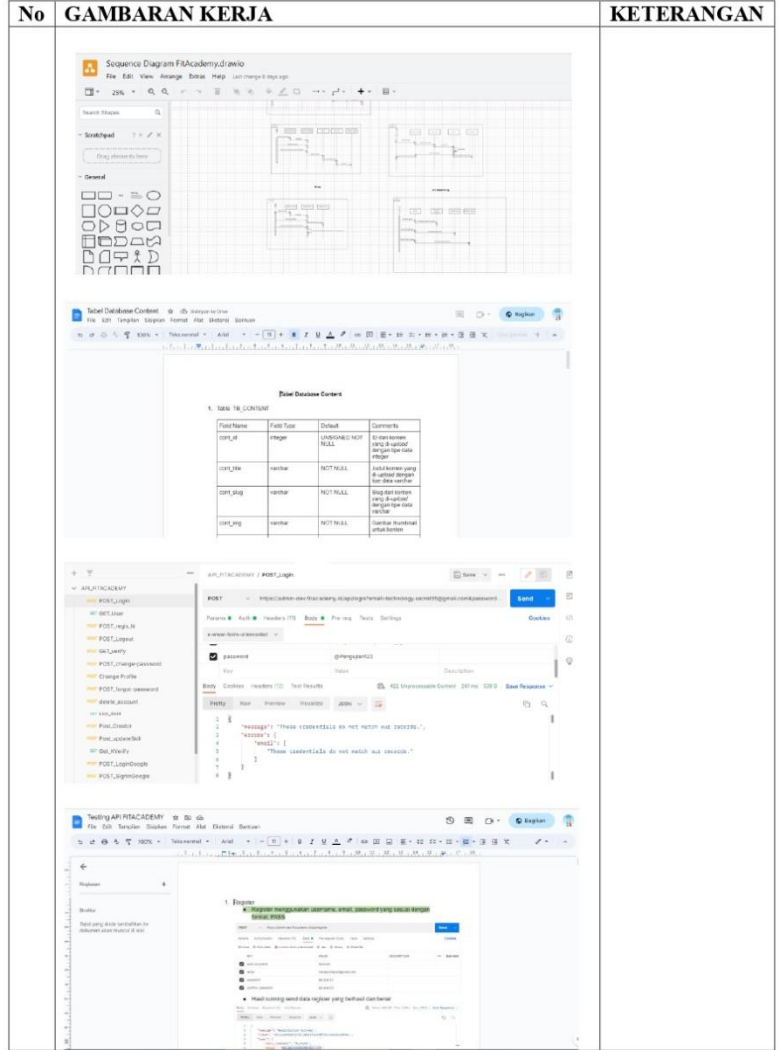

#### $\textbf{Form} - 9$

**HARI** : Senin  $-$  Jum'at TANGGAL: 10 Apr - 14 Apr 2023 Minggu : Ke-9

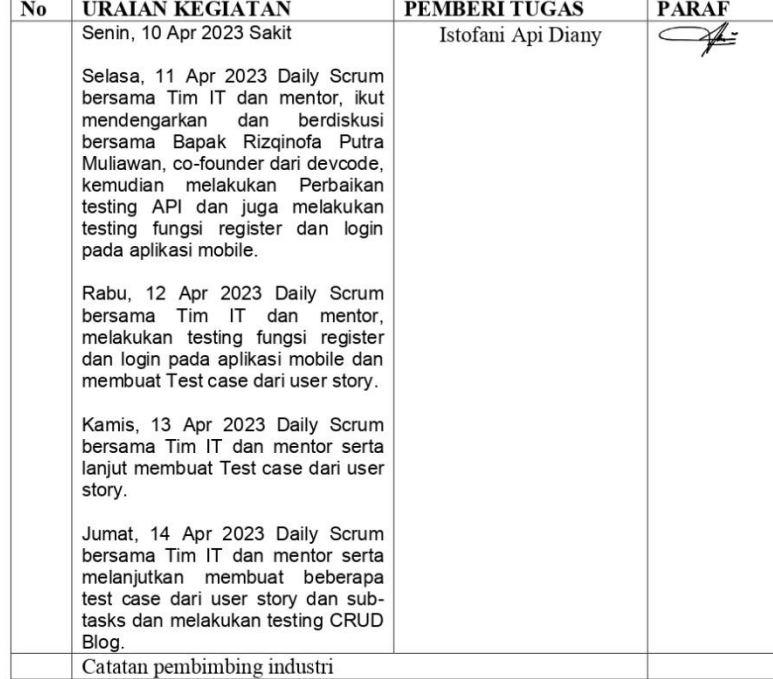

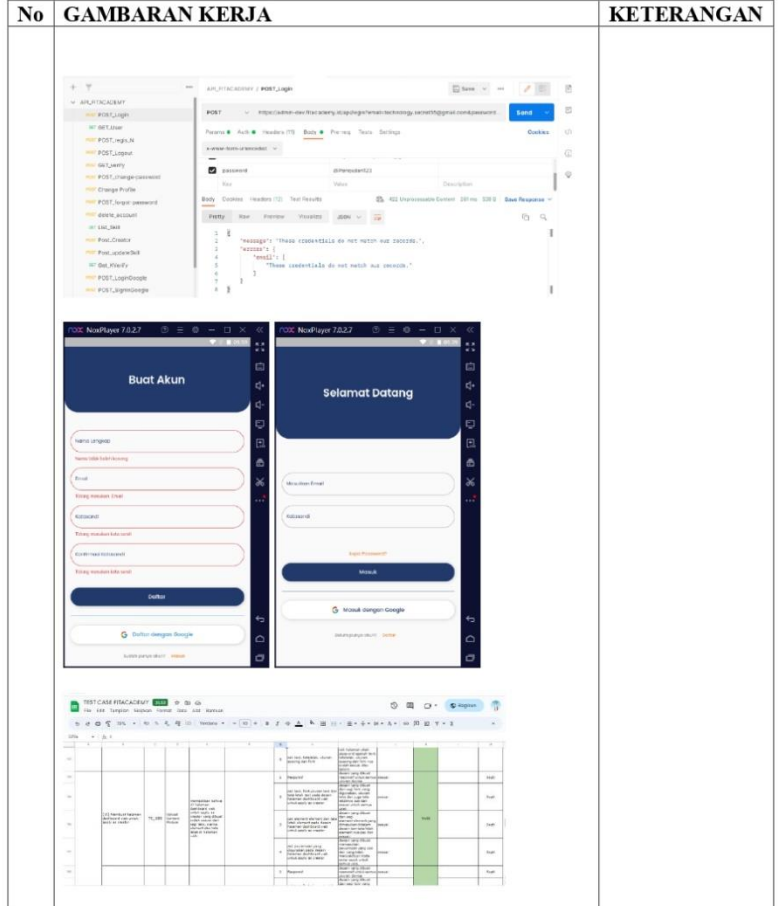

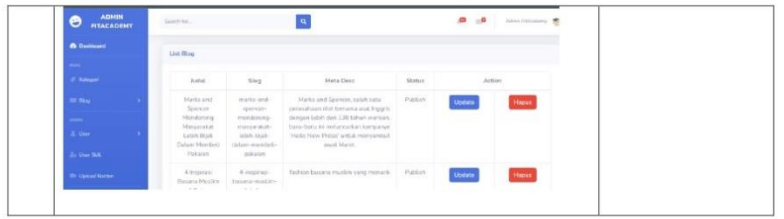

#### $\textbf{Form} - 9$

**HARI** :  ${\tt Senin-Jum'at}$ TANGGAL: 17 Apr - 21 Apr 2023  $\begin{tabular}{ll} \bf Minggu & : Ke-10 \\ \end{tabular}$ 

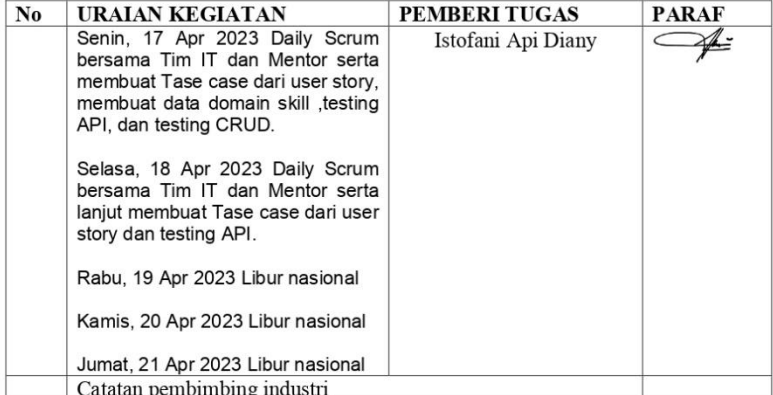

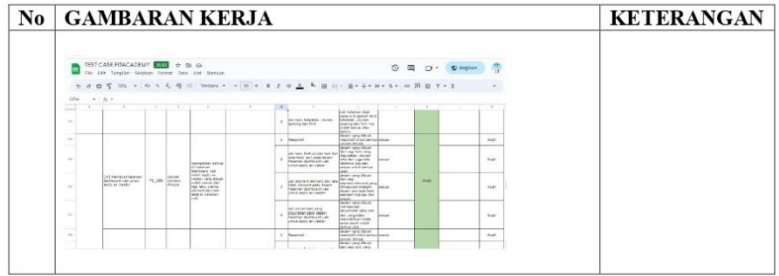

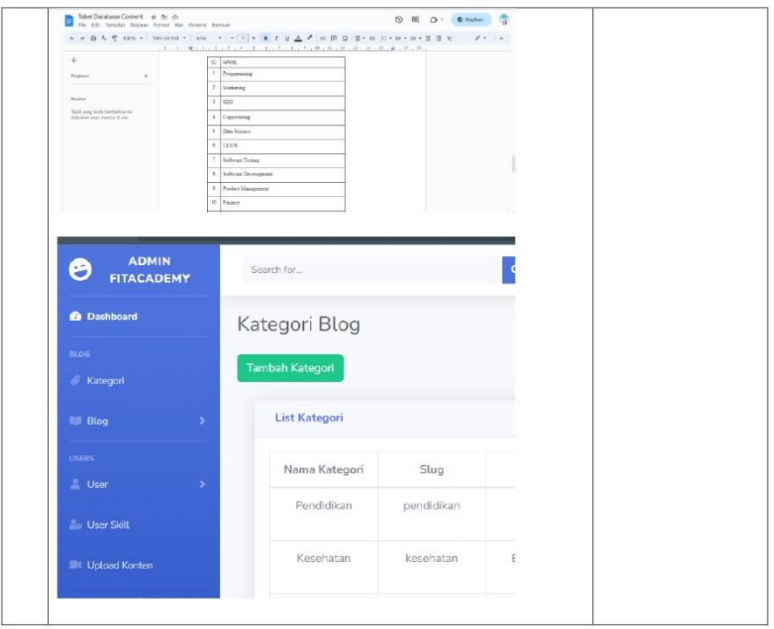

#### $\textbf{Form} - 9$

**HARI** : Senin  $-$  Jum'at TANGGAL: 24 Apr - 28 Apr 2023  $Minggu : Ke-11$ 

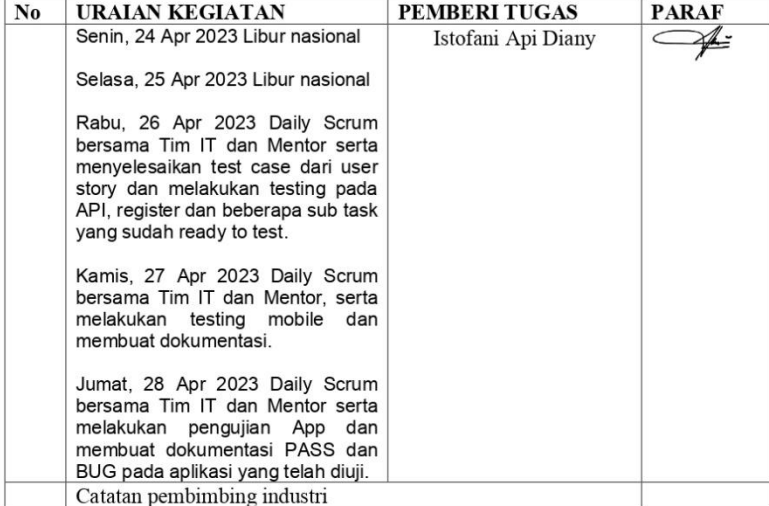

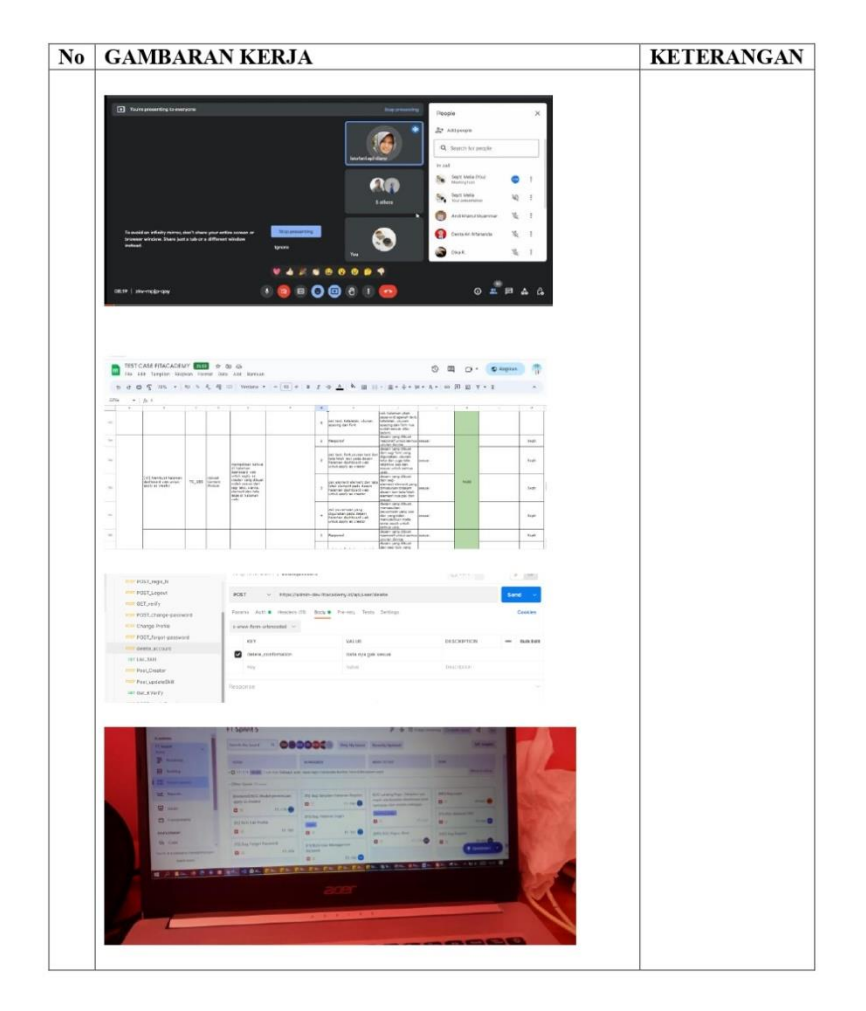

#### $\textbf{Form} - 9$

**HARI** : Senin  $-$  Jum'at TANGGAL: 01 Mei - 05 Mei 2023  $Minggu : Ke-12$ 

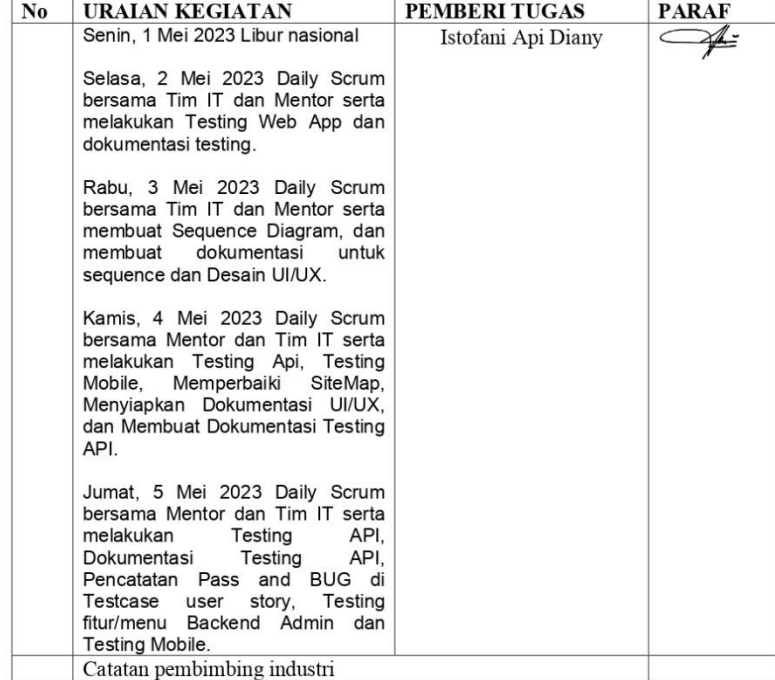

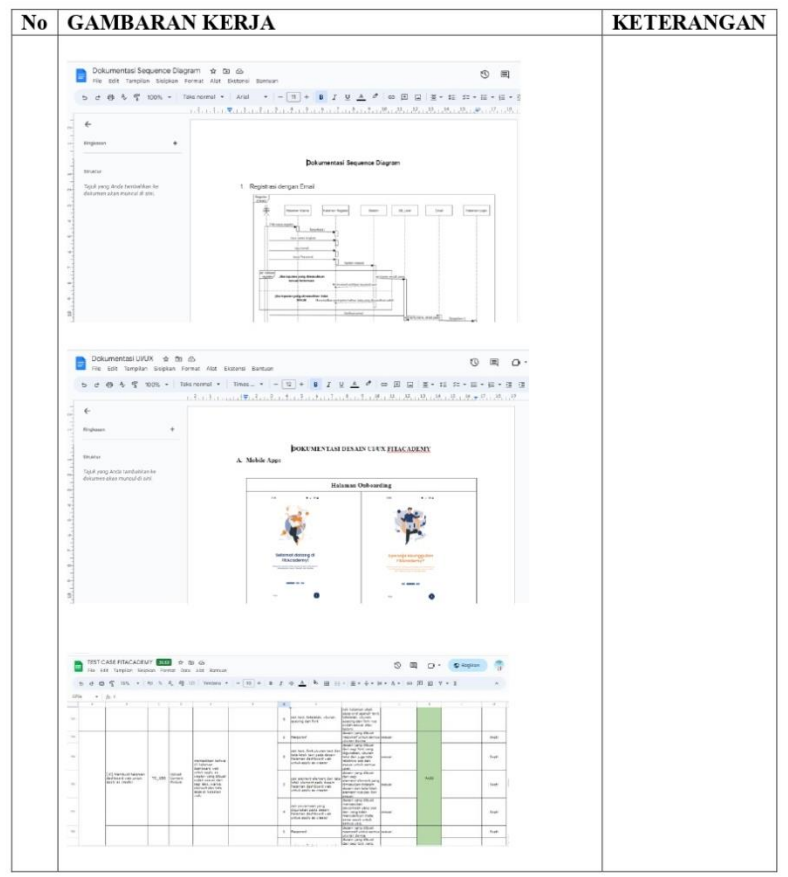

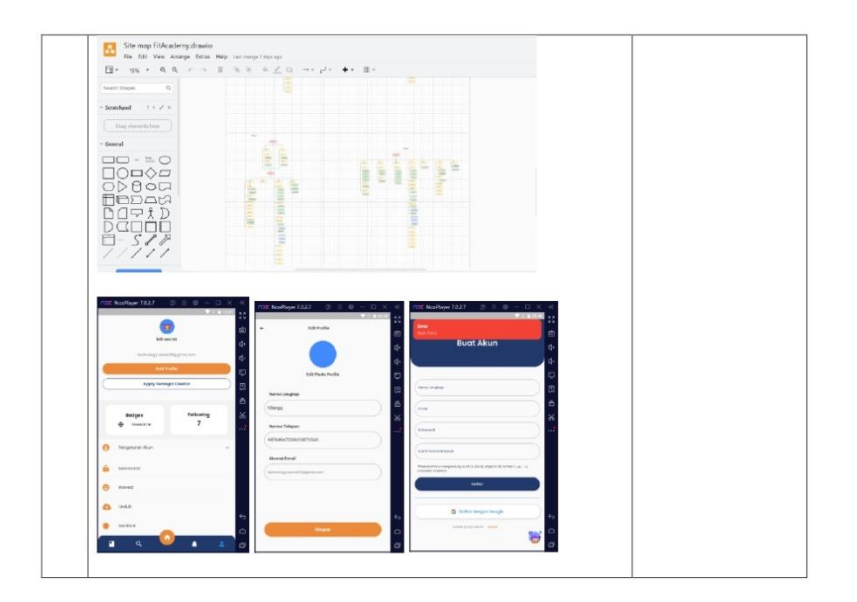

#### $\textbf{Form} - 9$

**HARI** : Senin  $-$  Jum'at TANGGAL: 08 Mei - 12 Mei 2023 Minggu : Ke-13

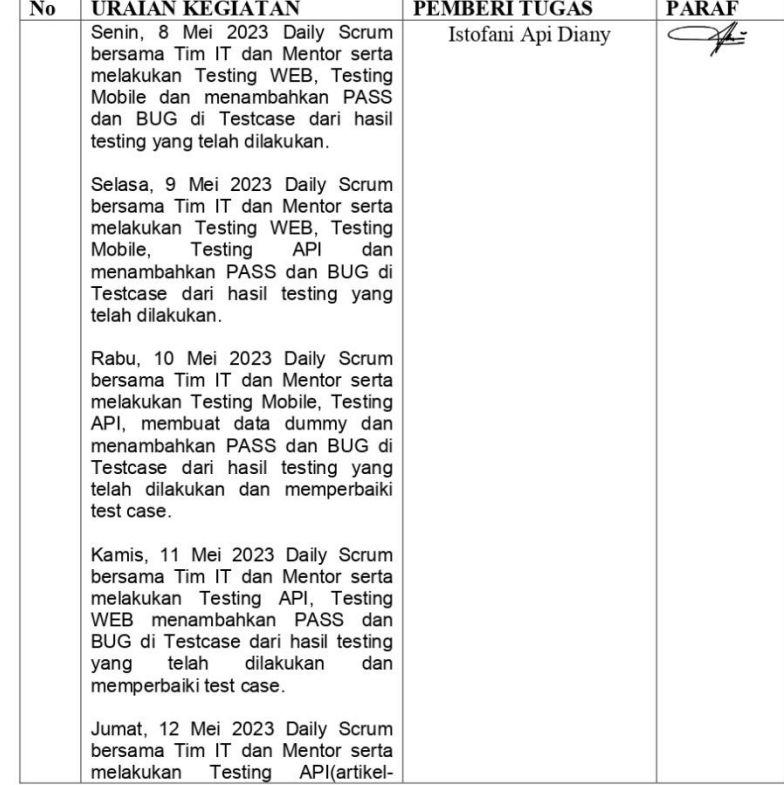

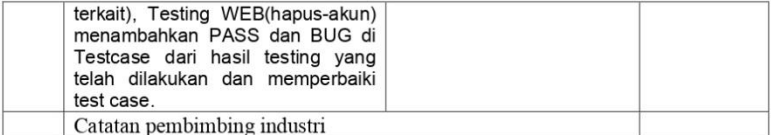

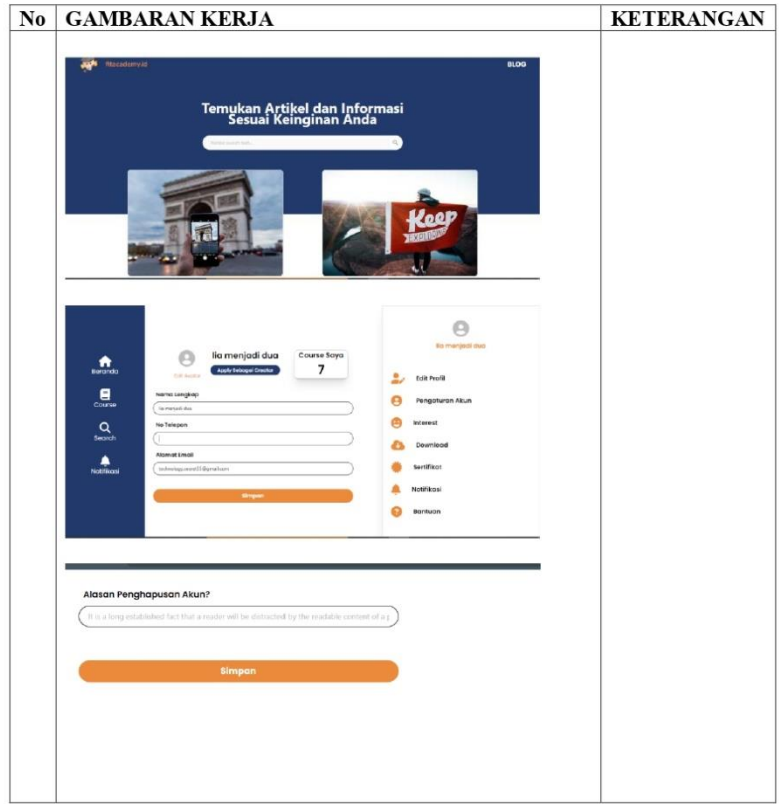

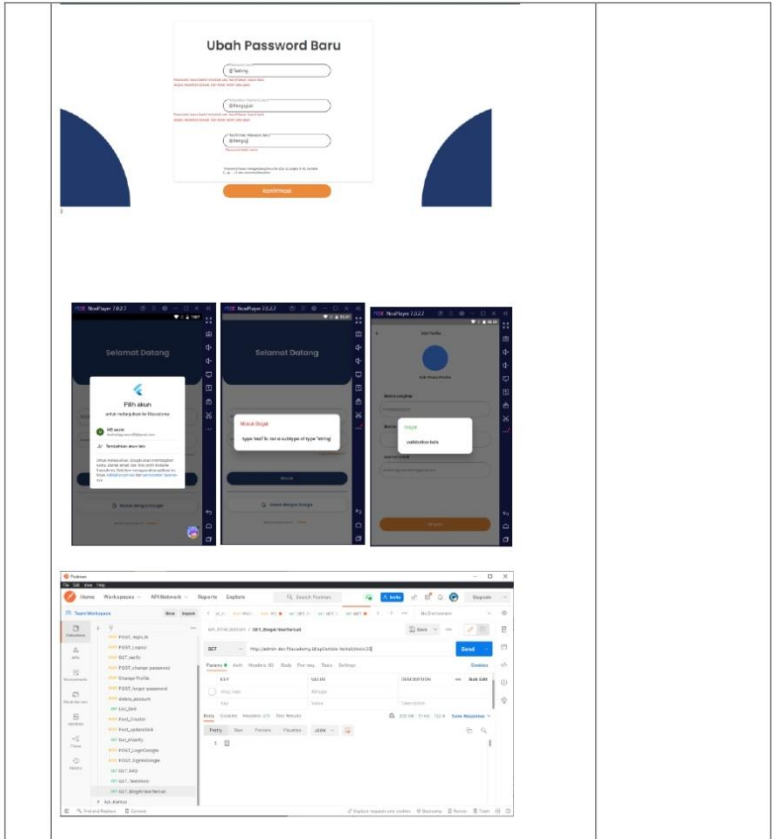
### $\textbf{Form} - 9$

**HARI** :  ${\tt Senin-Jum'at}$ TANGGAL: 15 Mei - 19 Mei 2023 Minggu : Ke-14

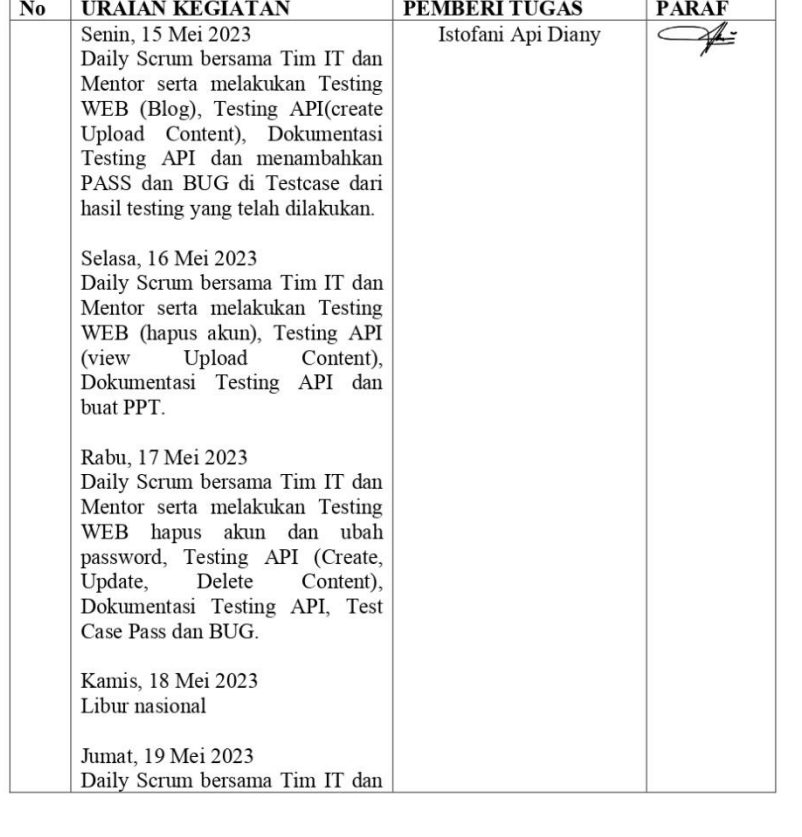

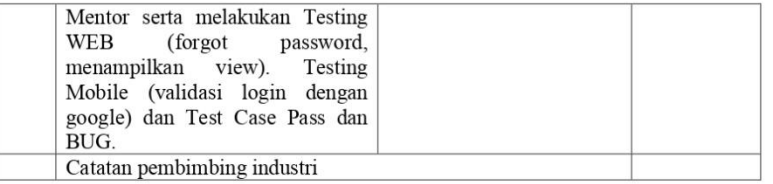

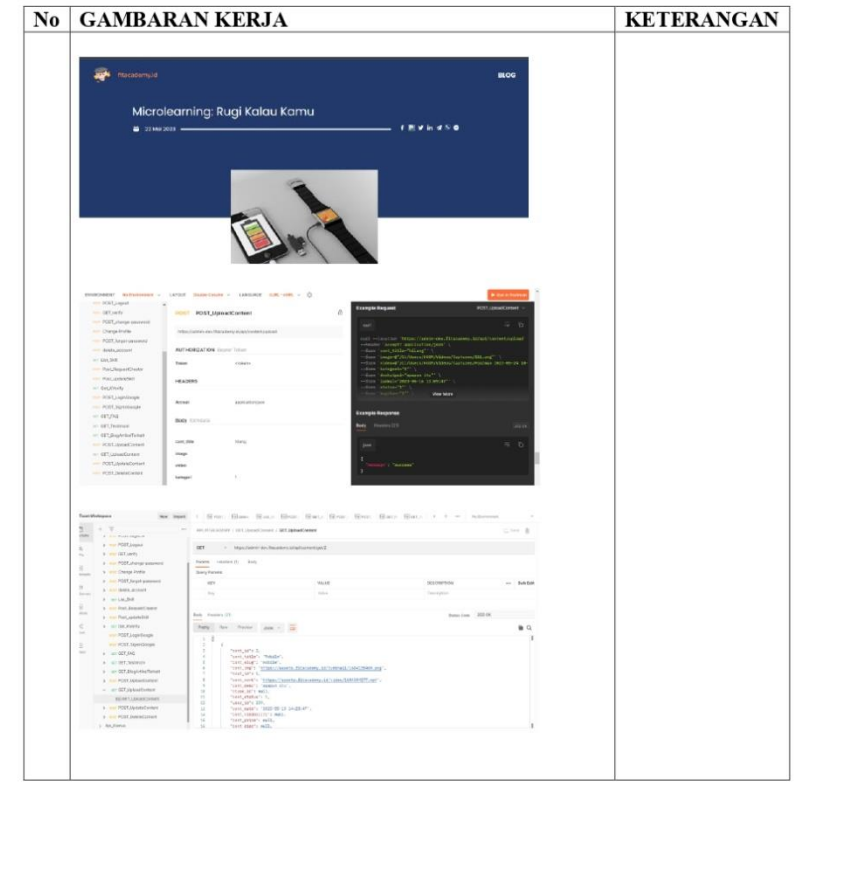

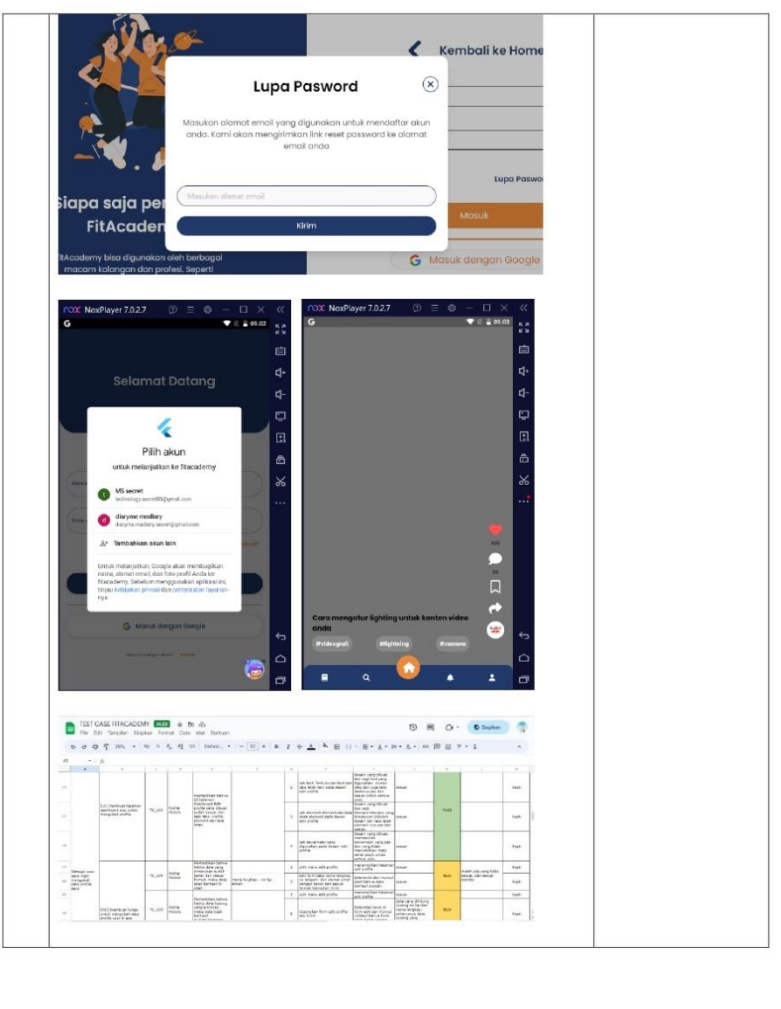

### $\textbf{Form} - 9$

**HARI** :  ${\tt Senin-Jum'at}$ TANGGAL: 22 Mei - 26 Mei 2023 Minggu : Ke-15

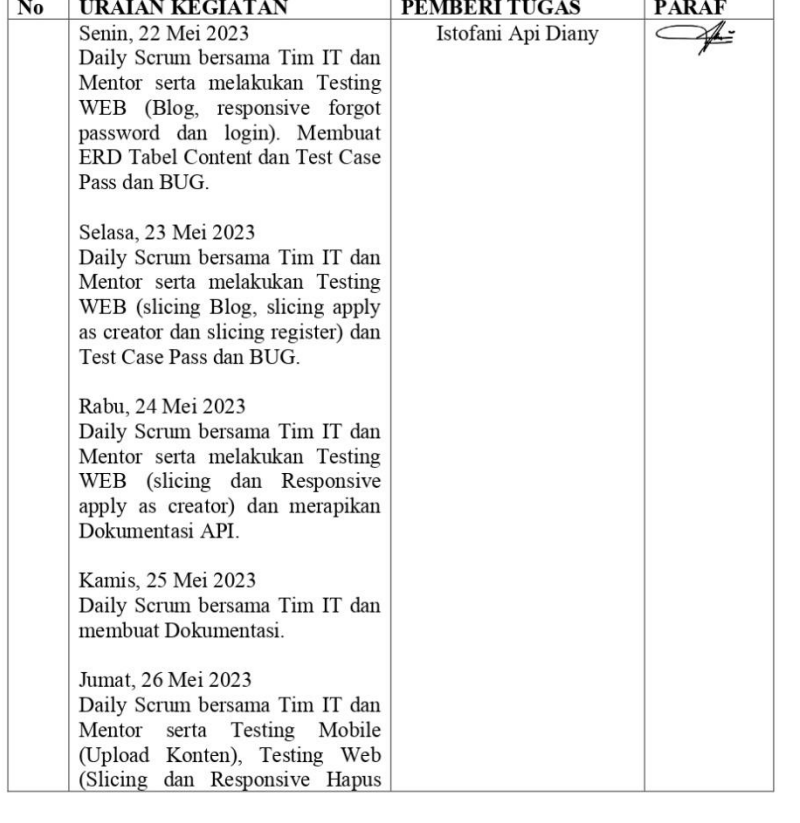

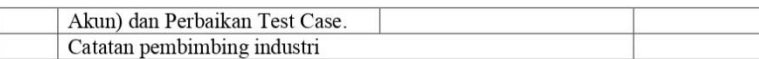

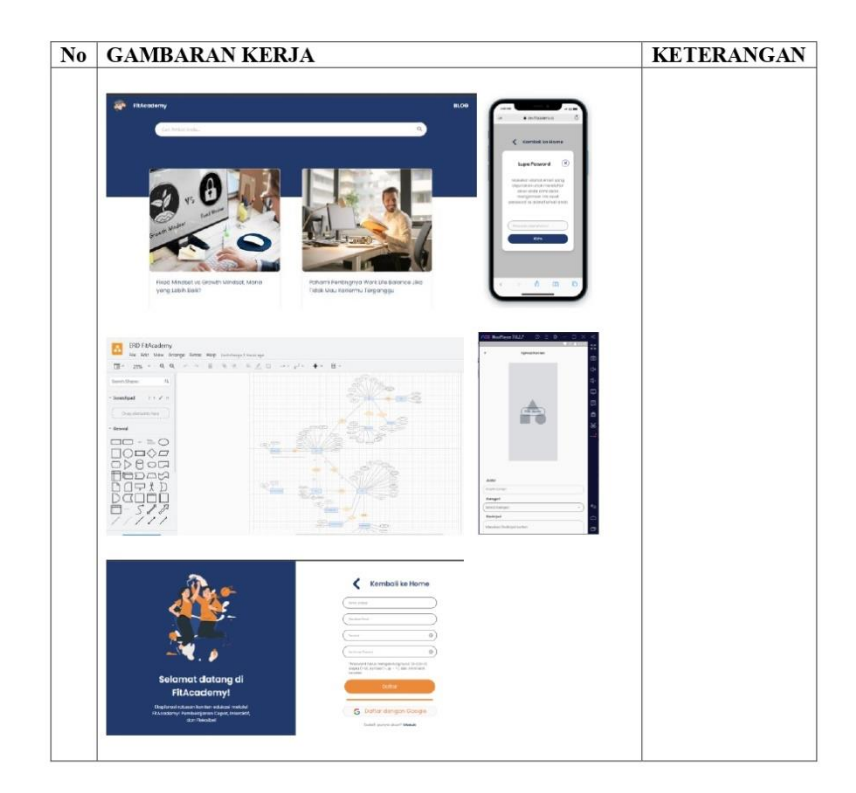

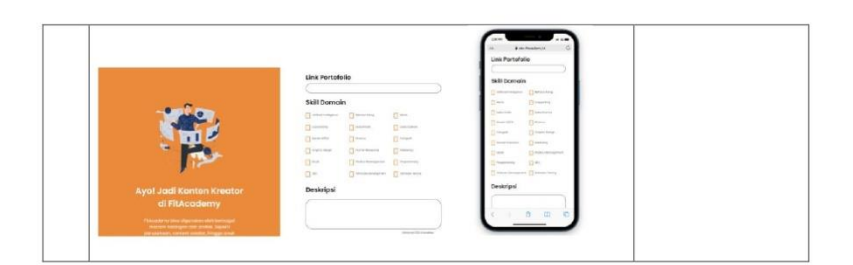

### $\textbf{Form} - 9$

**HARI** :  ${\tt Senin-Jum'at}$ TANGGAL: 29 Mei - 02 Jun 2023  $Minggu : Ke-16$ 

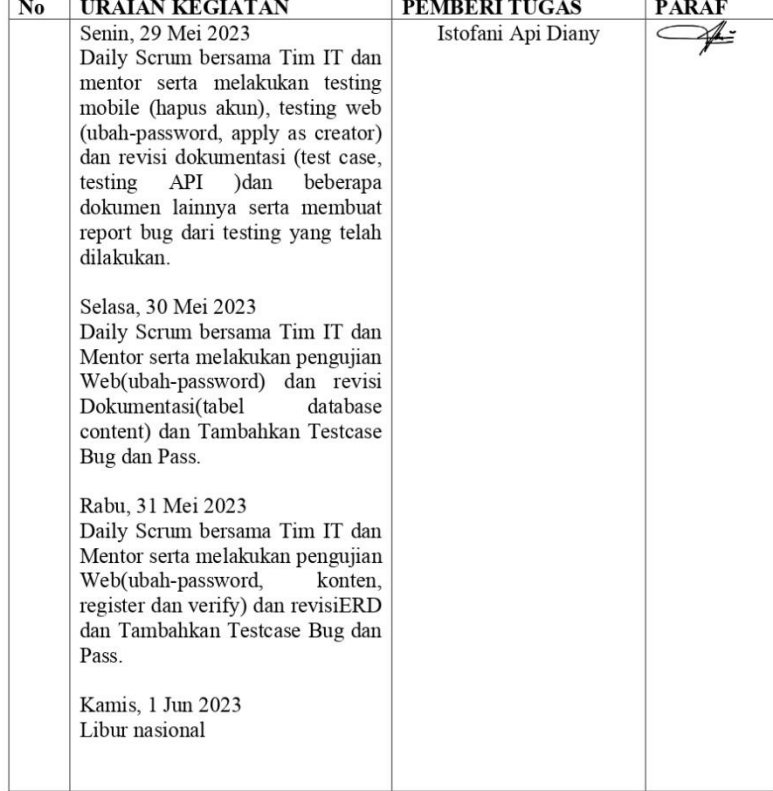

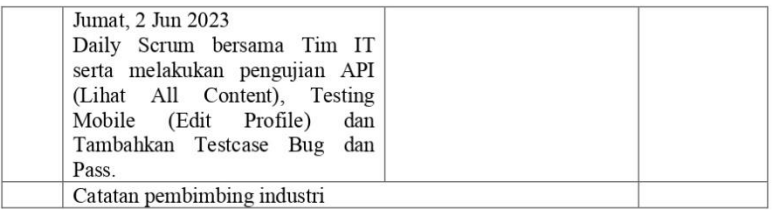

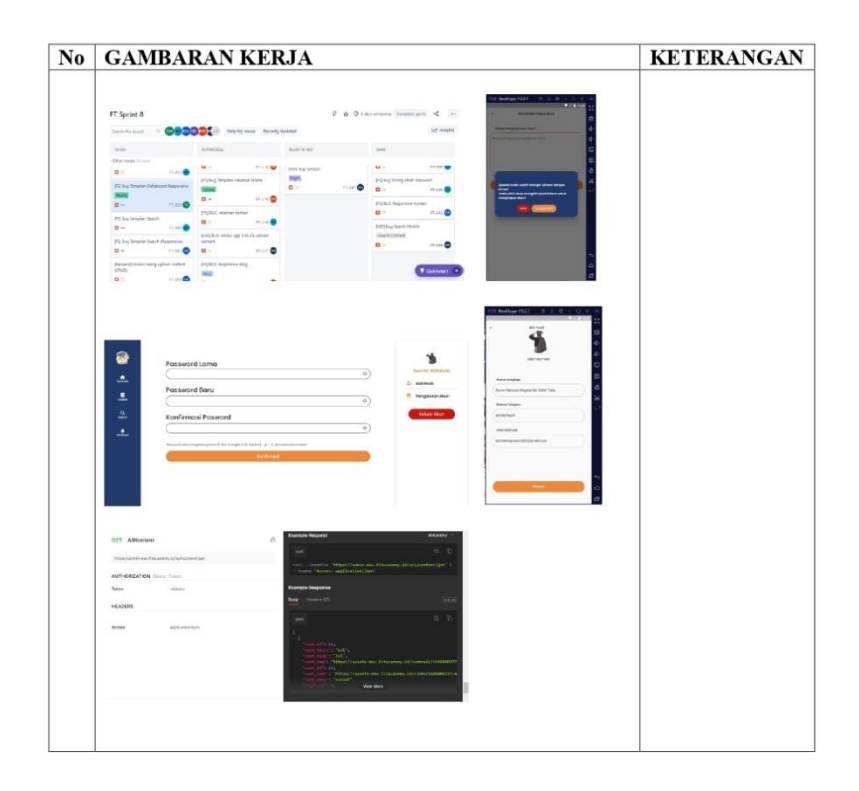

### $\textbf{Form} - 9$

**HARI** : Senin  $-$  Jum'at  $\operatorname{TANGGAL}$ : 05 Jun  $-$  09 Jun 2023  $Minggu : Ke-17$ 

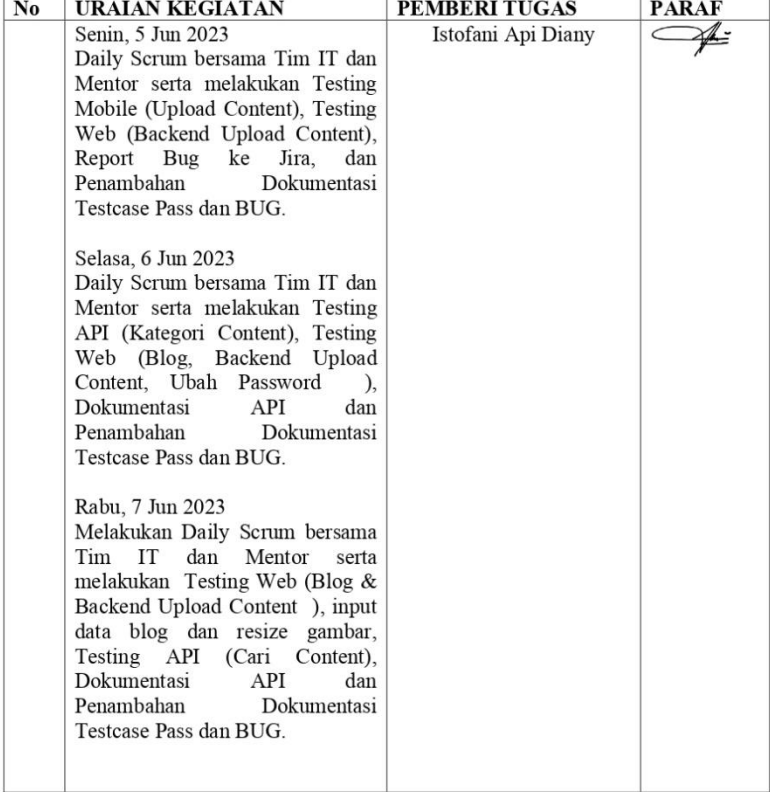

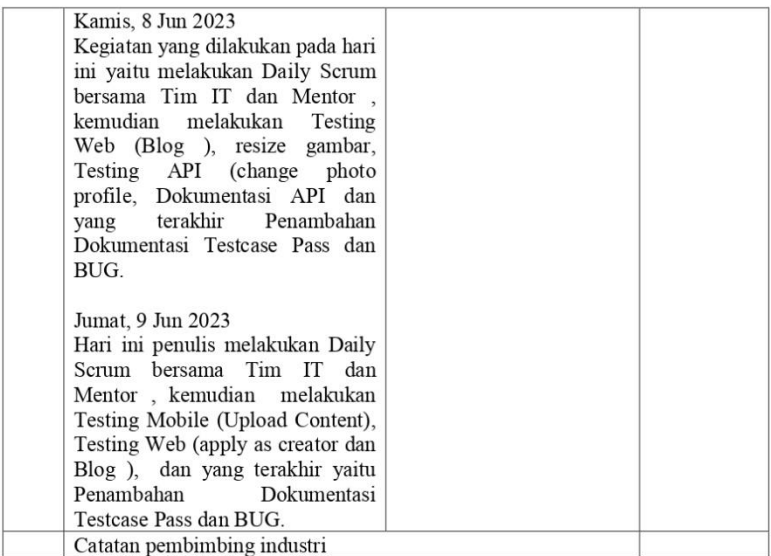

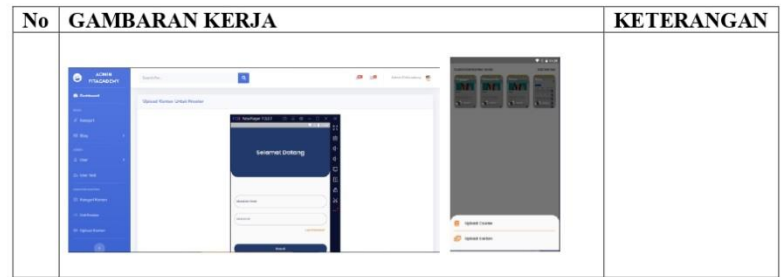

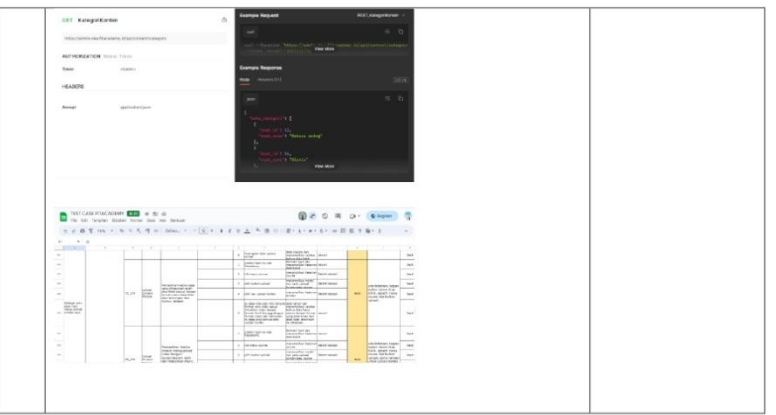

### $\textbf{Form} - 9$

**HARI** : Senin  $-$  Jum'at  $\operatorname{TANGGAL}\colon 12$ Jun -- 16 Jun 2023  $Minggu : Ke-18$ 

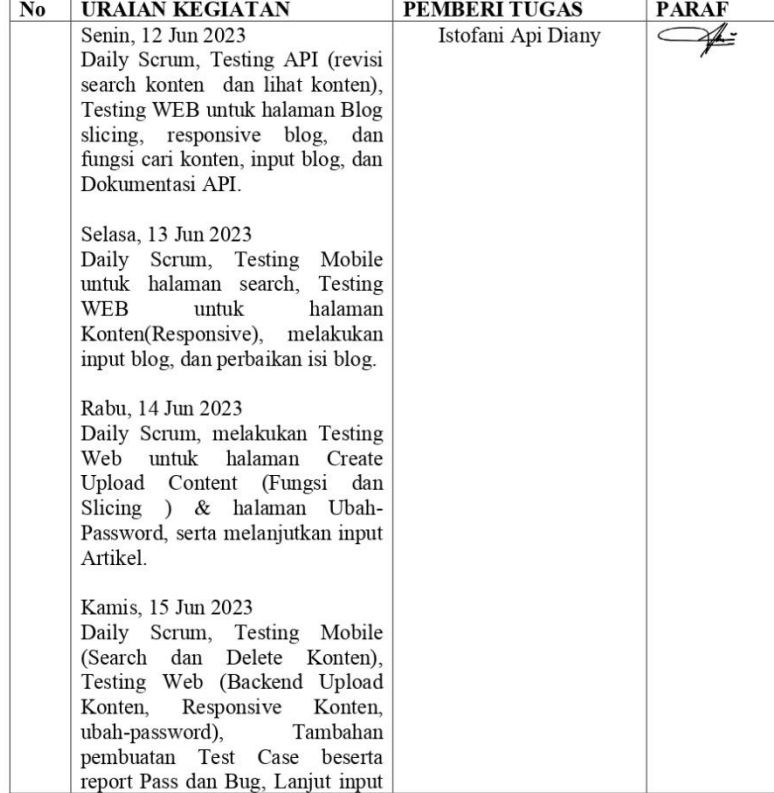

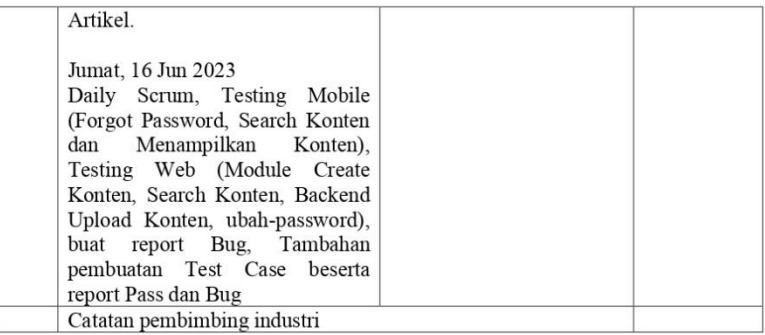

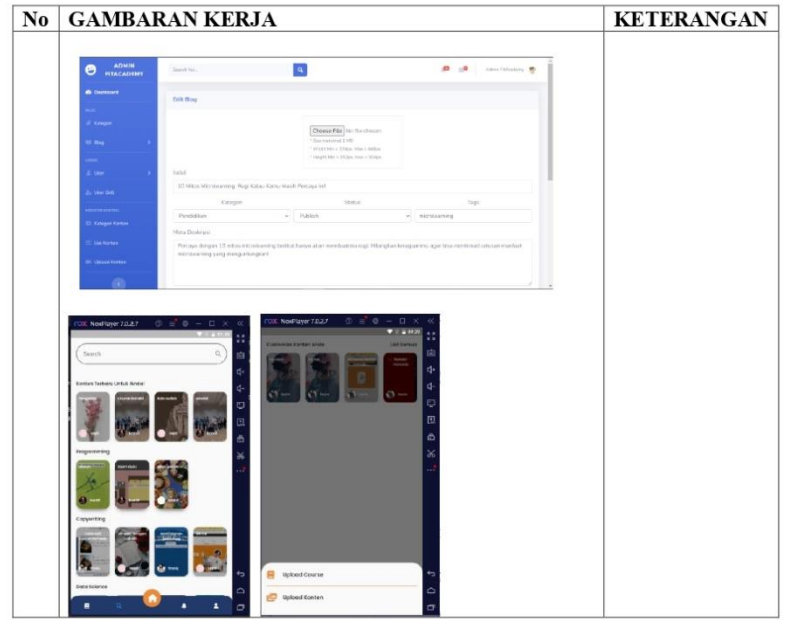

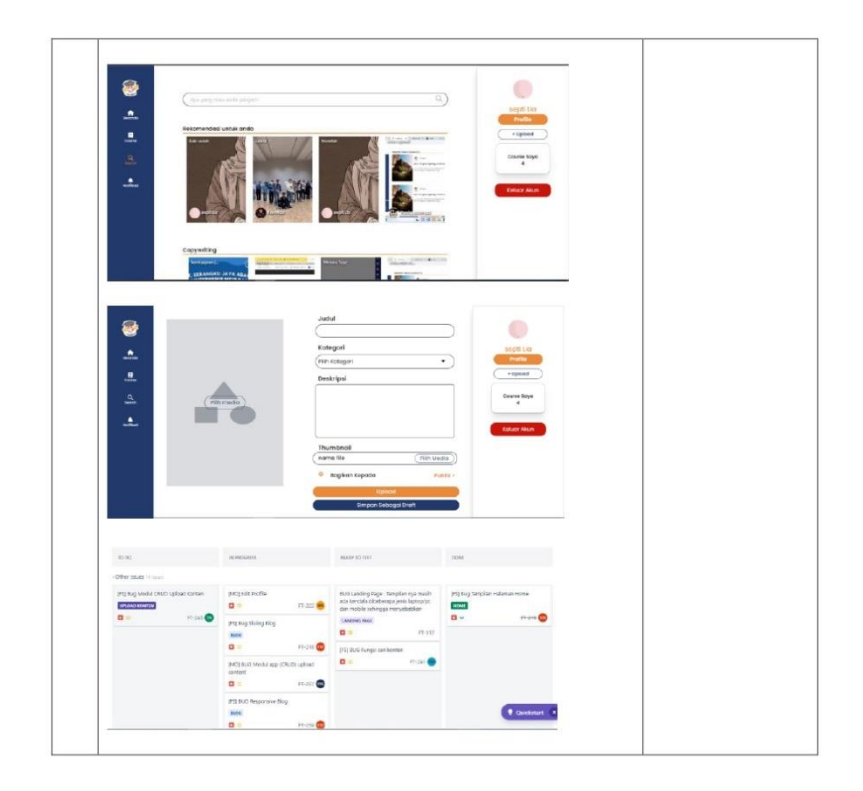

### $\textbf{Form} - 9$

**HARI** : Senin  $-$  Jum'at  $\operatorname{TANGGAL}$ : 19 Jun – 23 Jun 2023 Minggu : Ke-19

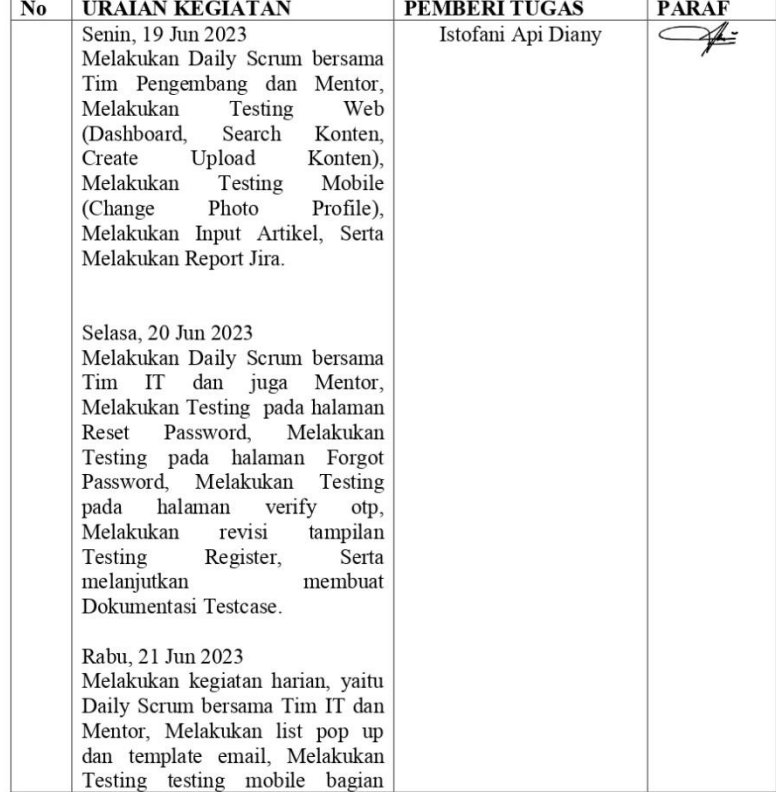

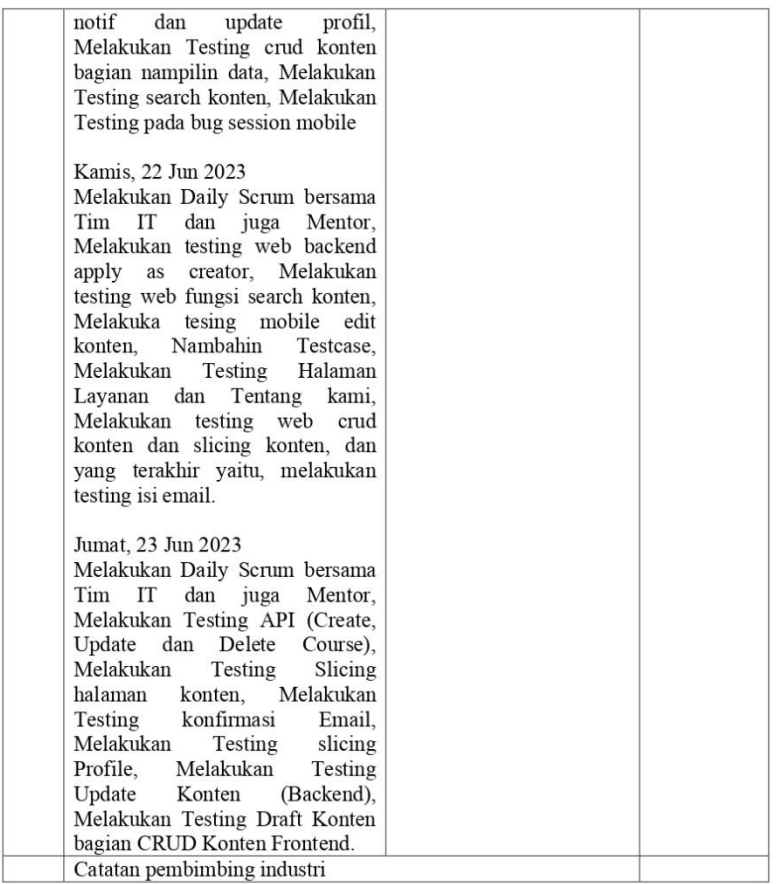

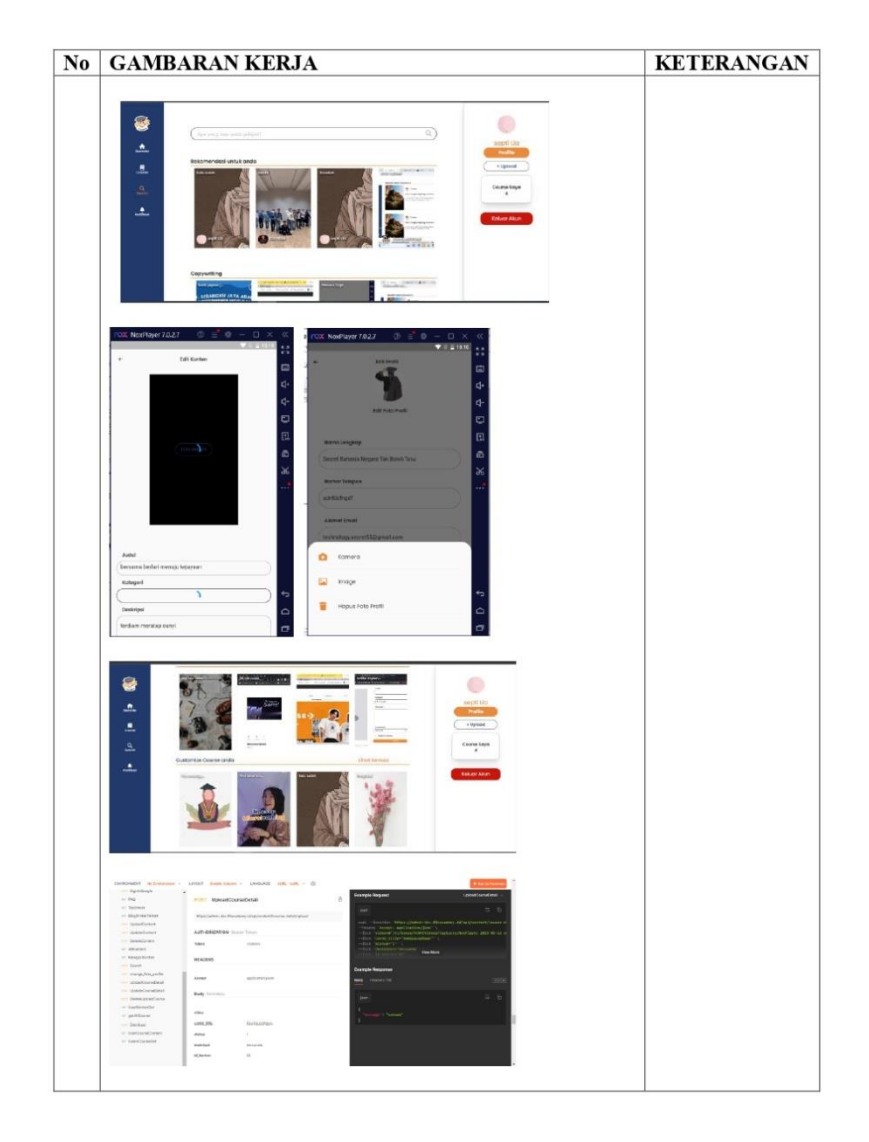

### $\textbf{Form} - 9$

**HARI** : Senin  $-$  Jum'at  $\operatorname{TANGGAL}: 26$  Jun  $-$  30 Jun 2023  $Minggu : Ke-20$ 

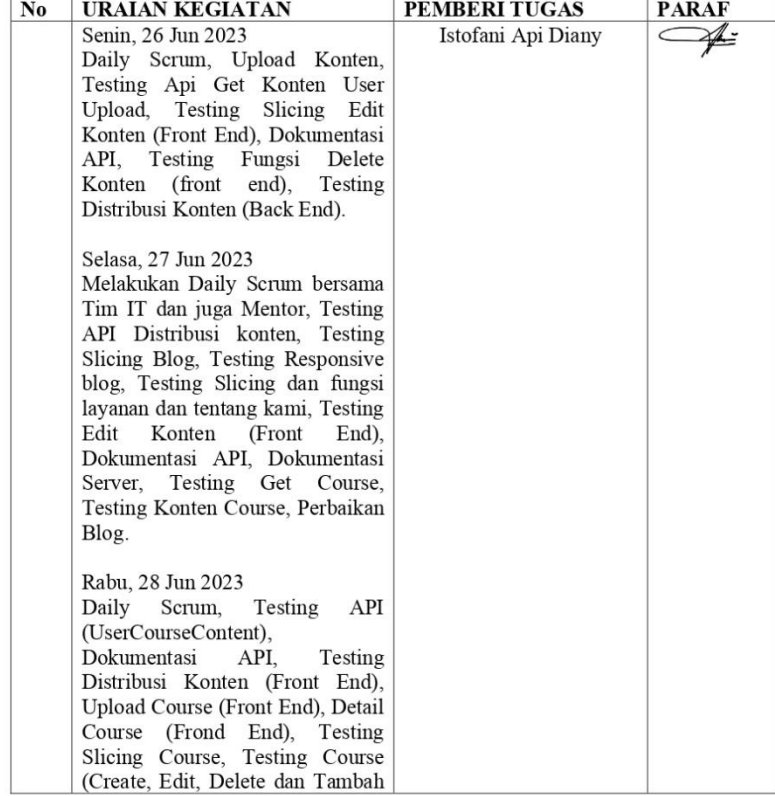

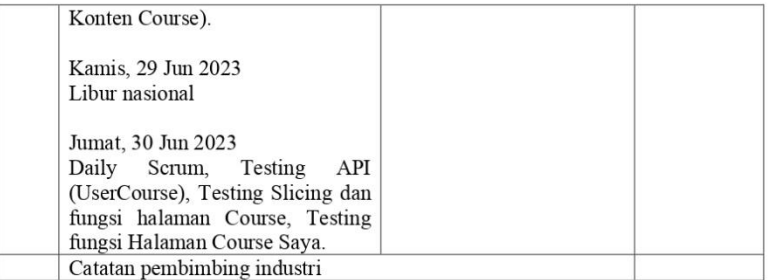

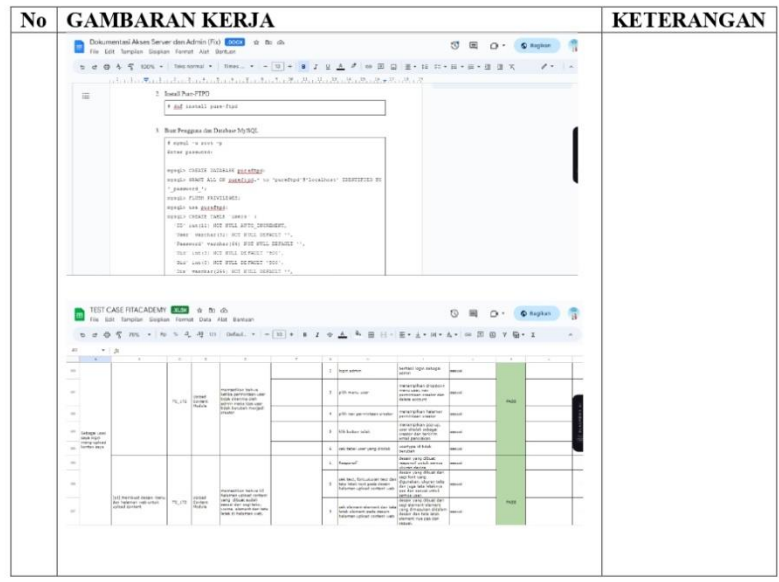

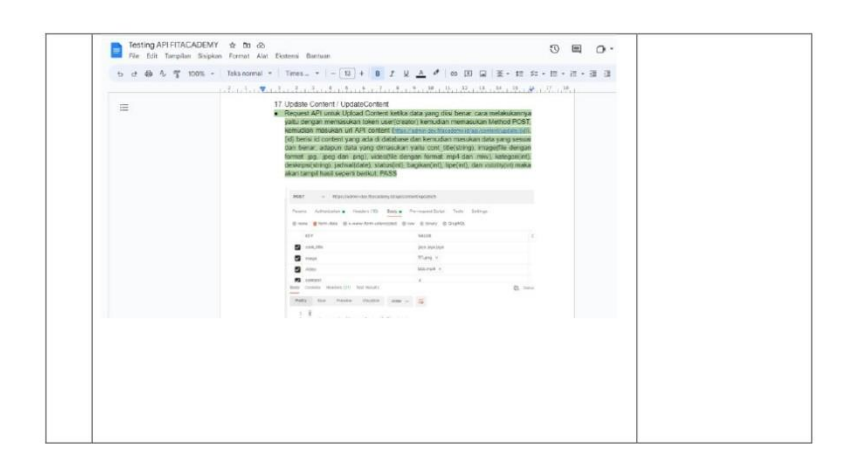